# UVOD V PROGRAMIRANJE MIKROKRMILNIKOV

Titiriti.

Janez Pogorelc UM-FERI, 2005

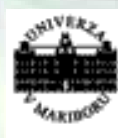

Univerza v Mariboru Falculteta za elektrotehniko,<br>računalništvo in informatiko

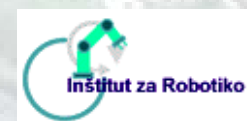

<http://www.hipulab.uni-mb.si/> [http://www.feri.uni-mb.si](http://www.feri.uni-mb.si/) [http://www.ro.feri.uni-mb.si](http://www.ro.feri.uni-mb.si/)

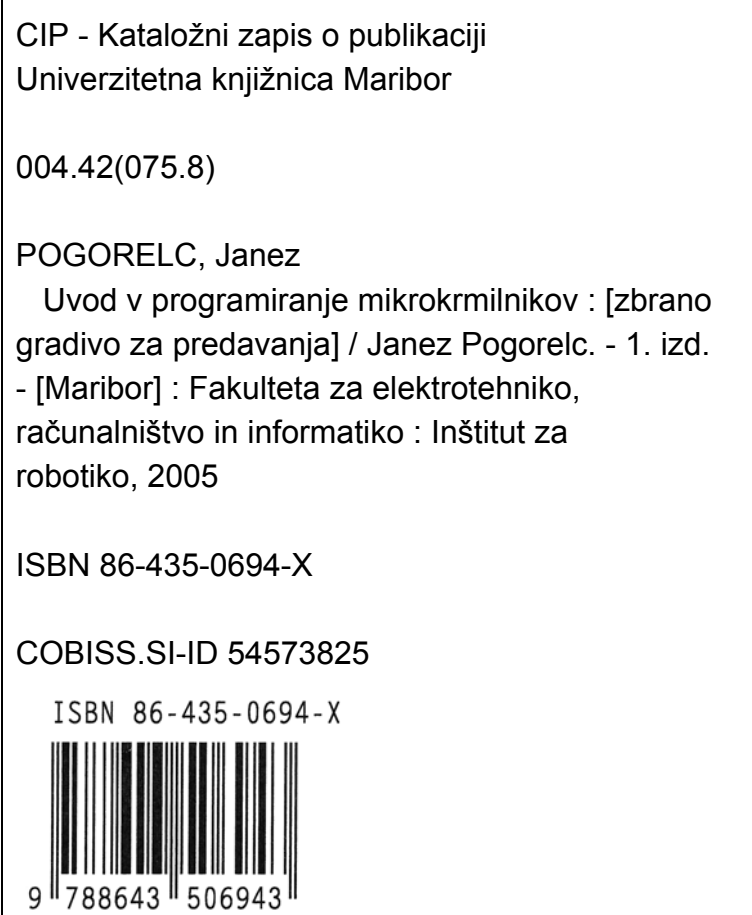

### Naslov: **UVOD V PROGRAMIRANJE MIKROKRMILNIKOV, Zbrano gradivo za predavanja**

Prva izdaja, marec 2005 Avtor: višji predavatelj mag. Janez Pogorelc, univ. dipl. inž. Strokovni recenzent: doc. dr. Martin Terbuc, univ. dipl. inž., Univerza v Mariboru, Fakulteta za elektrotehniko, računalništvo in informatiko Vrsta učnega gradiva: zbrana gradivo za predavanja Uredil in oblikoval: Janez Pogorelc Slike: Janez Pogorelc Oblikovanje naslovnice za CD zgoščenko: Janez Pogorelc Naklada: 11 izvodov CD zgoščenk Obseg: 57 strani Izdala: Univerza v Mariboru, Fakulteta za elektrotehniko, računalništvo in informatiko, Inštitut za robotiko Tisk: Janez Pogorelc ISBN 86-435-0694-X

### **Kazalo**

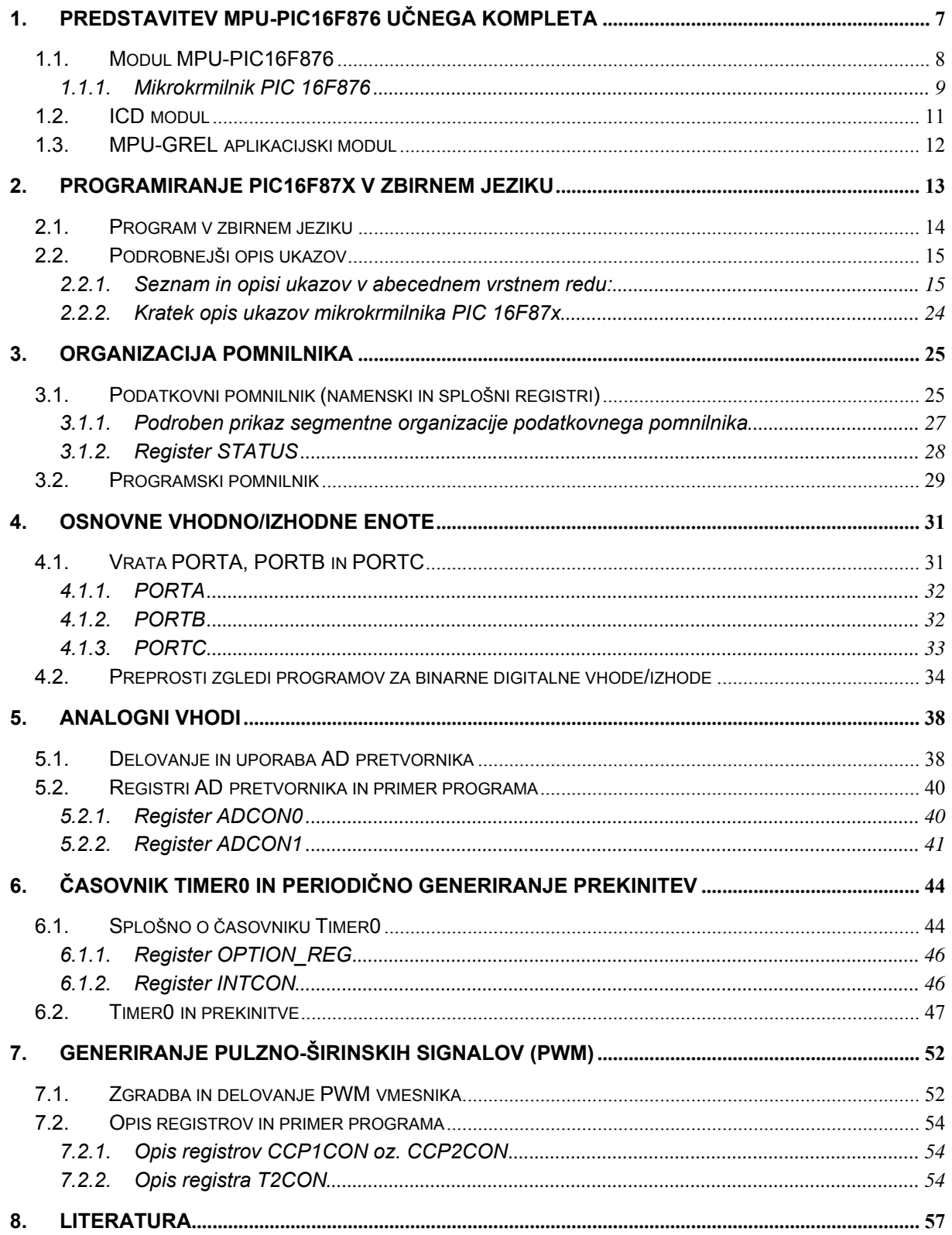

### **Seznam slik**

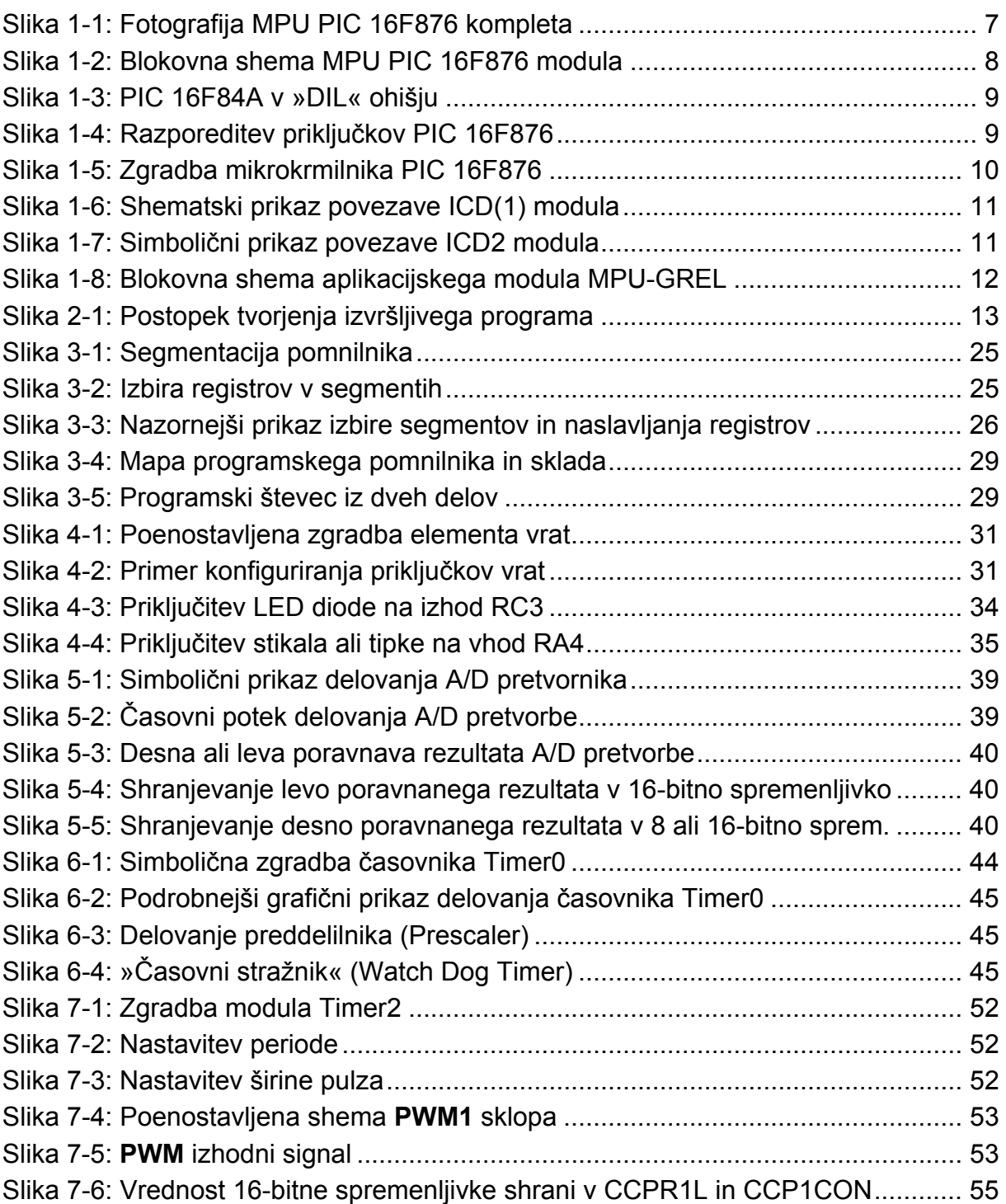

### **Seznam tabel**

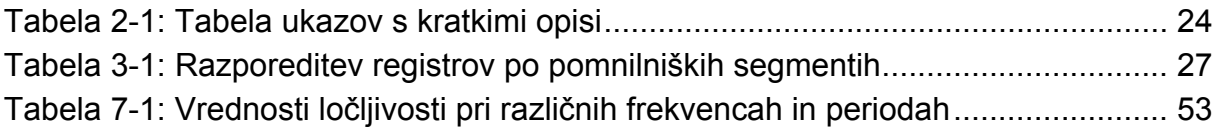

### **Seznam programov**

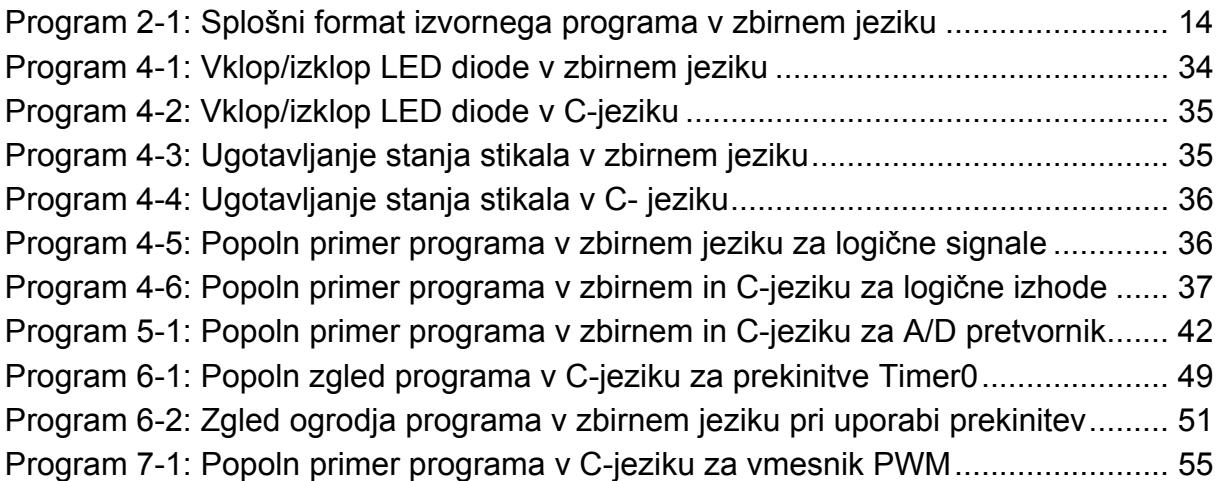

### **Namen in cilji učnega gradiva**

Učno gradivo obravnava osnove uporabe in programiranja 8-bitnih PIC mikrokrmilnikov srednje kategorije. Namenjeno je predvsem študentom 2. letnika visokošolskega strokovnega programa Elektrotehnika, smer avtomatika pri predmetih Mikroelektronika in Mikroračunalniški sistemi.

Podan je podroben opis mikrokrmilniškega učnega kompleta **MPU-PIC16F876**, ki je bil razvit na Inštitutu za robotiko UM-FERI za podporo pedagoškemu procesu. Sledi opis zgradbe in delovanja mikrokrmilnika Microchip PIC 16F876 in uporabe programskih orodij za programiranje in preizkušanje programov v zbirnem in C-jeziku za mikrokrmilnike družine Microchip PIC 16F87x.

Za **programiranje v zbirnem jeziku** so podrobnejše opisani ukazi, načini naslavljanja, model pomnilnika in programski model vhodno-izhodnih vmesnikov (digitalni – logični vhodi/izhodi, analogni vhodi, PWM izhodi, časovniki, prekinitve, PWM izhodi). Predstavljen je postopek kodiranja elementarnih in naprednejših programov za dostop do vhodno/izhodnih vmesnikov ter obdelavo podatkov tako z logičnimi operacijami kot tudi računskimi operacijami v celoštevilčni aritmetiki.

Dodani so zgledi tipičnih programov za delo z vhodno/izhodnimi vmesniki, na osnovi katerih lahko kodiramo lastne programe in jih preizkušamo s pomočjo osebnega računalnika na mikrokrmilniškem učnem kompletu **MPU-PIC16F876**.

Za **programiranje v C-jeziku** je podan opis ustreznih programskih orodij in principov kodiranja algoritmov za dostop do vhodno/izhodnih vmesnikov. Vendar je za razumevanje programov v C-jeziku **potrebno poznavanje ANSI C programskega jezika**, medtem ko je **za osnovno delo v zbirnem jeziku priročnik namenjen tudi začetnikom**. Za nevešče uporabnike programskega jezika C, je priporočljiv predhodni obisk tečaja iz osnov programiranja v ANSI C jeziku, ali da se naučijo osnov iz ustreznih priročnikov.

Zbrano gradivo je primerno tudi za tiste, ki uporabljajo druge tipe Microchip PIC mikrokrmilnikov srednje kategorije (s 14-bitno programsko besedo), npr.: 16F84, 16F877A in drugi.

V učnem gradivu je večje število izpisov popolnih (delujočih) programov tako v zbirnem kot tudi v C jeziku. Še več zgledov kot tudi opisov študentskih projektov, ki temeljijo na uporabi PIC mikrokrmilnikov, je na voljo uporabnikom na spletnih straneh predmetov Mikroelektronika in Mikroračunalniški sistemi v okviru spletišča Inštituta za robotiko ([http://www.ro.feri.uni-mb.si/izobrazevanje/\)](http://www.ro.feri.uni-mb.si/izobrazevanje/).

Pričujoče učno gradivo je bilo oblikovano »po merilih za e-učna gradiva« iz **Poslovnika založniške dejavnosti v e-izobraževanju na Univerzi v Mariboru** (aktivno kazalo, nadpovezave na poglavja, slike, tabele in HTML reference).

### <span id="page-6-0"></span>**1. Predstavitev MPU-PIC16F876 učnega kompleta**

*Spoznali boste učni komplet MPU-PIC16F876 in osnovne lastnosti mikrokrmilnika PIC 16F876. Naučili se boste identificiranja vhodnih oziroma izhodnih priključkov mikrokrmilnika.* 

<span id="page-6-1"></span>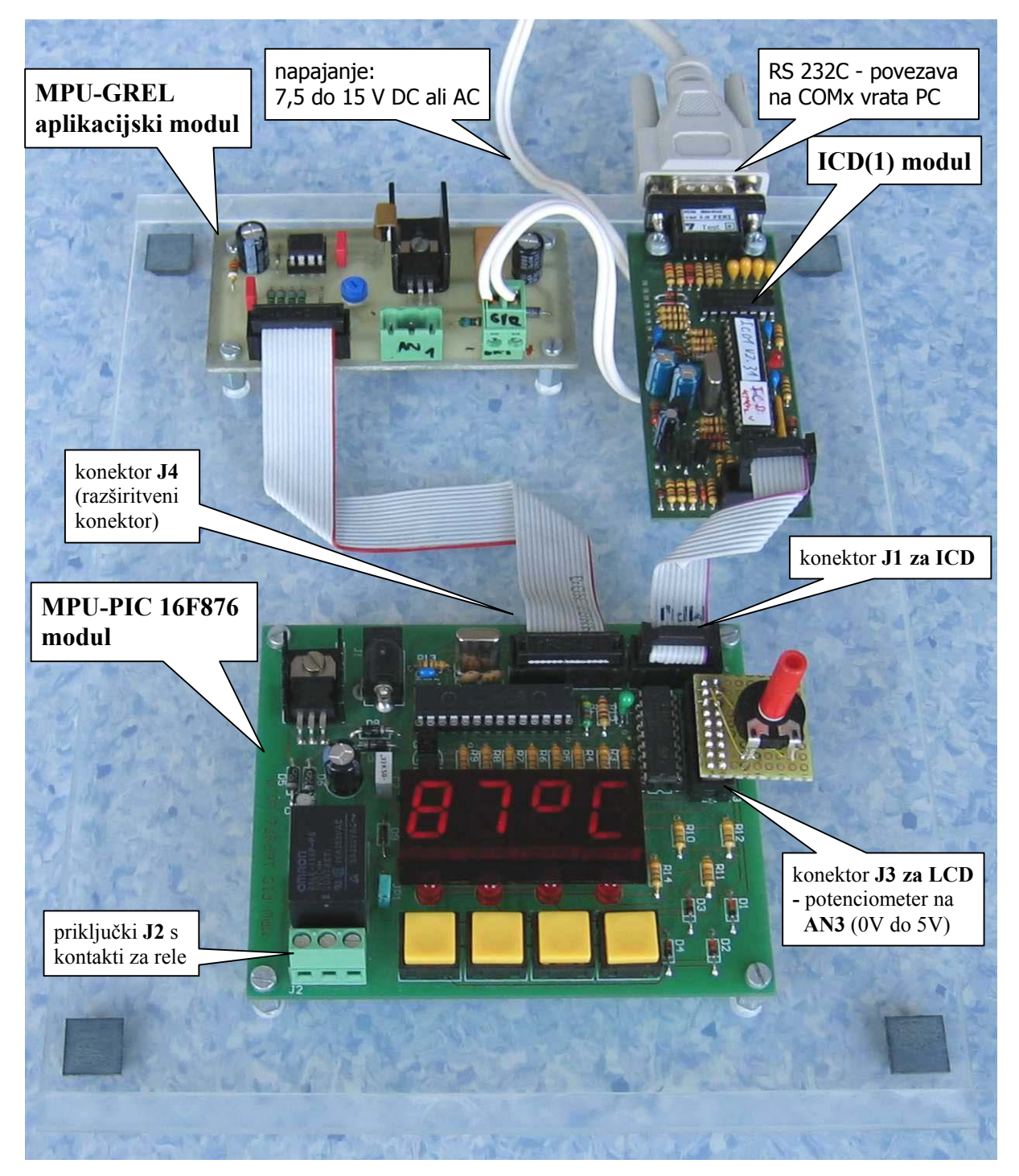

Slika 1-1: Fotografija MPU PIC 16F876 kompleta

<span id="page-7-0"></span>Mikrokrmilniški učni komplet **MPU-PIC 16F876** je sestavljen iz treh modulov [\(Slika](#page-6-1)  [1-1\)](#page-6-1):

- **MPU-PIC16F876** modul
- **ICD**(1) modul
- **MPU-GREL** aplikacijski modul

### *1.1. Modul MPU-PIC16F876*

Zgradbo modula in povezavo vhodno/izhodnih naprav na priključke vrat prikazuje blokovna shema [\(Slika 1-2\)](#page-7-1):

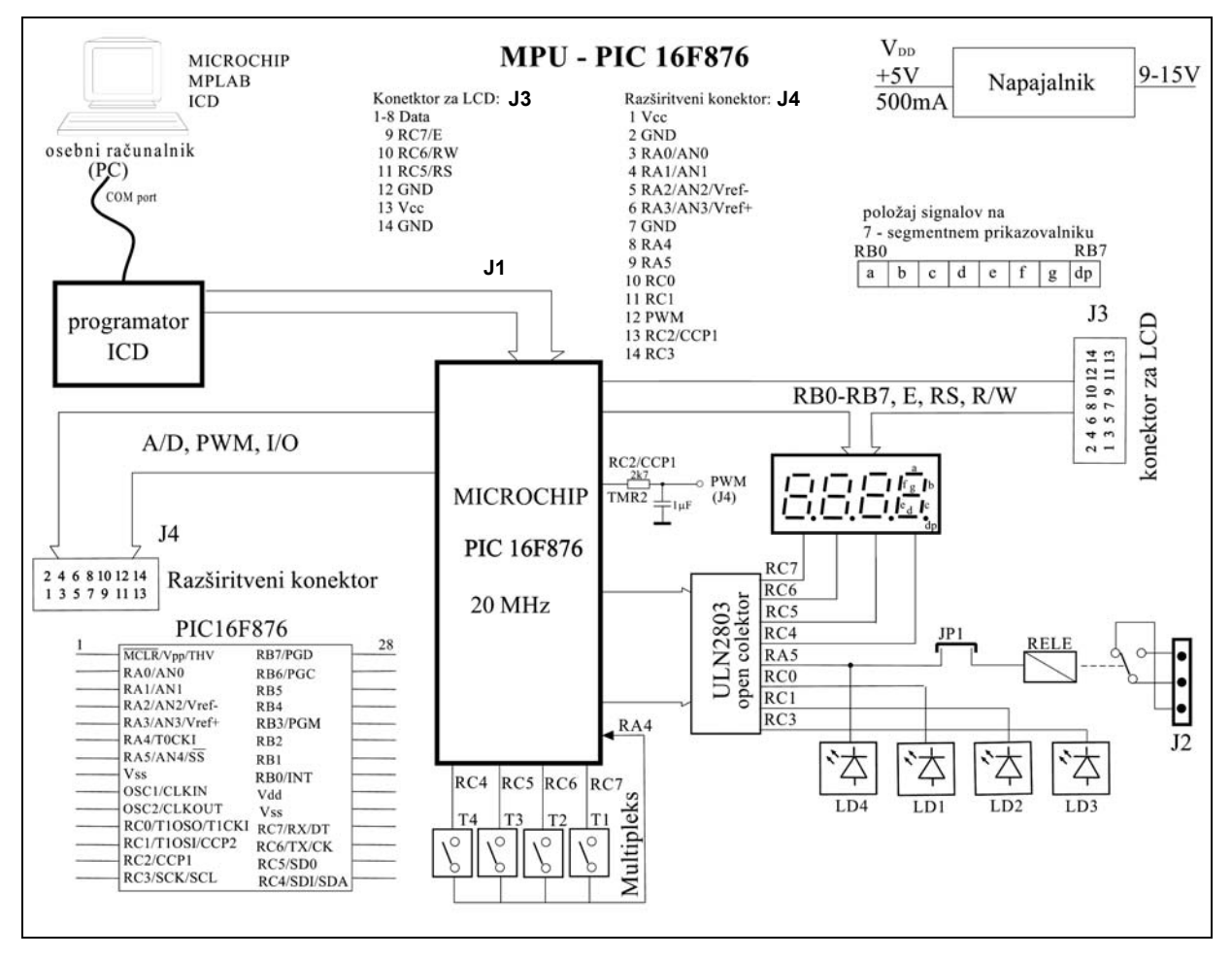

<span id="page-7-1"></span>Slika 1-2: Blokovna shema MPU PIC 16F876 modula

Modul **MPU-PIC16F876** je bil razvit na UM-FERI, Inštitutu za robotiko za potrebe učenja osnov programiranja in uporabe PIC mikrokrmilnikov [\[4\].](#page-56-1) Zgrajen je na osnovi mikrokrmilnika **Microchip PIC16F876.** Na kartici so na voljo tudi:

- 4 enote LED indikatoriev;
- 4 enote 7-segmentni LED prikazovalnik;
- 4 tipke;
- rele z delovnim in mirovnim kontaktom;
- 14-polni razširitveni konektor (priključki za analogne vhode, PWM izhod, časovniki, ...) (J4);
- 10-polni konektor za priključitev ICD(1) modula (J1);
- <span id="page-8-0"></span>• konektor za povezavo z osebnim računalnikom (RS232C oz. COMx vrata);
- 14-polni konektor za priključitev LCD prikazovalnika (J3).

### **1.1.1. Mikrokrmilnik PIC 16F876**

**Mikrokrmilnik PIC** (angl.: Peripheral Interface Controller) je integrirano vezje (IC), ki je namenjeno krmiljenju in zaznavanju zunanjih (perifernih) naprav v skladu s programom, ki ga izvaja vgrajena procesna enota (CPE). V primerjavi z živim bitjem predstavlja CPE možgane, PIC pa je ekvivalent živčnemu sistemu [\[16\].](#page-56-2)

**u združuje** V splošnem je **mikrokrmilnik integrirano vezje, ki v enem čip procesno enoto, pomnilnik (RAM, ROM) in vhodno/izhodne (periferne) vmesnike** [\[1\].](#page-56-3) Ameriški proizvajalec **MICROCHIP** [\[7\]](#page-56-4) je specializiran za izdelavo 8 bitnih eno-čipnih mikrokrmilnikov in spada med največje tovrstne proizvajalce v svetu.

V nadaljevanju bodo obravnavani PIC mikrokrmilniki »srednje kategorije« (angl.: **Mid Range**) z vsebovanim programskim pomnilnikom tipa FLASH ROM (možno ga je reprogramirati več kot 1000-krat). Značilnost te kategorije je, da imajo čipi oznako **16Fxxx** in da vsi vsebujejo enako **procesno enoto s 14-bitnimi ukazi**.

Obravnavani MPU sistem vsebuje mikrokrmilnik 16F876 [\(Slika](#page-8-1) 1-4) v 28-polnem ohišju [\[8\]](#page-56-5) (tudi 16F873 je v enakem ohišju, vendar vsebuje manj pomnilnika). Med bližnje sorodnike spadajo tudi mikrokrmilniki **16F877/874**, ki so nameščeni v ohišju s 40 priključki, zato imajo dodatnih 12 vhodno/izhodnih priključkov (s tem tudi več perifernih vmesnikov). Ker imajo vsi navedeni mikrokrmilniki enako procesno enoto in v osnovi enake vhodno/izhodne vmesnike, jih pogosto označujemo kar **16F87x(A).** Pripona **A** predstavlja tehnološko posodobljeno različico integriranega vezja z enakimi funkcijami.

Popularni so tudi mikrokrmilniki z oznako PIC16F84(A) [\[2\],](#page-56-6) ki imajo enako procesno enoto, vendar manj perifernih vmesnikov, zato so vgrajeni v 18-polno ohišje, uporabni pa so za manj zahtevne aplikacije [\(Slika 1-3\)](#page-8-2).

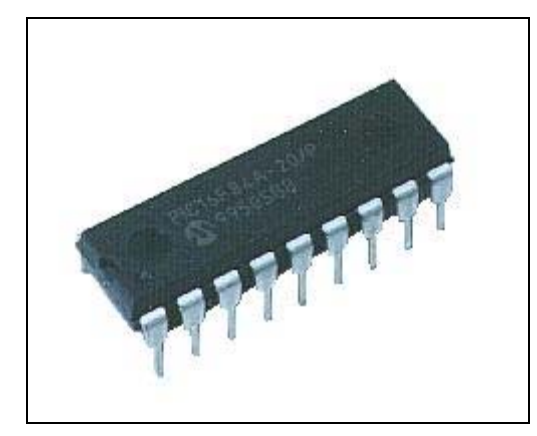

<span id="page-8-1"></span>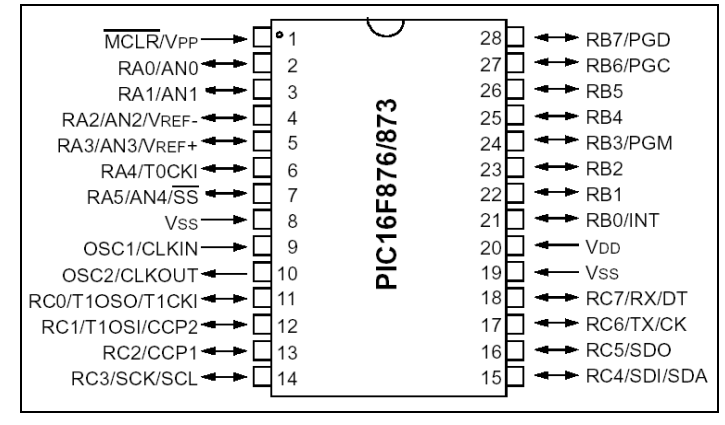

<span id="page-8-2"></span>Slika 1-3: PIC 16F84A v »DIL« ohišju Slika 1-4: Razporeditev priključkov PIC 16F876

Mikrokrmilnik **PIC16F876** ima speljane priključke [\(Slika 1-4\)](#page-8-1) vseh vsebovanih vhodno/izhodnih vmesnikov na **vrata** (angl.: **PORT**) **A**, **B** in **C** [\(Slika 1-5\)](#page-9-1). Vsaka <span id="page-9-0"></span>vrata vsebujejo tipično 8 linij (kar ustreza osmim bitom v registrih), pri čemer se v imenu oznake priključkov pojavlja številčna oznaka med 0 in 7, ki predstavlja pozicijo bita v registru. Ker je število vsebovanih perifernih vmesnikov veliko večje od razpoložljivega števila nožic, imajo mnogi priključki dvojni ali celo trojni namen, katerega izberemo v ustreznem konfiguracijskem registru.

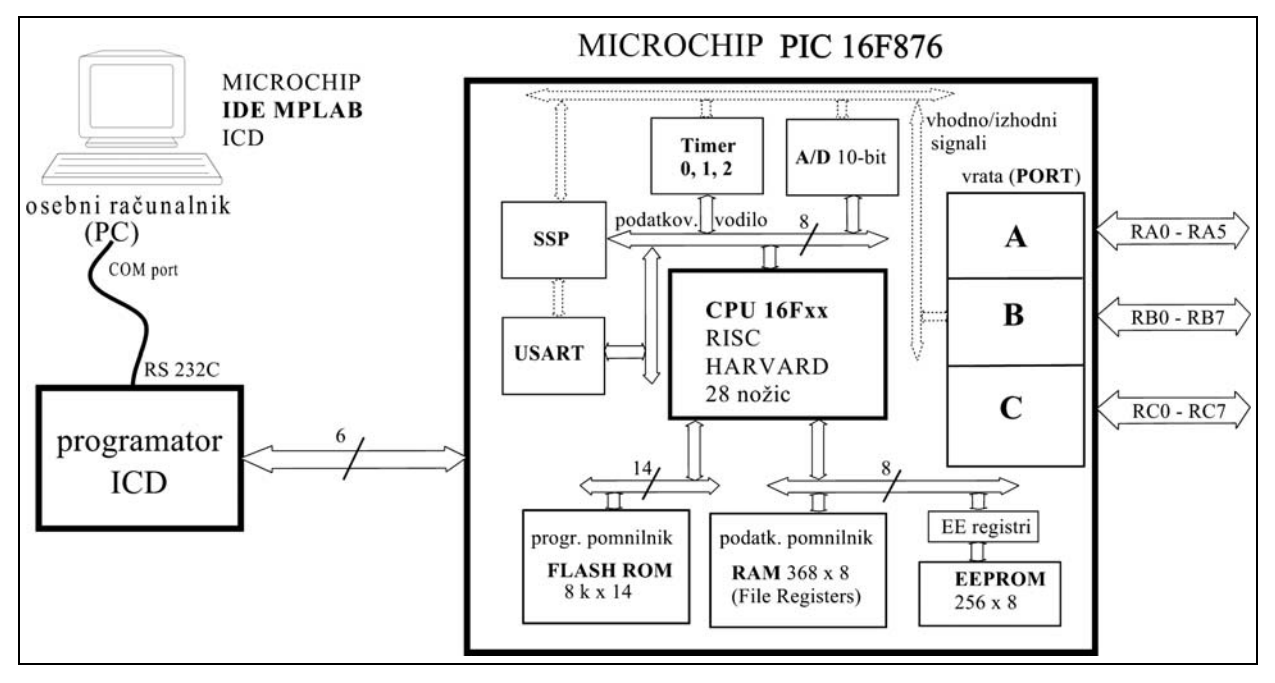

<span id="page-9-1"></span>Slika 1-5: Zgradba mikrokrmilnika PIC 16F876

### **Pomembnejše lastnosti mikrokrmilnika PIC 16F876:**

- mikrokrmilnik s HARVARD arhitekturo in 8-bitno procesno enoto z RISC naborom ukazov;
- **35 ukazov** fiksne dolžine (14 bitov);
- **8Kx14-bitnih besed programskega pomnilnika (FLASH);**
- **368 zlogov podatkovnega pomnilnika (datotečni registri f);**
- **256 zlogov električno zbrisljivega pomnilnika (EEPROM);**
- **22 vhodno/izhodnih priključkov** (tokovna obremenljivost do 25 mA);
- 3 časovniki (2x8-bit in 1x16-bit):
- 2 PWM vmesnika (10 bitov);
- 5 analognih vhodov (10-bitnih) za analogno/digitalno pretvorbo;
- sinhroni in asinhroni serijski vmesnik (SSP, I2C, RS232, USART/SCI, ...);
- 13 prekinitvenih izvorov;
- **maksimalno 20 MHz** urin takt (**večina ukazov** se izvede v **0,2 µs**);
- nizka poraba (20 µA pri napajalni napetosti 3 V in urinem taktu 32 kHz).

**Mikrokrmilnike PIC16F87x** programiramo z uporabo integriranega programskega okolja *Microchip IDE MPLAB* [10] (priporoča se V5.70 za uporabo skupaj z ICD1) v zbirnem jeziku (Microchip Assembler) in/ali v C-jeziku (potrebna je namestitev ene od različic prevajalnika).

### <span id="page-10-0"></span>*1.2 I . CD modul*

Za programiranje in razhroščanje programov (angl.: Debugging, kontrolirano izvajanje programa) v ciljnem sistemu MPU-PIC16F876 je predvidena uporaba **ICD ) (1 modula** [\[9\].](#page-56-8)

Proizvajalec Microchip [\[7\]](#page-56-4) je hkrati s predstavitvijo mikrokrmilnikov 16F87x dal na tržišče razmeroma dostopen in zmogljiv razvojno-testni komplet za programiranje in testno izvajanje programov (razhroščanje) v ciljnem sistemu ICD (angl.: In Circuit **D**ebugger). Prednost uporabe **ICD** modula napram cenejšim različicam programatorjev je v tem, da je možno serijsko programiranje kar v vezju (**ICSP**, angl.: **I**n **C**ircuit **S**erial **P**rogramming), kar pomeni, da ni potrebno fizično poseganje v vezje.

vrata (COMx port oz. RS232C), na drugi strani pa na ciljni sistem z vzporednim ali telefonskim kablom preko 10-polnega ali 6-polnega (telefonskega) konektorja. **ICD** modul deluje pod kontrolo programskega okolja MPLAB (V5.70) in omogoča razen **ICD** modul [\(Slika 1-6\)](#page-10-1) je na eni strani povezan z osebnim računalnikom na serijska programiranja tudi testno izvajanje programa (izvajanje po korakih, izvajanje do prekinitvene točke, sledenje spremenljivk in pomnilniških lokacij, ...).

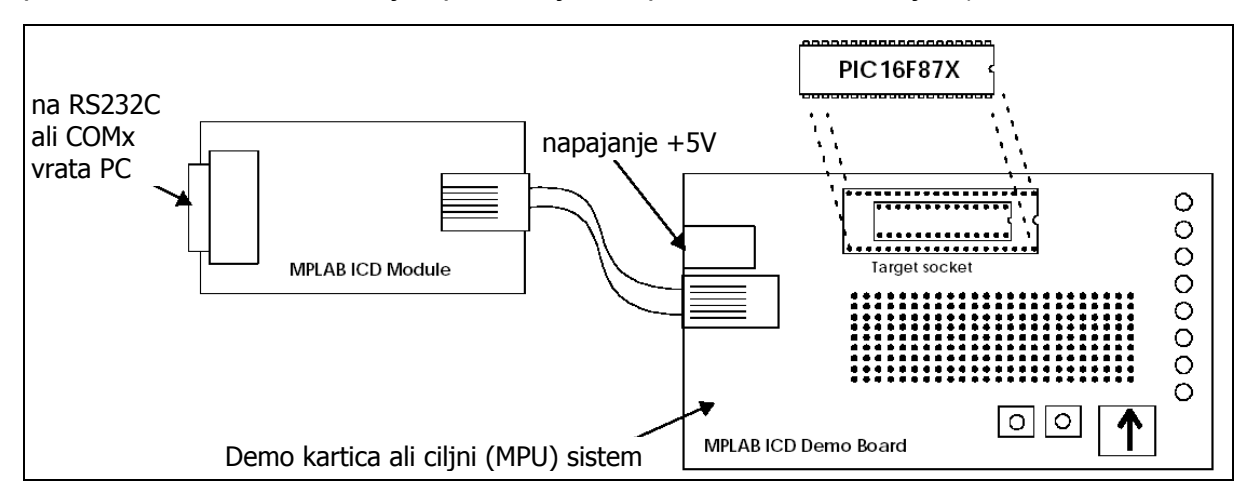

<span id="page-10-1"></span>Slika 1-6: Shematski prikaz povezave ICD(1) modula

Kasneje je **Microchip** dal na tržišče prenovljeno različico modula pod imenom **ICD2** ([Slika 1-7\)](#page-10-2), ki uporablja popularnejšo povezavo z osebnim računalnikom ( **USB**) in podpira širši nabor mikrokrmilnikov s FLASH ROM pomnilnikom (tudi 18Fxxx), razen tega pa tudi omogoča uporabo naprednejše različice **MPLAB** integriranega programskega okolja (V6.xx).

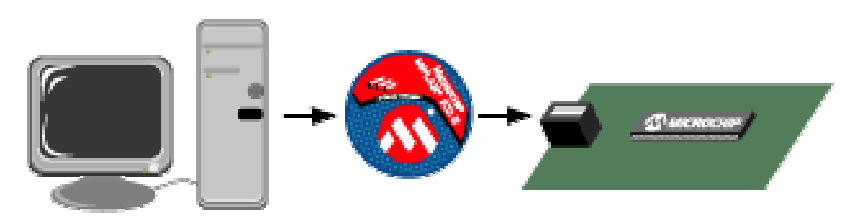

<span id="page-10-2"></span>Slika 1-7: Simbolični prikaz povezave ICD2 modula

<span id="page-11-0"></span>**Opozorilo:** Če uporabljamo **ICD modul tudi za razhroščanje** (angl.: Debug mode, kontrolirano izvajanje programa), se moramo zavedati, da so zaradi komunikacije s ciljnim mikrokrmilnikom **zasedena nekatera sredstva**: linije **RB3**, **RB6**, **RB7**, del programskega pomnilnika (na koncu ROM-a) in del podatkovnega pomnilnika.

### *1.3. MPU-GREL aplikacijski modul*

**MPU-GREL** je kartica ([Slika 1-8\)](#page-11-1), ki vsebuje polprevodniški temperaturni senzor (signal je preko ojačevalnika spojen na analogni vhod mikrokrmilnika **AN0**).

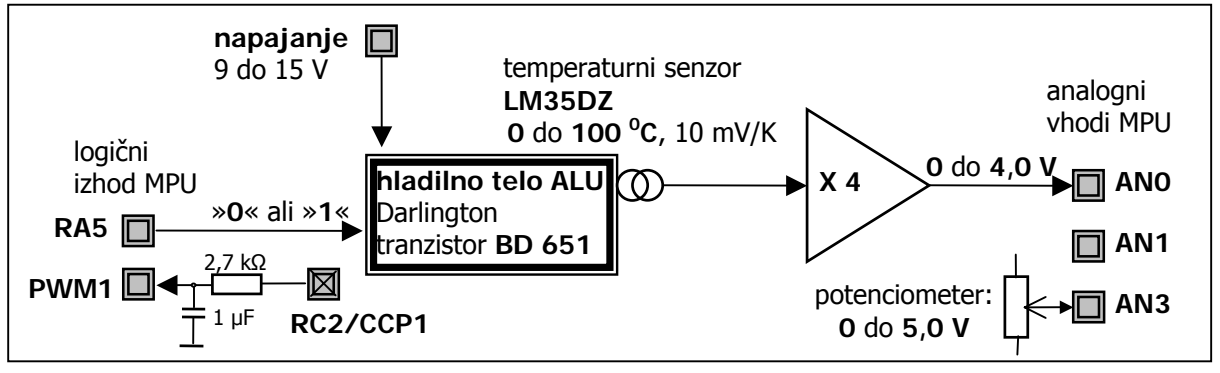

<span id="page-11-1"></span>Slika 1-8: Blokovna shema aplikacijskega modula MPU-GREL

tranzistorju, katerega je možno segrevati z vklopom oz. izklopom preko digitalnega (preklopnega, logičnega) izhoda mikrokrmilnika **RA5**. Senzor **LM35DZ** je pritrjen na aluminijasto hladilno telo, ki pripada močnostnemu

Na kartici (podrobna shema: http://www.ro.feri.uni-mb.si/predmeti/mikro\_el/PIC grelec.pdf) je na voljo še nekaj priključkov PIC16F876, ki so namenjeni testiranju vmesnikov in preizkušanju programov:

- AN1 prost priključek za analogni vhod številka 1;
- AN3 priključek za analogni vhod številka 3, oziroma pozitivno referenčno vrednost V<sub>ref+</sub> (na sponko je priključen potenciometer za ročno nastavitev napetosti, ki je fizično nameščen na MPU modulu, konektor J3);
- PWM1 filtriran pulzno-širinski izhod (priključek mikrokrmilnika RC2/CCP1), ki je speljan preko RC člena s časovno konstanto približno 2,7 ms.

**Za razumevanje tematike je potrebno tudi predznanje** iz osnov digitalne elektronike in gradnikov mikroprocesorskih sistemov, kar je na voljo med drugim v [\[3\].](#page-56-9) Dobri opisi zgradbe in uporabe sistemov s PIC mikrokrmilniki so tudi v [\[2\]](#page-56-6) in [\[6\].](#page-56-10)

### *Vprašanja za utrjevanje:*

- *1. Kateri moduli tvorijo MPU-PIC16F876 komplet ?*
- *2. Kakšen tip procesne enote je vsebovan v mikrokrmilniku PIC16F876 ?*
- *3. Kakšni pomnilniški elementi so vsebovani v mikrokrmilniku PIC16F876 ?*
- *4. Koliko vhodno/izhodnih priključkov ima mikrokrmilnik PIC16F876 ?*
- *5. Katere funkcije opravlja ICD modul ?*
- *6. Katere vhodne in izhodne signale vsebuje modul MPU-GREL ?*

## <span id="page-12-0"></span>**2. Programiranje PIC16F87x v zbirnem jeziku**

*Naučili se boste oblikovanja programa v zbirnem jeziku (splošni format) ter osnovne programske ukaze in njihov pomen. Ko boste obvladali nekatere podrobnosti, boste v nadaljevanju lahko uporabljali zgolj zgoščeno tabelo nabora vseh 35 ukazov.*

Programiranje PIC16F876 lahko poteka v **zbirnem jeziku** (Assembler, integriran v **MPLAB**) [\[6\]](#page-56-10) ali v **programskem jeziku C** [\[5\]](#page-56-11)[\[12\]](#page-56-12) (potrebno ga je dodatno naložiti, npr. [\[14\]\)](#page-56-13).

Izvorni program [\[1\]](#page-56-3) (angl.: Source code programm) napišemo s pomočjo osebnega računalnika v enem od tekstovnih urejevalnikov (Beležnica, Notepad, UltraEdit, ...) ali kar v urejevalniku v **MPLAB** programskem okolju. Izvorni program v zbirnem jeziku ima obvezno končnico **.asm**, izvorni program v C-jeziku pa **.c**.

**Diagram poteka** ([Slika 2-1\)](#page-12-1) prikazuje postopek pretvarjanja (prevajanja) izvornega mikrokrmilnika v ciljnem sistemu (ali kar zaženemo z **MPLAB Simulator** orodjem). programa v C-jeziku [\[14\]](#page-56-13) ali zbirnem jeziku [\[9\]](#page-56-8) v datoteko izvršljive oblike (.hex), ki jo lahko s posredovanjem **ICD** modula (ali simulatorja) naložimo v pomnilnik

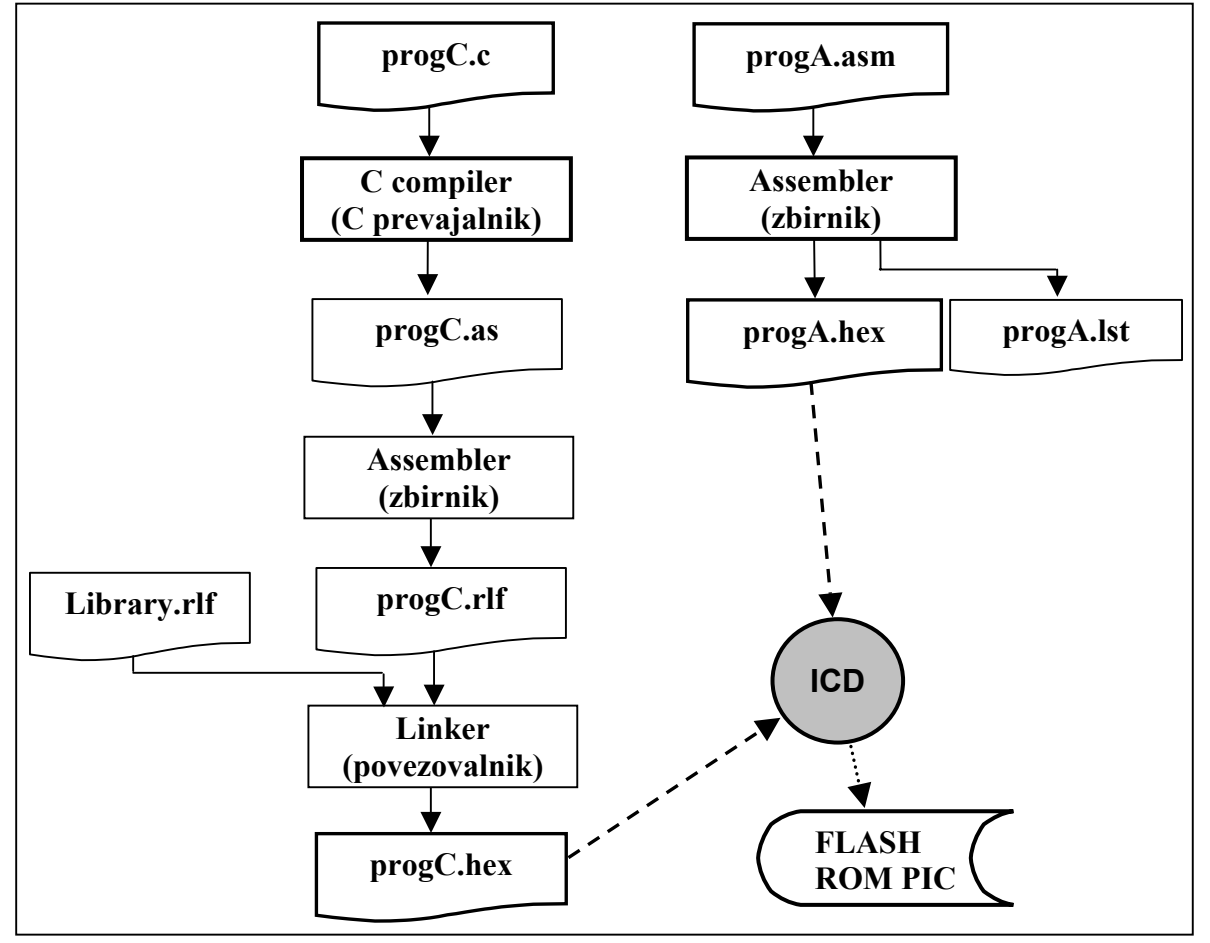

<span id="page-12-1"></span>Slika 2-1: Postopek tvorjenja izvršljivega programa

V kolikor **prevajalnik** ali **zbirnik** zazna **sintaktično napako**, se postopek prekine, kar pomeni, da mora uporabnik odpraviti napake ter **ponovno sprožiti proces**  <span id="page-13-0"></span>**prevajanja** (angl.: Build all) **in nalaganja** (angl.: Download) ter **programiranja** (angl.: Program) **FLASH ROM pomnilnika** v ciljnem mikrokrmilniku. Če se pri izvajanju programa na ciljnem sistemu pokažejo **logične napake**, je seveda **potrebno odpraviti le-t ti postopek pre e in ponovi vajanja.**

### *2.1. Program v zbirnem jeziku*

V splošnem imajo programi, ki jih pišemo (kodiramo) v zbirnem jeziku, dokaj strogo sintakso. Izvorni program je sestavljen iz zaporedja vrstic, ki (ločeno) predstavljajo:

- **programsko izvedljivo vrstico;**
- vrstico z psevdoukazom ali zbirniško smernico;
- komentarsko ali prazno vrstico.

Format prvih dveh tipov vrstic je natanko določen [\(Program 2-1\)](#page-13-1). Priporočljivo je, da stolpce (polja) ločujemo z znakom 'TAB', sicer je po pravilih za ločevanje polj dovolj en presledek. Vsaka vrstica je razdeljena na več polj [\[1\]:](#page-56-3)

- **•** Polje1 se imenuje področje označb vrstice (Label). Obvezno se vpiše v 1. **stolpec** vrstice in se začne s črko (alfabetski znak brez šumnikov) ali s podčrtajem '\_', nadaljuje se lahko tudi s številkami. Število znakov je omejeno na 32. Priporočljivo je uporabljati smiselna imena (npr.: temperatura), vendar se moramo izogibati rezerviranim imenom (imena registrov, imena ukazov). Program »**zbirnik«** ločuje velike in male črke.
- **•** Polje2 vsebuje mnemonična imena ukazov procesorja ali makro ukaze (za programsko izvedljive vrstice) oziroma **psevdoukazna imena** (za vrstice z zbirniškimi smernicami). **Mnemonična imena ukazov** definira proizvajalec procesorja (za Microchip mikrokrmilnike srednje kategorije PIC16Fxxx je potrebno poznati le 35 ukazov). Uporabljajo se lahko tako **velike kot male črke**.
- izvedljive vrstice) oziroma **definirana simbolna imena** ali **vrednosti** (za vrstice z zbirniškimi smernicami). Številčne vrednosti lahko zapišemo v različnih številskih formatih: desetiško  $.39$  ali d'39', šestnajstiško 0x7 $\texttt{E}$  ali h'7 $\texttt{E}'$ ' ali 7 $\texttt{E}$ h, dvojiško • **Polje3** vsebuje **operande iz nabora načinov naslavljanja** (za programsko b'10110001', ASCII znakovne konstante 'G' ali a'GcX'.
- **Polje4** (ki ni obvezno) se začenja s podpičjem ';' in se nadaljuje s poljubnim komentarjem (vsekakor je **priporo čljivo pisati smiselne komentarje** v kontekstu posledice izvršitve ukaza).

|             | polje1 polje2 polje3 |                        | polje4                                                     |
|-------------|----------------------|------------------------|------------------------------------------------------------|
|             | iilist               | $P = 16F876$           | ; psevdoukaz za določitev tipa procesorja                  |
| sprem       | ∷eau                 | : 0x20                 | ; psevdoukaz za prireditev naslova simbolu                 |
|             | ∷ora                 |                        | ; psevdoukaz: določitev vrednosti programskega števca PC=0 |
|             | clrf                 | sprem                  | ; ukaz za brisanje sprem                                   |
| zanka lincf |                      | $\frac{1}{2}$ sprem, f | ; ukaz za povečanje sprem v registru f za 1                |
|             | ∷aoto                | : zanka                | ; ukaz za brezpogojni skok na označbo                      |
|             | ∷end                 |                        | ; psevdoukaz za konec programa                             |
|             | <b>HITARE ITARE</b>  |                        |                                                            |

<span id="page-13-1"></span>Pro gram 2-1: Splošni format izvornega programa <sup>v</sup> zbirnem jeziku

<span id="page-14-0"></span>Če v 1. stolpcu (ali kasneje) vpišemo znak podpičje ';' , ki mu sledi poljuben tekst, dob imo vrstico z izključnim komentarjem. **Zaradi povečanja preglednosti in čitljivosti programa je smiselno vstavljati** tudi **prazne vrstice**.

(np r.: progA.asm) sekvenčno – vrstico za vrstico. Vsako **programsko izvedljivo vrs tico** pretvori v **14-bitno besedo (strojna koda),** pri čemer uporablja **vrstice s pse vdoukazi (zbirniškimi smernicami)** kot navodilo za tvorjenje strojne kode. Postopek poteka v dveh korakih, kajti potrebno je upoštevati tudi vrednosti simbolov, zap isanimi kodami (progA.hex), katere vsebino lahko prenesemo (programiramo) v FLA SH ROM pomnilnik mikrokrmilnika v ciljnem sistemu. **Zbirnik (Assembler)** (angl.: Assembling, »zbiranje«) pretvarja izvorno datoteko ki so definirani kasneje. Če ni sintaktičnih napak, se tvori datoteka s šestnajstiško

**Re gistrska struktura** je (na prvi pogled) precej skromna, kajti v programskem modelu je na voljo en sam 8-bitni splošno uporaben register z oznako W (Work). reg ister), ki jih v ukazih lahko povečini enakovredno uporabljamo tako za izvorne kot ciljn e operande. Vendar je potrebno upoštevati tudi, da je na voljo kar **368 datotečnih registrov** (**F**ile

**Trajanje ukazov je tipično en strojni cikel** (4 urini cikli, kar pomeni 200 ns pri 20 MHz taktu), pri čemer je tudi nekaj ukazov, ki lahko pogojno trajajo dva cikla in nekaj, ki vedno trajajo dva cikla (zgoščen opis ukazov prikazuje [Tabela 2-1\)](#page-23-1).

### *pis 2.2. Podrobnejši o ukazov*

Nabor ukazov zbirnega jezika obsega 35 mnemoničnih imen ukazov v skladu z RISC arhitekturo [\[2\]](#page-56-6)[\[4\]](#page-56-1)[\[6\]\[](#page-56-10)[8\].](#page-56-5) Podrobno so opisani v nadaljevanju.

operande. Nekateri ukazi ne potrebujejo operandov in nekateri vsebujejo le en Vsak ukaz [\(Tabela 2-1\)](#page-23-1) v **programsko izvedljivih vrsticah** se prične v **polju2** z zapisom mnemoničnega imena ukaza. Temu sledi **polje3**, kamor vpisujemo operand: izvorni operand (konstanta **k**) ali ciljni operand (datotečni register **f**).

Večina ukazov je takšnih, da je prvi operand izvorni (datotečni register **f**), drugi pa ciljni (bit **b** ali pa vrednost **d**, ki pomeni izbiro cilja med **W** in **f**). V splošnem je **»izvorni operand«** tisti, ki se **ne spreminja**, ampak samo bere, **»ciljni operand«** pa tisti, kamor se **shranjuje rezultat operacije**. Upoštevati je potrebno, da se v skladu z rezultatom operacije (predvsem pri aritmetičnih in logičnih ukazih) spreminjajo nekatere zastavice v registru **STATUS**.

### **2.2.1. Seznam in opisi ukazov v abecednem vrstnem redu:**

### **Pomen uporabljenih simbolov v opisih posameznih ukazov:**

- k konstanta
- **W** delovni register (**W**ork register)
- **f** char pomnilniška lokacija (**file register**)
- <b> bit (mesto pozicija v registru)
- d označba za izbiro cilja (W 0 ali f 1)
- **PC** programski števec
- TOS števec (vrh) sklada
- **WDT** Watchdog Timer
- **C, DC, Z** zastavice v **STATUS** registru (**C**arry, **D**ecimal **C**arry, **Z**ero)

[labela] - simbolna označba vrstice (začne se v 1. stolpcu polja1 in ni obvezna)

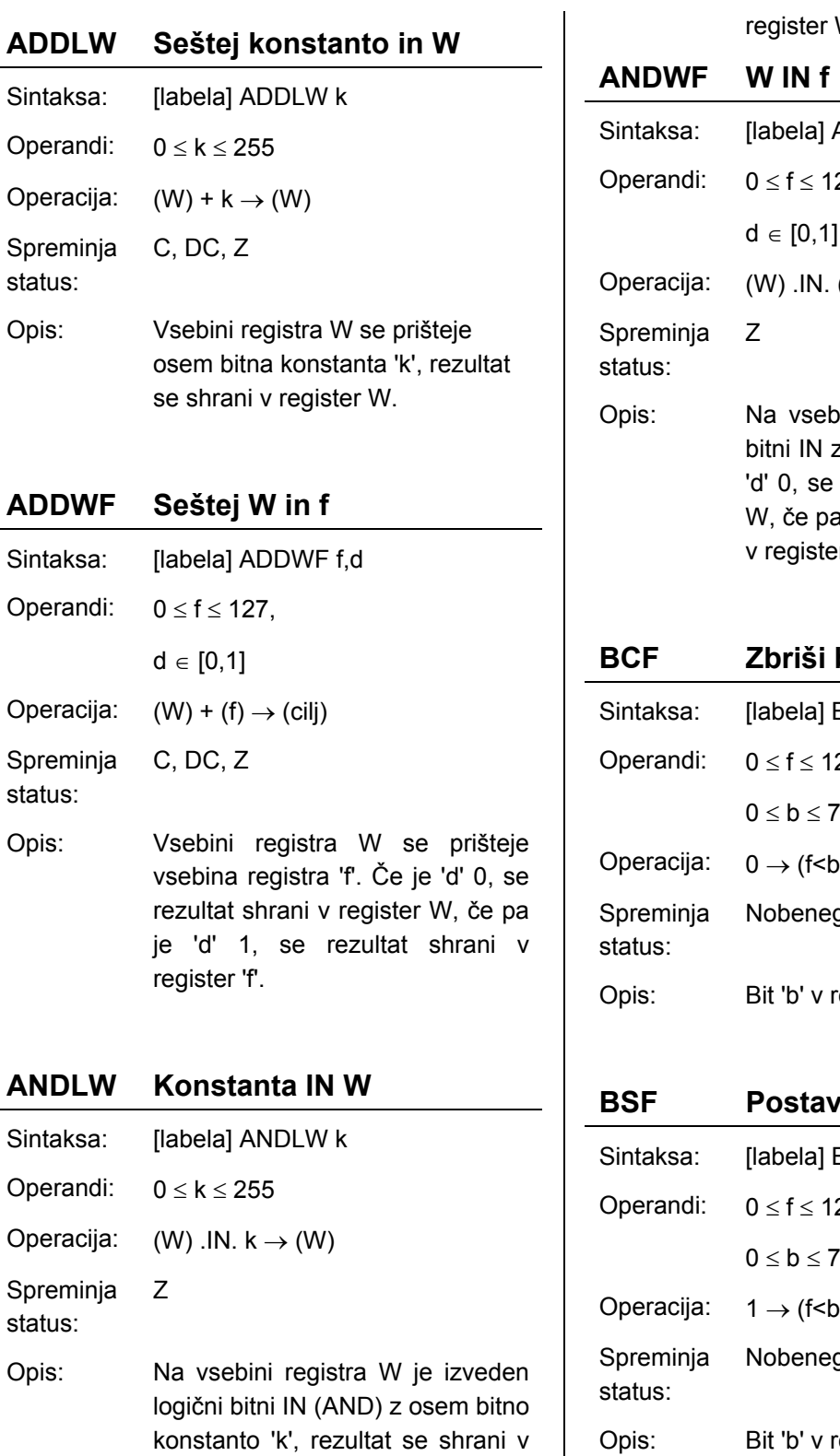

register W.

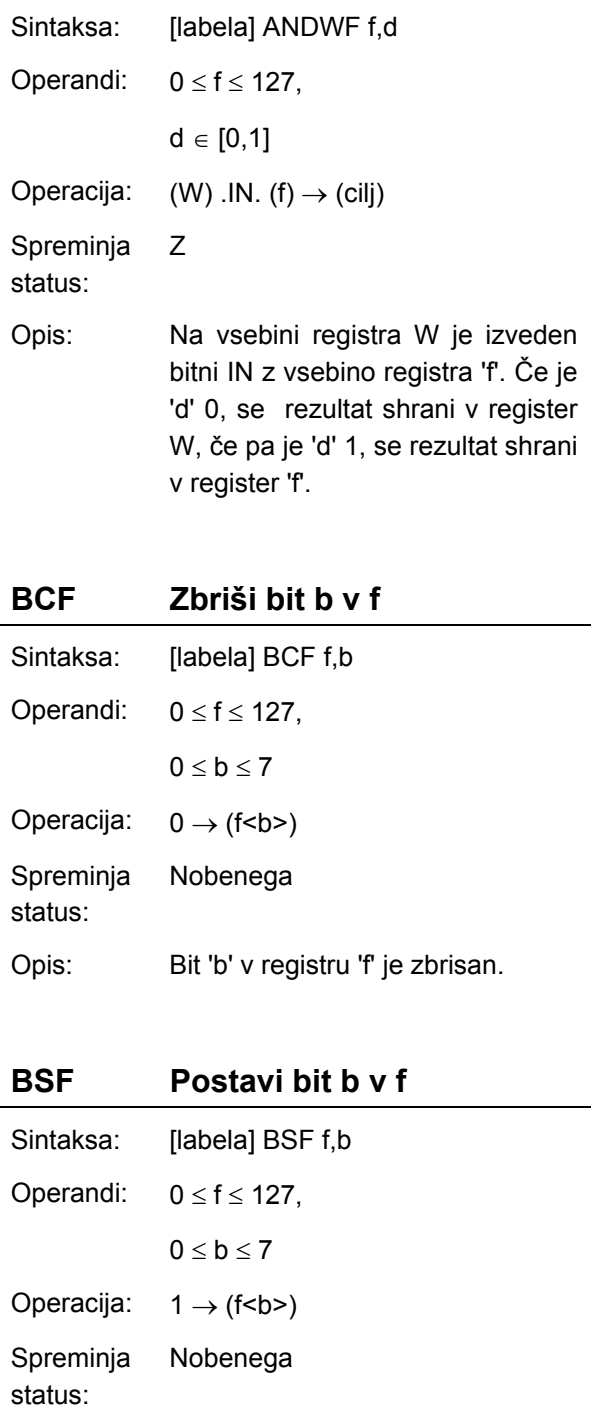

Bit 'b' v registru 'f' je postavljen. s:

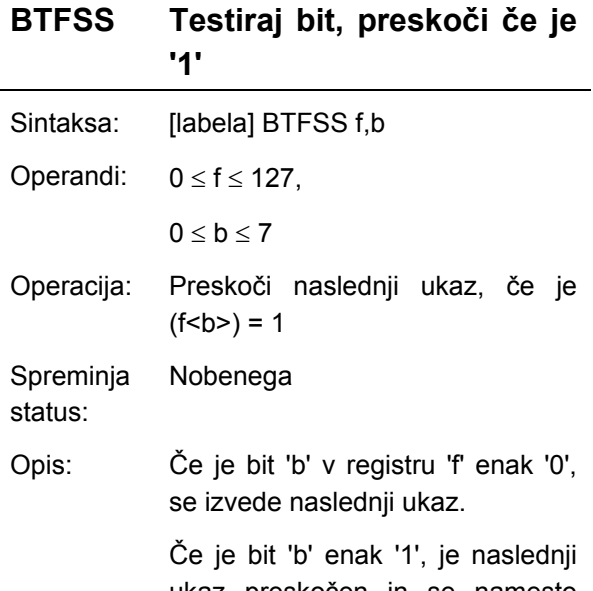

da se ukaz izvaja dva urina cikla. ukaz preskočen in se namesto njega izvede NOP, kar povzroči,

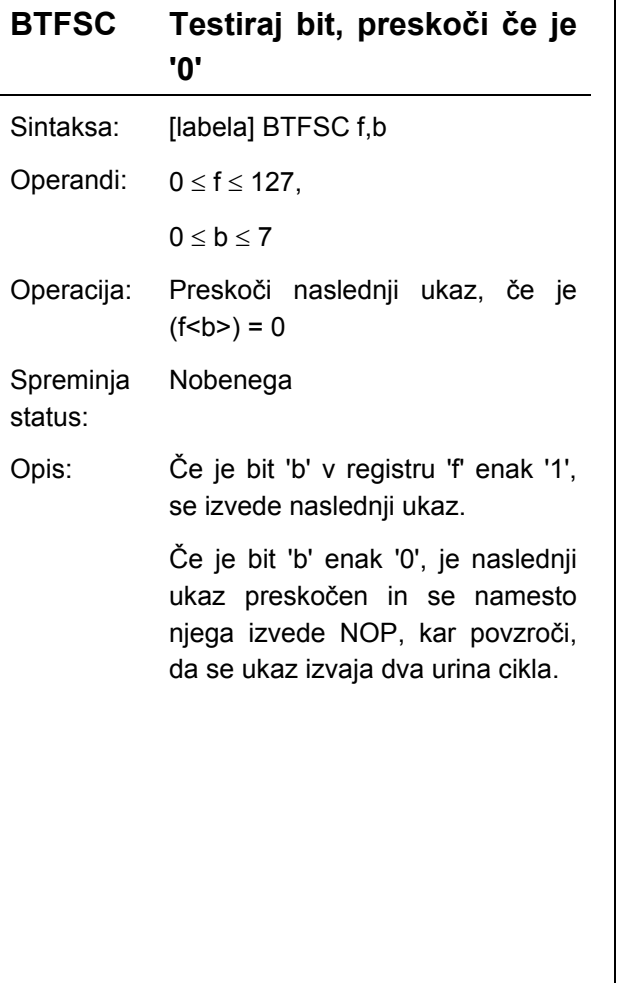

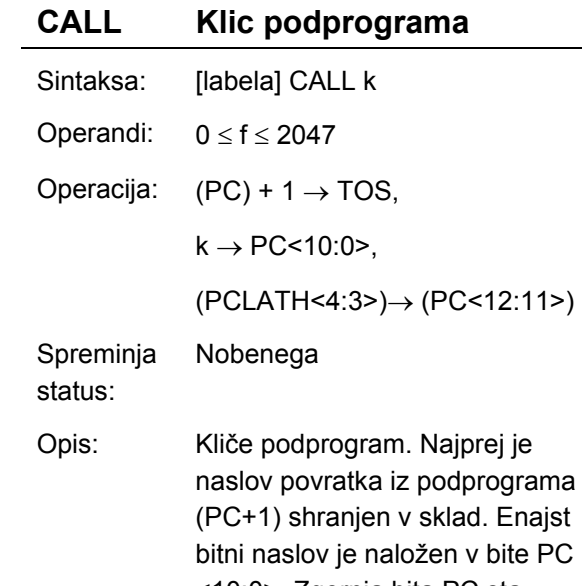

<10:0>. Zgornja bita PC sta naložena iz PCLATH. Ukaz CALL traja dva cikla.

#### **CLRF Zbriši f**

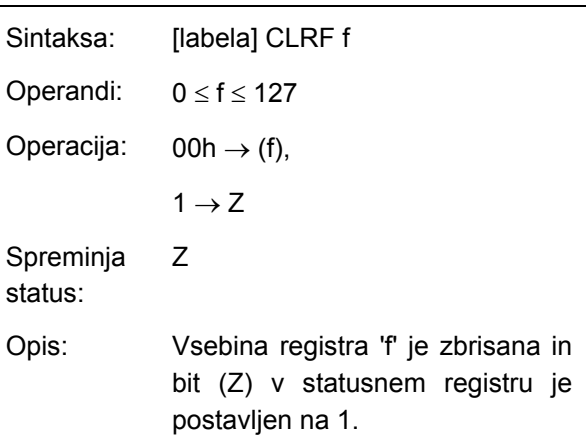

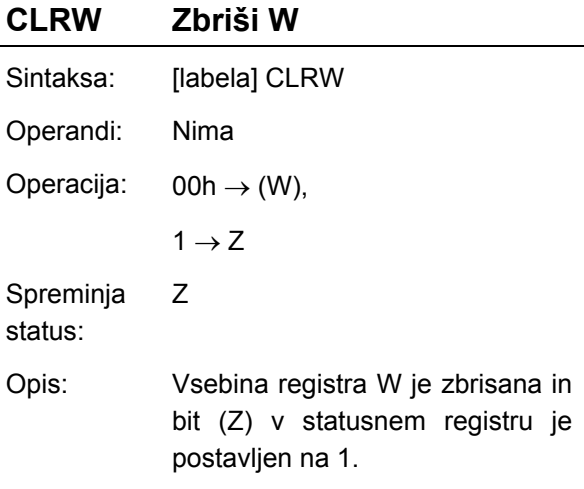

#### **CLRWDT Zbriši Watchdog Timer**

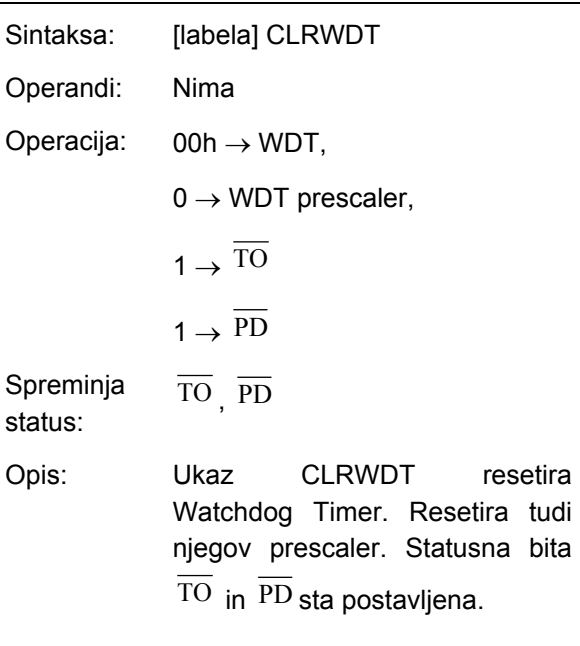

#### **COMF Komplement f**

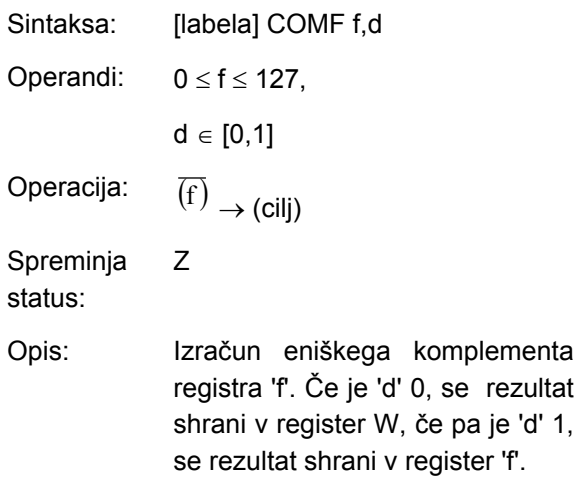

#### **DECF Zmanjšaj f za 1**

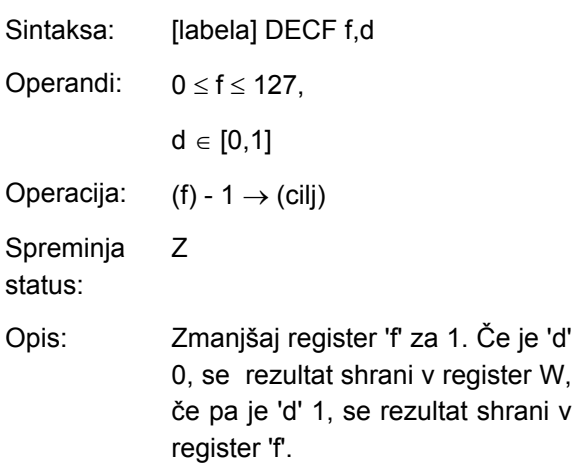

#### **jšaj f za 1, preskoči**  Sintaksa: [labela] DECFSZ f,d **DECFSZ Zman če je 0**  Operandi:  $0 \le f \le 127$ ,  $d \in [0, 1]$ Operacija: preskoči, če je rezultat enak 0 Nobenega Opis: Zmanjšaj register 'f' za 1. Če je 'd' 0, se rezultat shrani v register W, če pa je 'd' 1, se rezultat shrani v Če je rezultat enak 1, se izvede naslednji ukaz. Če je rezultat enak 0, je naslednji ukaz preskočen in se namesto njega izvede NOP, kar povzroči, da se ukaz izvaja dva urina cikla.  $(f) - 1 \rightarrow (cili);$ Spreminja status: register 'f'.

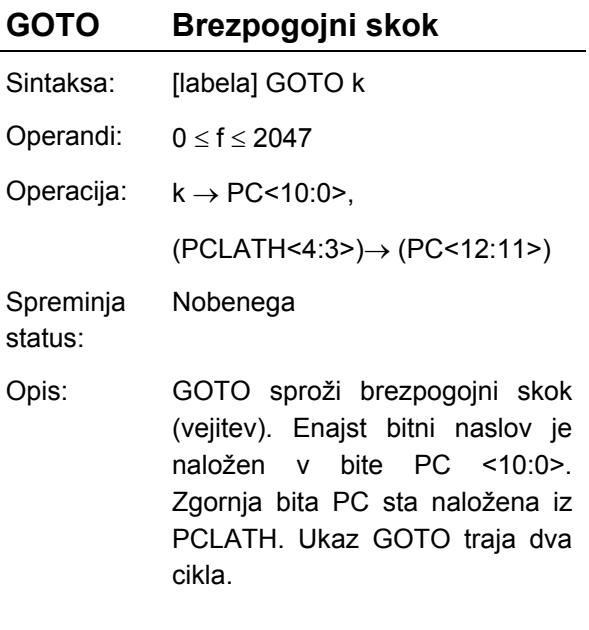

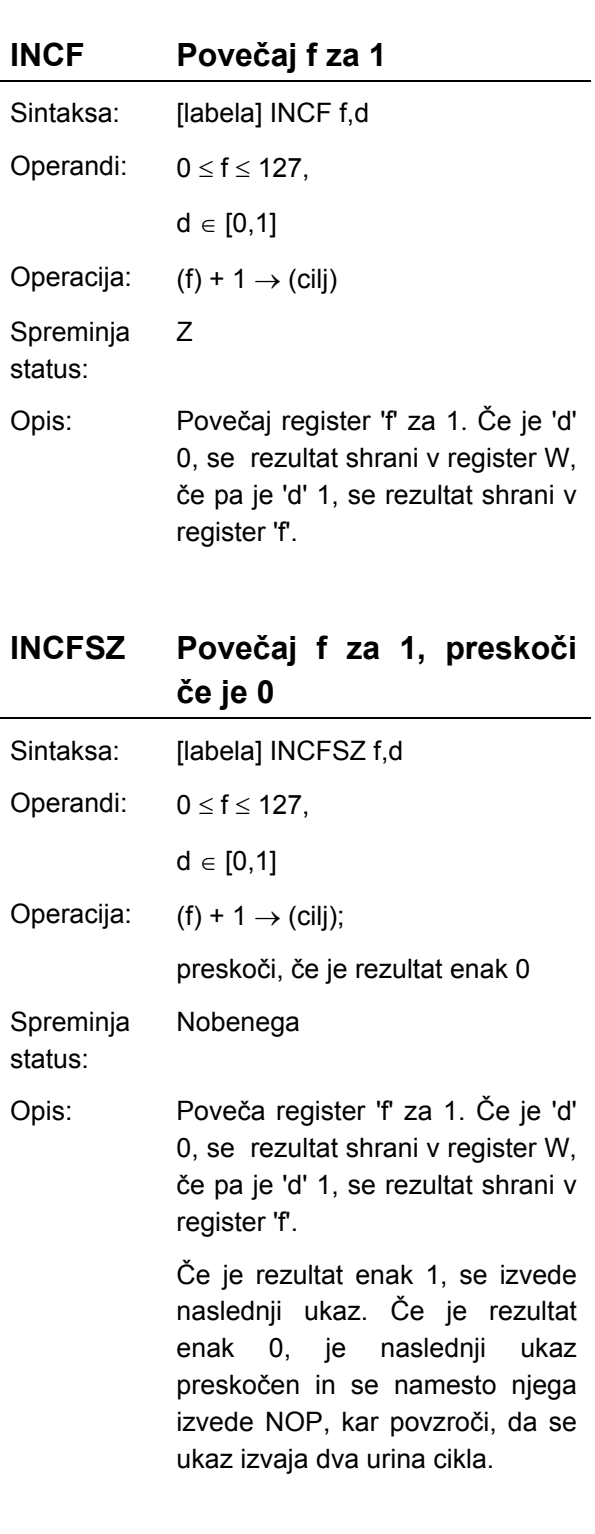

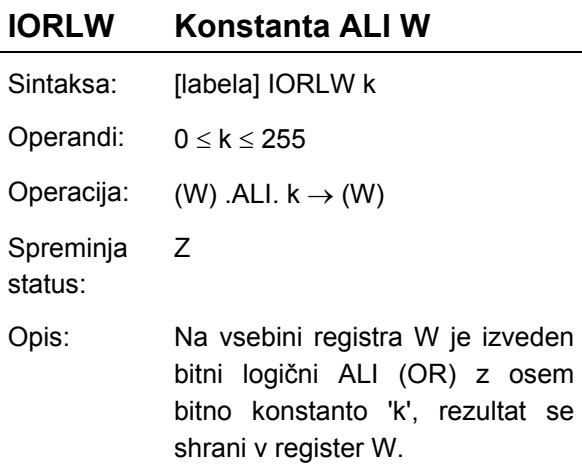

#### **IORWE WALLE**

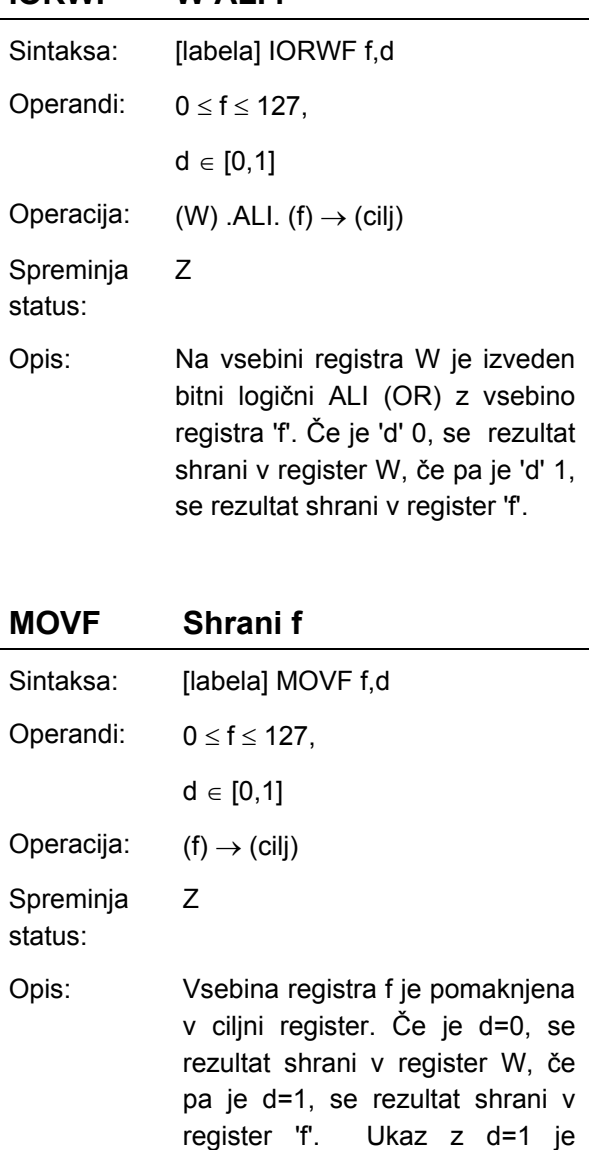

običajno uporabljen za testiranje registra f, saj vpliva na statusno

zastavico Z.

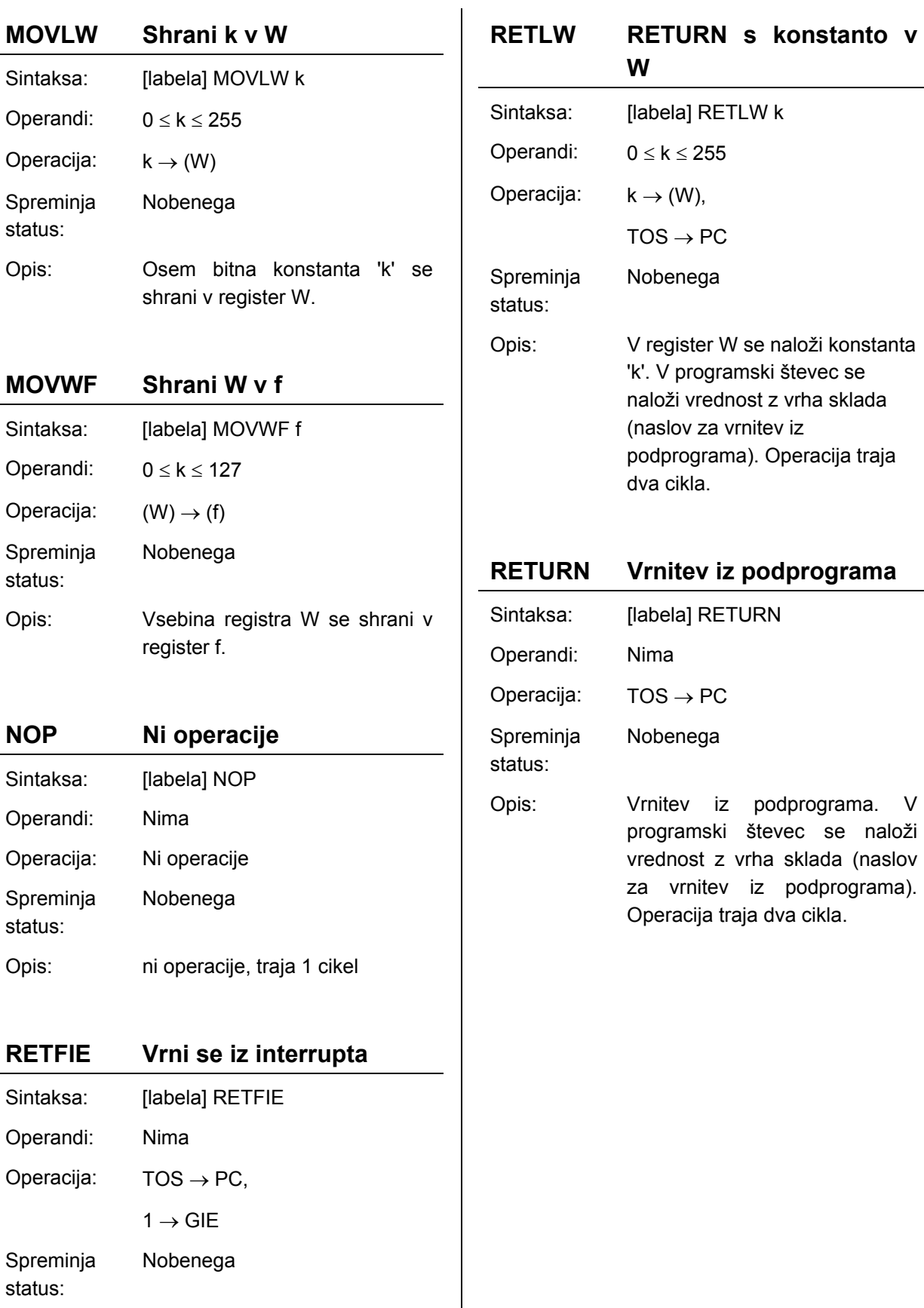

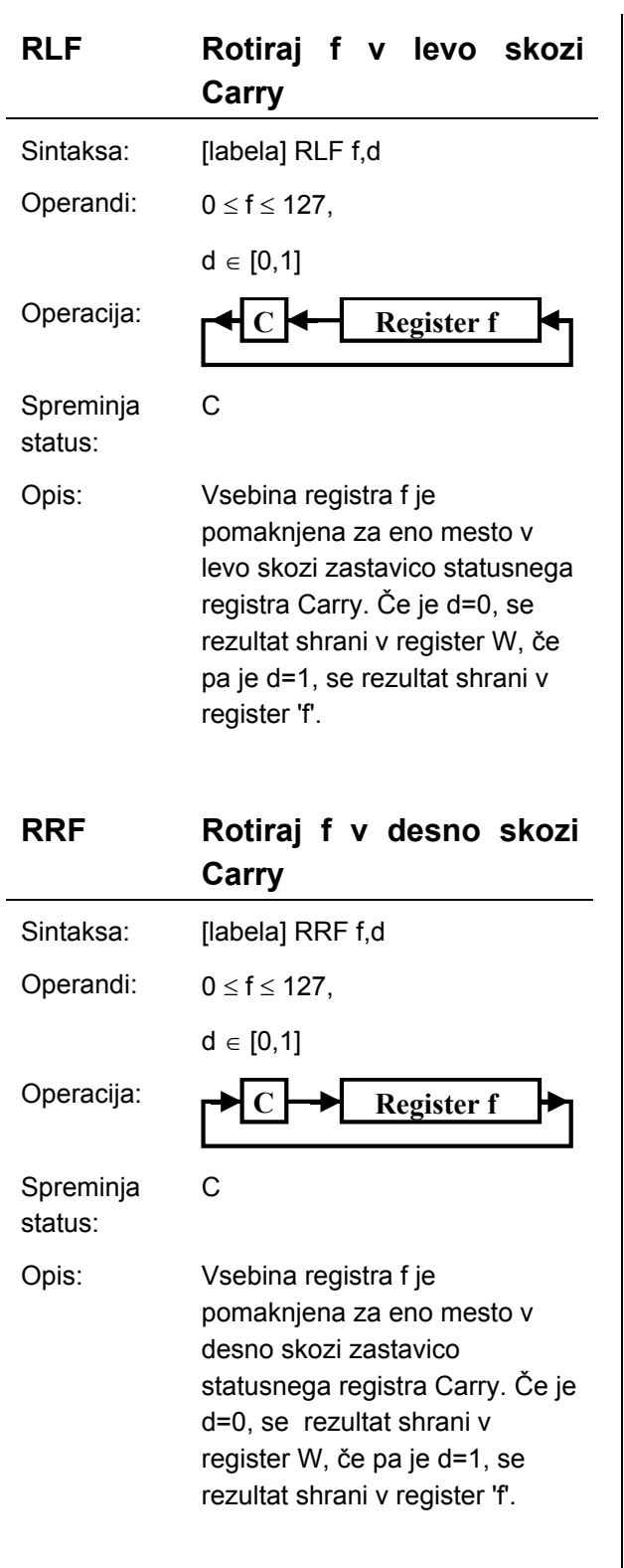

j.

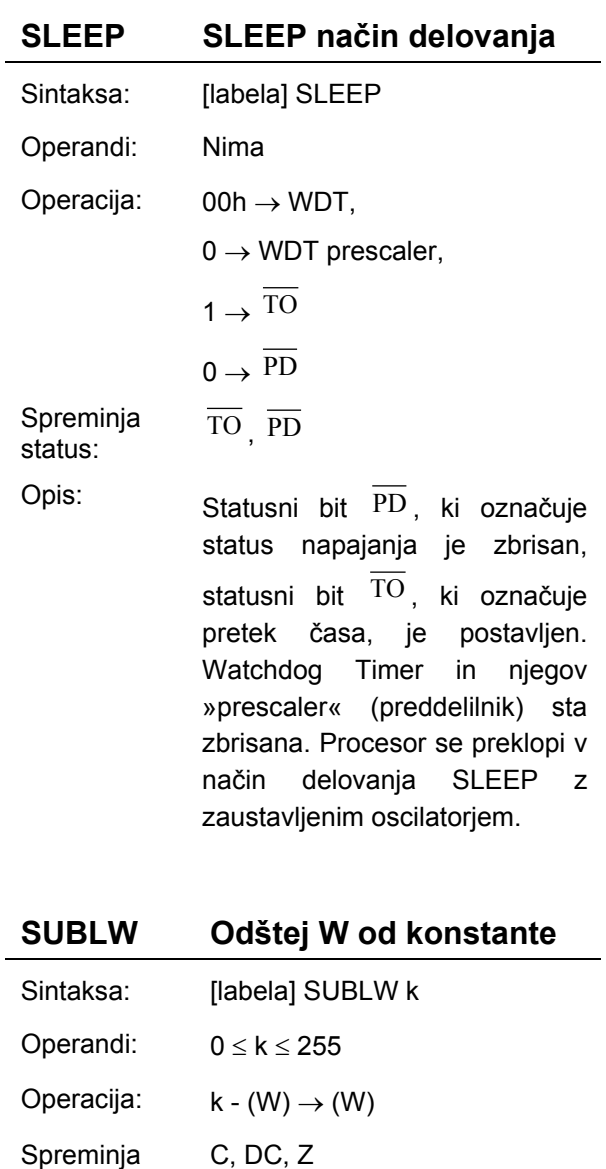

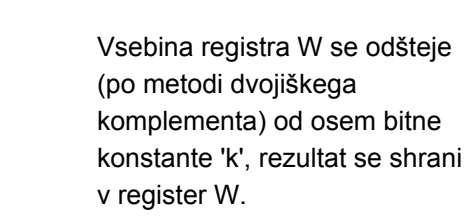

status:

Opis:

2**.** Programiranje **PIC16F87x v zbirnem jeziku**

Uvod v programiranje mikrokrmilnikov, zbrano gradivo za predavanja

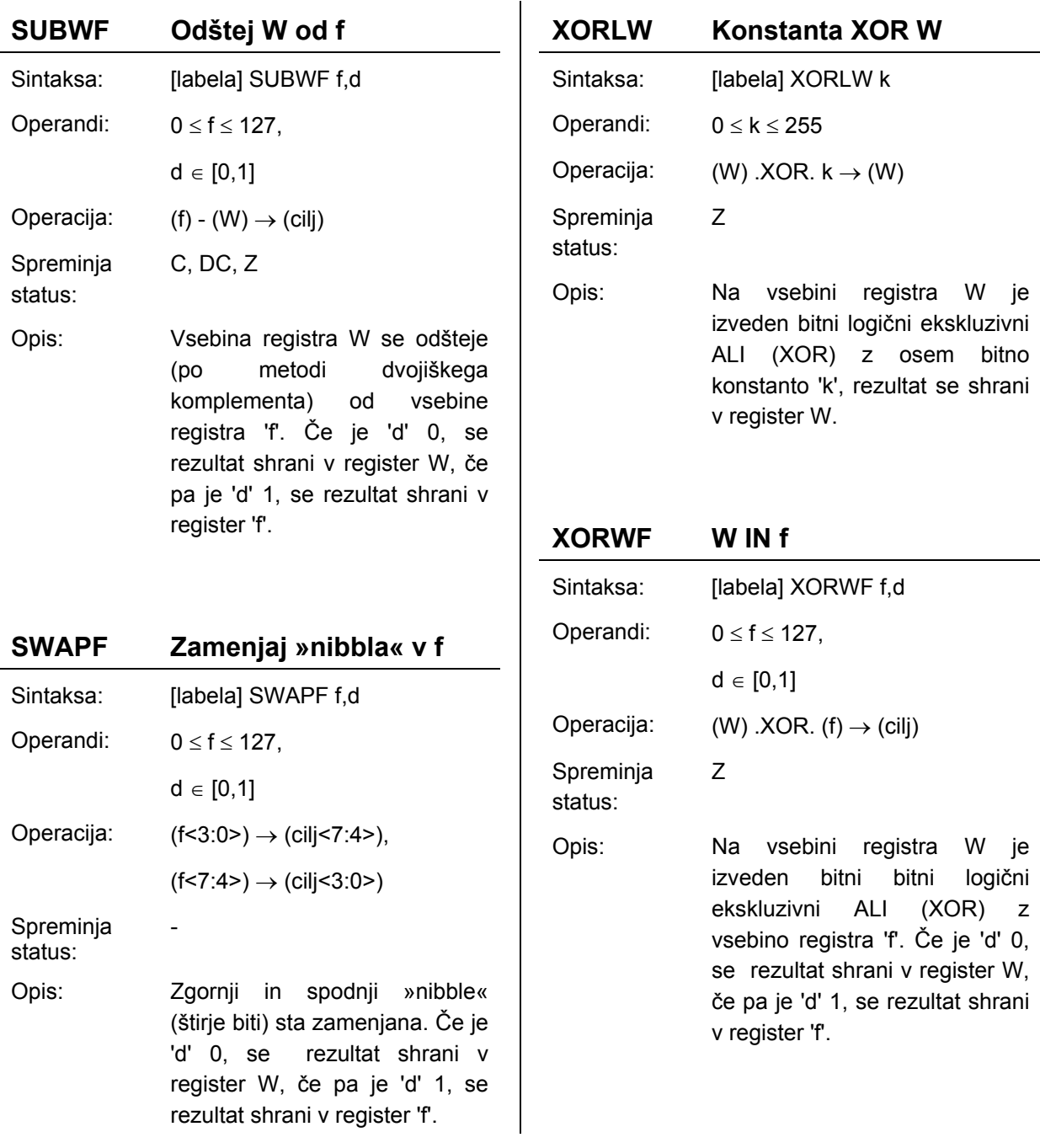

**Za razumevanje tematike je potrebno tudi predznanje** iz osnov digitalne elektronike (številski sistemi, logične operacije) [\[3\]](#page-56-9) in osnov programiranja v zbirnem jeziku: [\[2\]](#page-56-6) in [\[8\].](#page-56-5) Dobri opisi programskih ukazov PIC mikrokrmilnikov srednje kategorije so na voljo v [\[2\]](#page-56-6) in [\[6\]](#page-56-10) ter na spletnem portalu: http://www.interq.or.jp/japan/seinoue/e\_pic.htm.

*Vprašanja za utrjevanje:*

*S katerim ukazom postavimo (na 1) bite 0, 1 in 2 v delovnem registru W ?* 

#### *Rešitev:*

**IORLW b'00000111'** ;'ALI' log. oper. med istoleznimi biti, visjih 5 bitov v W se ohrani, ;spodnji trije biti v W se postavijo na 1

- *1. Koliko različnih ukazov je na voljo ?*
- *2. Kakšna polja vsebuje programska vrstica v zbirnem jeziku ?*
- *3. S katerim ukazom zbrišemo bit 3 v registru f na naslovu 0x2F ?*
- *4. S katerim ukazom opravimo logični IN (AND) med registrom W in f na naslovu 0x22 ?*
- *5. S katerim ukazom zaključimo podprogram ?*
- *6. S katerim ukazom zbrišem bite 5, 6, in 7 v registru W ?*

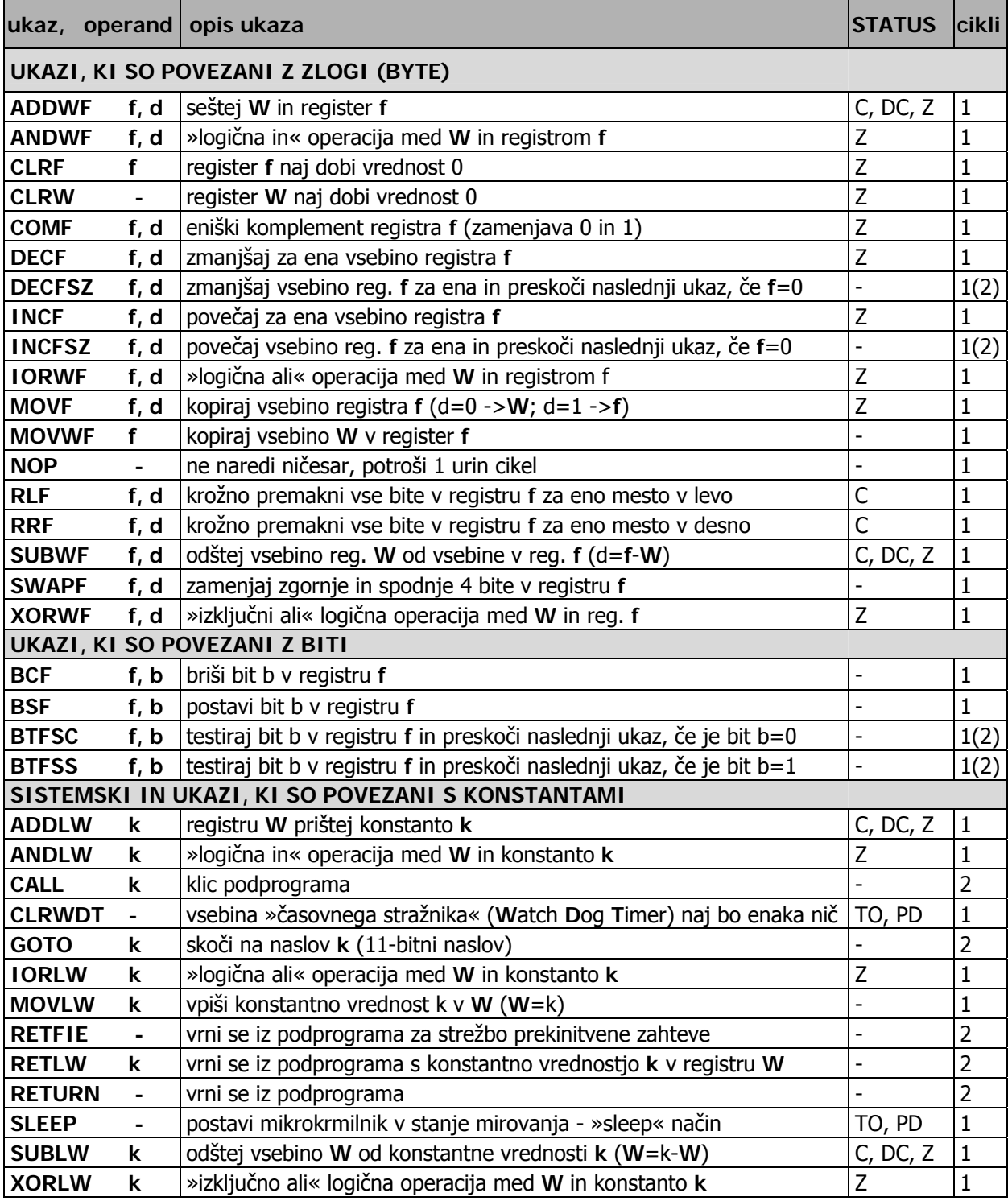

#### <span id="page-23-0"></span>**2.2.2. Kratek opis ukazov mikrokrmilnika PIC 16F87x**

<span id="page-23-1"></span>Tabela 2-1: Tabela ukazov s kratkimi opisi

**f** - ime ali naslov datotečnega registra (**f**ile register)

k - konstantna (8-bitna) vrednost med 0 in 255

d - cilj hrambe rezultata operacije (d=0 - shrani se v **W**, d=1 – shrani se v **f**)

b – pozicija ali oznaka bita med 0 in 7

1(2) – trajanje ukaza je 1 (ali 2) ukazna cikla (pri 20 MHz taktu je trajanje enega ukaznega cikla  $(4*50)$  ns = 0,2 µs)

## <span id="page-24-0"></span>**3. Organizacija pomnilnika**

*Spoznali boste model in organizacijo podatkovnega pomnilnika (segmenti) in model programskega pomnilnika ter v zvezi s tem najpomembnejši datotečni register STATUS. Naučili se boste ločevati med podatkovnim pomnilnikom (RAM) in programskim pomnilnikom (FLASH ROM).* 

### *3.1. Pod šni registri) atkovni pomnilnik (namenski in splo*

**Podatkovni pomnilnik** (Slika 3-1) mikrokrmilnikov PIC16F87x [[6\]](#page-56-2)[\[8\]\[](#page-56-5)16] je razdeljen na štiri segmente (Bank0, Bank1, Bank2, Bank3). Vsak od segmentov obsega do 128 zlogov (8-bitnih besed) ali lokacij – datotečni registri (File registers) z naslovi od 0 do 7Fh [\(Slika](#page-24-2) 3-2).

**Datotečne registre SFR** [\(Slika](#page-25-1) 3-3), ki zasedajo začetni del (pri prvih dveh segmentih na naslovih: 0 do 1Fh), imenujemo tudi namenski funkcijski registri (angl.: Special Function Registers), ker so namenjeni posebnim funkcijam: sistemski registri in registri vhodno/izhodnih vmesnikov. Na voljo je nekaj nad 50 različnih **SFR** registrov, vsak pa ima specifično (rezervirano) ime (npr.: PORTB), katero lahko uporabimo kot **operand pri programiranju**. Nekateri (najpomembnejši) registri (npr.: **STATUS**, FSR) se pojavljajo v vseh štirih segmentih.

**Datotečne registre GPR** ([Slika](#page-25-1) 3-3), ki zasedajo drugi del (pri prvih dveh segmentih na naslovih: 20h do 7Fh) imenujemo tudi **splošno uporabni registri** (angl.: General **P**urpose Registers), ker so namenjeni splošni funkciji, kot je shranjevanje spremenljivk. V vseh štirih segmentih je pri PIC16F876/877 na voljo 368 RAM **pomnilniških lokacij**, pri čemer se zadnjih 16 lokacij (naslovi od 70h do 7Fh) pojavi v vseh štirih segmentih.

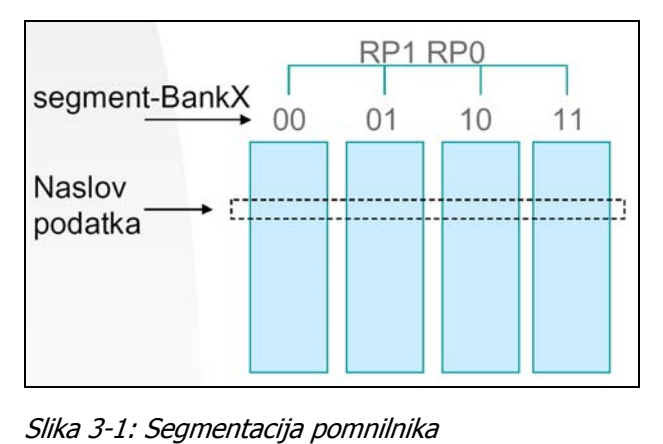

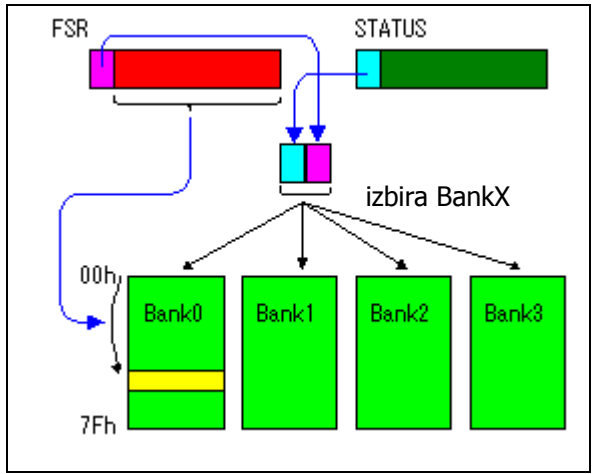

<span id="page-24-2"></span>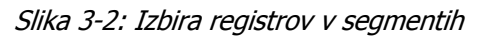

<span id="page-24-1"></span>Pri »**direktnem« načinu naslavljanja** [\(Slika 3-1,](#page-24-1) [Slika 3-2,](#page-24-2) [Slika 3-3\)](#page-25-1) imamo programski dostop do posameznega SFR registra preko imena f registra, dostop do GPR registra pa preko izbire naslova (med 1Fh in 7Fh). Pred tem moramo izbrati <span id="page-25-0"></span>**ustrezni segment**, kar dosežemo z vpisom 2-bitne informacije v register **STATUS** (bita RP1, RP0).

Pri **»indirektnem« načinu naslavljanja** [\(Slika 3-2,](#page-24-2) [Slika](#page-25-1) 3-3) imamo enoten programski dostop do **SFR** in **GPR** registrov preko izbire naslova (med 0Fh in FFh) s pomočjo »indeksnega registra« **FSR**. **Pred tem moramo izbrati ustrezni par segmentov**, kar dosežemo z vpisom 1-bitne informacije v register **STATUS** (bit z oznako IRP).

**uporabljati** Za (manj vešče) uporabnike je na začetku vsekakor **priporočljivo »direktni« način naslavljanja**.

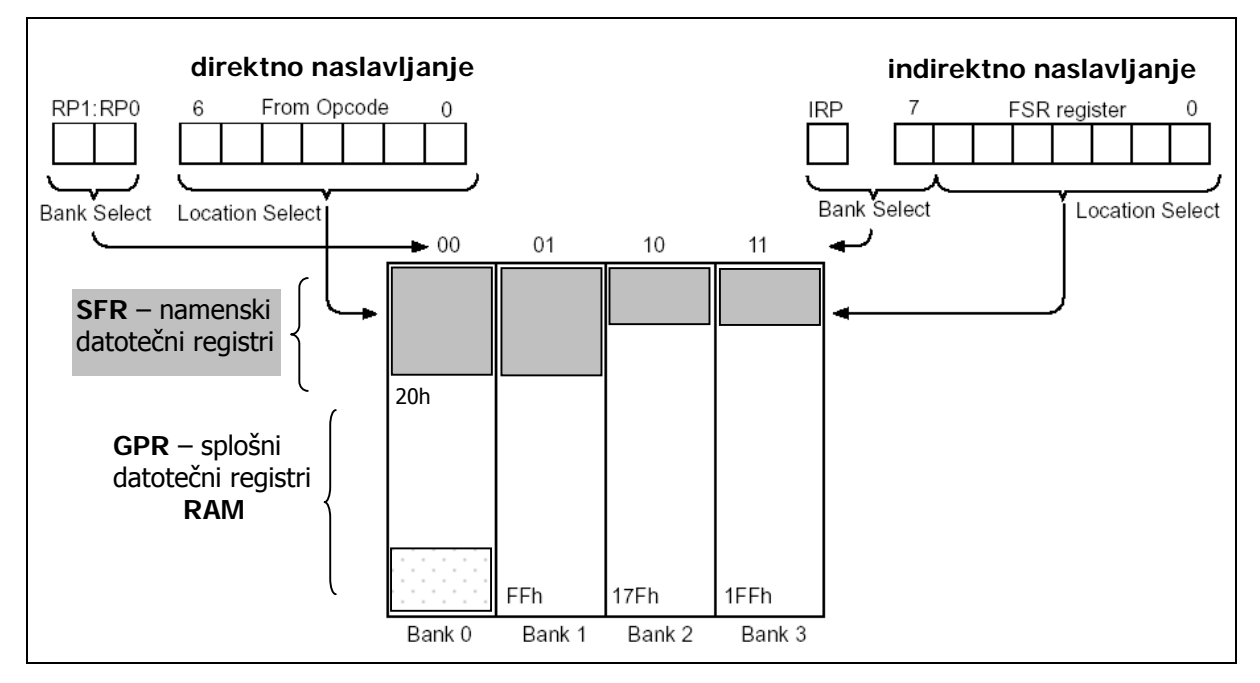

<span id="page-25-1"></span>Slika 3-3: Nazornejši prikaz izbire segmentov in naslavljanja registrov

### <span id="page-26-0"></span>**3.1.1. Podroben prikaz segmentne organizacije podatkovnega pomnilnika**

| Indirect addr. <sup>(*)</sup>                                                                              | registra<br>00h | Indirect addr. <sup>(*)</sup>               | registra         | Indirect addr. <sup>(*)</sup> | registra<br>100h | Indirect addr. <sup>(*)</sup> | registra     |
|----------------------------------------------------------------------------------------------------|-----------------|---------------------------------------------|------------------|-------------------------------|------------------|-------------------------------|--------------|
| TMR0                                                                                                    | 01h             | OPTION REG                                  | 80h<br>81h       | TMR0                          | 101h             | OPTION_REG                    | 180h<br>181h |
| PCL                                                                                                    | 02h             | PCL                                         |                  | PCL                           | 102h             | PCL                           | 182h         |
| <b>STATUS</b>                                                                                              | 03h             |                                             | 82h              | STATUS                        | 103h             | <b>STATUS</b>                 | 183h         |
| FSR                                                                                                    | 04h             | <b>STATUS</b>                               | 83h              | FSR                           | 104h             |                               | 184h         |
| PORTA                                                                                                    | 05h             | FSR                                         | 84h              |                               | 105h             | FSR                           | 185h         |
| PORTB                                                                                                    | 06h             | <b>TRISA</b><br><b>TRISB</b>                | 85h<br>86h       | PORTB                         | 106h             | <b>TRISB</b>                  | 186h         |
| PORTC                                                                                                    | 07h             | TRISC                                       | 87h              |                               | 107h             |                               | 187h         |
| PORTD <sup>(1)</sup>                                                                                       | 08h             | TRISD <sup>(1)</sup>                        | 88h              |                               | 108h             |                               | 188h         |
| PORTE <sup>(1)</sup>                                                                                       | 09h             | TRISE <sup>(1)</sup>                        | 89h              |                               | 109h             |                               | 189h         |
| PCLATH                                                                                                    | 0Ah             | PCLATH                                      | 8Ah              | PCLATH                        | 10Ah             | PCLATH                        | 18Ah         |
| <b>INTCON</b>                                                                                              | 0Bh             | <b>INTCON</b>                               | 8Bh              | <b>INTCON</b>                 | 10Bh             | <b>INTCON</b>                 | 18Bh         |
| PIR1                                                                                                    | 0Ch             | PIE <sub>1</sub>                            | 8Ch              | EEDATA                        | 10Ch             | EECON1                        | 18Ch         |
| PIR <sub>2</sub>                                                                                           | 0Dh             | PIE2                                        | 8Dh              | EEADR                         | 10 <sub>Dh</sub> | EECON2                        | 18Dh         |
| TMR <sub>1</sub> L                                                                                         | 0Eh             | PCON                                        | 8Eh              | EEDATH                        | 10Eh             | Reserved <sup>(2)</sup>       | 18Eh         |
| TMR1H                                                                                                    | 0Fh             |                                             | 8Fh              | EEADRH                        | 10Fh             | Reserved <sup>(2)</sup>       | 18Fh         |
| T1CON                                                                                                    | 10h             |                                             | 90h              |                               | 110h             |                               | 190h         |
| TMR <sub>2</sub>                                                                                           | 11h             | SSPCON2                                     | 91h              |                               | 111h             |                               | 191h         |
| T <sub>2</sub> CON                                                                                         | 12h             | PR <sub>2</sub>                             | 92h              |                               | 112h             |                               | 192h         |
| <b>SSPBUF</b>                                                                                              | 13h             | SSPADD                                      | 93h              |                               | 113h             |                               | 193h         |
| SSPCON                                                                                                    | 14h             | SSPSTAT                                     | 94h              |                               | 114h             |                               | 194h         |
| CCPR1L                                                                                                    | 15h             |                                             | 95h              |                               | 115h             |                               | 195h         |
| CCPR1H                                                                                                    | 16h             |                                             | 96h              |                               | 116h             |                               | 196h         |
| CCP1CON                                                                                                    | 17h             |                                             | 97h              | General                       | 117h             | General                       | 197h         |
| RCSTA                                                                                                    | 18h             | <b>TXSTA</b>                                | 98h              | Purpose<br>Register           | 118h             | Purpose<br>Register           | 198h         |
| <b>TXREG</b>                                                                                               | 19h             | SPBRG                                       | 99h              | 16 Bytes                      | 119h             | 16 Bytes                      | 199h         |
| RCREG                                                                                                    | 1Ah             |                                             | 9Ah              |                               | 11Ah             |                               | 19Ah         |
| CCPR2L                                                                                                    | 1Bh             |                                             | 9Bh              |                               | 11Bh             |                               | 19Bh         |
| CCPR2H                                                                                                    | 1Ch             |                                             | 9Ch              |                               | 11Ch             |                               | 19Ch         |
| CCP2CON                                                                                                    | 1Dh             |                                             | 9Dh              |                               | 11 <sub>Dh</sub> |                               | 19Dh         |
| ADRESH                                                                                                    | 1Eh             | ADRESL                                      | 9Eh              |                               | 11Eh             |                               | 19Eh         |
| ADCON0                                                                                                    | 1Fh             | ADCON1                                      | 9Fh              |                               | 11Fh             |                               | 19Fh         |
|                                                                                                    | 20h             |                                             | A <sub>0</sub> h |                               | 120h             |                               | 1A0h         |
| General                                                                                                    |                 | General                                     |                  | General                       |                  | General                       |              |
| Purpose<br>Register                                                                                        |                 | Purpose                                     |                  | Purpose                       |                  | Purpose                       |              |
|                                                                                                    |                 | Register<br>80 Bytes                        |                  | Register<br>80 Bytes          |                  | Register<br>80 Bytes          |              |
| 96 Bytes                                                                                                   |                 |                                             | EFh              |                               | 16Fh             |                               | 1EFh         |
|                                                                                                    |                 | accesses                                    | F0h              | acœsses                       | 170h             | acœsses                       | 1F0h         |
|                                                                                                    |                 | 70h-7Fh                                     |                  | 70h-7Fh                       |                  | 70h - 7Fh                     |              |
| Bank 0                                                                                                    | 7Fh             | Bank 1                                      | FFh              | Bank 2                        | 17Fh             | Bank 3                        | 1FFh         |
|                                                                                                    |                 | □ neuporabljene lokacije, čitajo se kot '0' |                  |                               |                  |                               |              |
| ni fizični register<br>$\ast$<br>Opomba 1: ti registri se ne uporabljajo v PIC16F876/3 ampak v PIC16F877/4 |                 |                                             |                  |                               |                  |                               |              |

Tabela 3-1: Razporeditev registrov po pomnilniških segmentih

### <span id="page-27-0"></span>**3.1.2. Register STATUS**

Register **STATUS** vsebuje bitni status aritmetične logične enote (ALU), resetni status in kontrolne **bite za izbiro segmenta (banke)** v pomnilniku. Statusni register lahko uporabimo kot cilj v katerem koli ukazu, če je ukaz takšen, da vpliva na bite Z, C ali DC; le-teh ni mogoče spreminjati, bitov **TO** in **PD** pa ni mogoče prepisati.

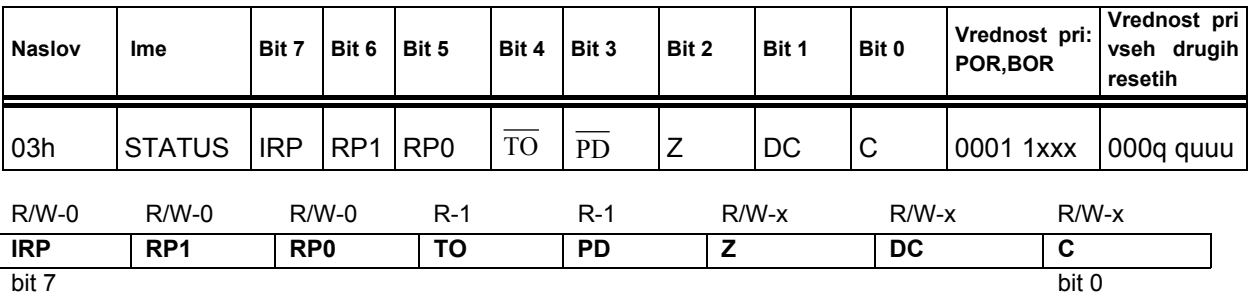

Legenda: R = omogočeno branje bita, W = omogočeno pisanje v bit, U = neuporabljen bit, beri kot '0', -n = vrednost ob POR resetu

bit 7: **IRP:** Bit za izbiro bank registrov **(**Register Bank Select bit, uporabljen za posredno naslavljanje)

- $1 =$  Bank 2, 3 (100h 1FFh)
- $0 =$  Bank 0, 1 (00h FFh)
- bit 6-5: **RP1:RP0**: Bit za izbiro banke registrov **(**Register Bank Select bits, uporabljen za neposredno naslavljanje)
	- **00 = Bank 0 (00h 7Fh)**
	- **01 = Bank 1 (80h FFh)**   $10 =$  Bank 2 (100h - 17Fh)
	- $11$  = Bank 3 (180h 1FFh)

Vsaka segment (Bank) ima maksimalno 128 zlogov (bytov).

#### bit 4: **TO** : Bit za prekoračitev časa (Time-out bit)

- 1 = Po vklopu napajanja, ukazu CLRWDT ali SLEEP
- 0 = Pojavila se je prekoračitev časa WDT
- bit 3: **PD** : Bit za izklop napajanja (Power-down bit)
	- $1 = Po$  vklopu ali z ukazom CLRWDT
	- $0 = Z$  izvedbo ukaza SLEEP
- bit 2: **Z**: Ničelni bit (Zero bit)
	- 1 = rezultat aritmetične ali logične operacije je nič
	- 0 = rezultat aritmetične ali logične operacije ni nič
- bit 1: DC: Bit za prenos med nibbloma (Digit Carry/borrow bit, ukazi ADDWF, ADDLW, SUBW, SUBWF)
	- (za borrow je polariteta obrnjena)
	- 1 = Pojavil se je prenos s č etrtega bita.
	- 0 = Prenos s četrtega bita se ni pojavil.
- bit 0: **C**: Bit za prenos/izposojo (Carry/borrow bit, ukazi ADDWF, ADDLW, SUBLW, SUBWF)
	- $1$  = Prišlo je do prenosa iz najvišjega bita (MSB)
	- 0 = Ni prišlo do prenosa iz najvišjega bita (MSB)

**Opomba:** Za borrow je polariteta obrnjena. Odštevanje je izvedeno s prištevanjem dvojiškega komplementa drugega operanda. Za ukaze za rotacije (RRF, RLF) se ta bit naloži z bodisi najvišjim ali najnižjim bitom registra, ki g a rotiramo.

### <span id="page-28-0"></span>*3.2. Programski pomnilnik*

**Programski pomnilnik** [\(Slika 3-4\)](#page-28-1) v mikrokrmilniku PIC16F876/877 [\[6\]\[](#page-56-10)[8\]](#page-56-5)[\[16\]](#page-56-2)  primeru, ko se izvajajo skoki izven segmenta. vsebuje **8k besed** (14-bitne celice FLASH ROM), kamor se **naloži** (programira, »zapeče«) zaporedje **strojnih ukazov - program**. Pomnilnik je sicer razdeljen na segmente (strani, angl.: Page) po 2k, vendar to ne predstavlja večjih težav, razen v

Za vsak program je pomembno, da se **prvi ukaz nahaja na zač etnem na slovu 0** (RESET Vector), kajti procesor začne ob vklopu napajanja (Reset) izvajati program prav iz začetne lokacije.

Pomemben je še prekinitveni vektor (Interrupt Vector), ki se nahaja na naslovu 4. Če so prekinitve omogočene, se mora na navedenem naslovu nahajati 1. ukaz **prekinitvenega strežnega programa** (angl.: Interrupt Service Routine).

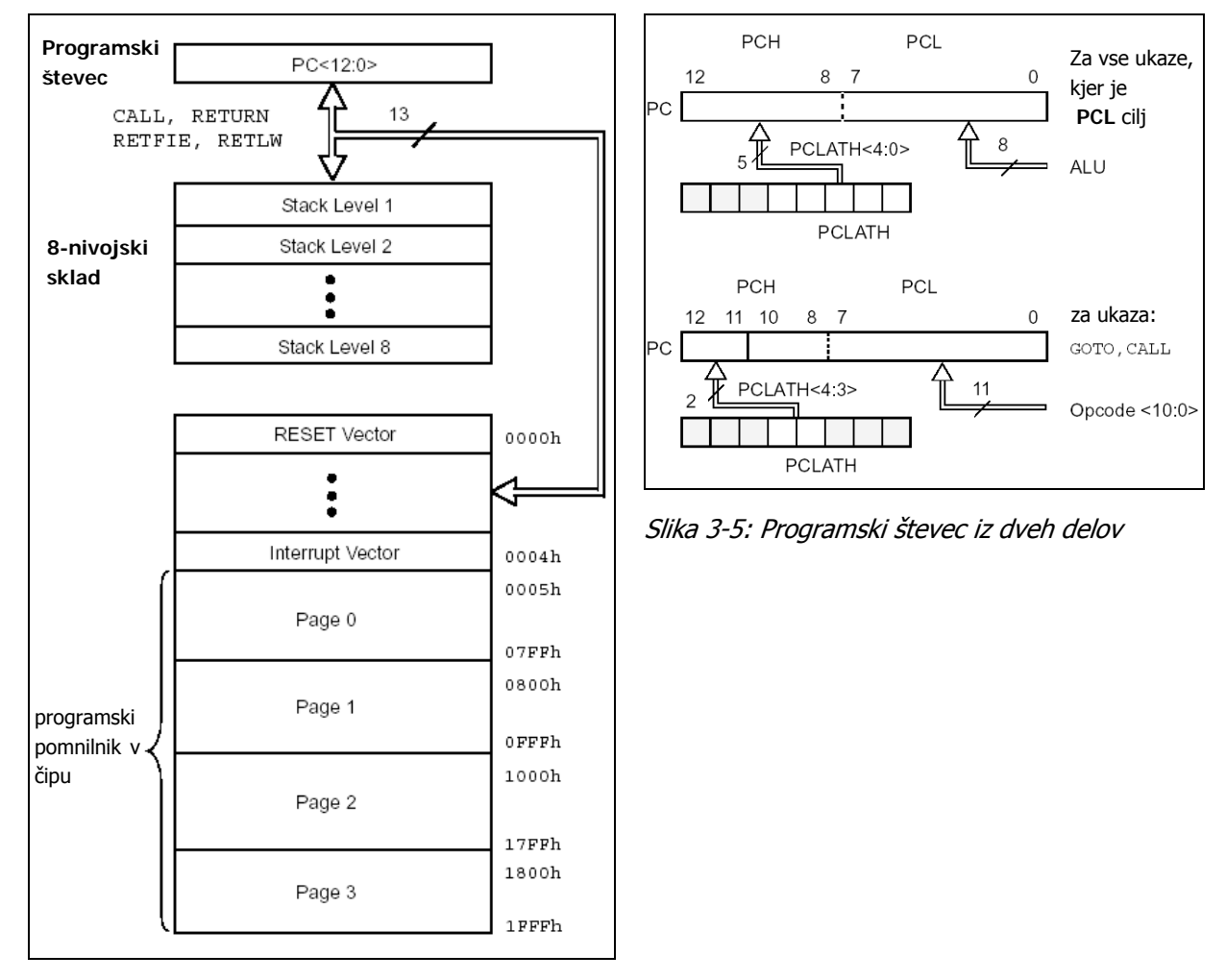

<span id="page-28-2"></span><span id="page-28-1"></span>Slika 3-4: Mapa programskega pomnilnika in sklada

**Sklad** (angl.: Stack) procesne enote PIC mikrokrmilnikov je posebnost, kajti na voljo je le 8 nivojev (angl.: Stack Level) za shranjevanje trenutne vrednosti (13 bitov) programskega števca **PC** (Program Counter) ob **skokih v podprograme** ali ob **prekinitvenih zahtevah**.

podatkovnega pomnilnika hrani ločeno višjih 5 bitov (PCH) in nižjih 8 bitov (PCL). Kot **Programski števec (PC)** je sicer 13-bitni, vendar se v 8-bitnih **SFR** registrih pomožni register za polnjenje **PCH** ([Slika 3-5\)](#page-28-2) služi »zadrževalni register« **PCLATH**.

**Za razumevanje tematike je potrebno tudi predznanje** iz osnov digitalne elektronike in gradnikov mikroprocesorskih sistemov (pomnilniški elementi), kar je na voljo med drugim v [\[3\].](#page-56-9) Dobri opisi zgradbe in opisa pomnilniškega modela PIC mikrokrmilnikov so tudi v [\[2\]](#page-56-6) in [\[6\]](#page-56-10) ter na spletnem portalu: http://www.interq.or.jp/japan/seinoue/e\_pic.htm.

*Vprašanja za utrjevanje:*

*Napišite zaporedje ukazov za izbiro segmenta Bank1* 

*Rešitev:* 

BCF STATUS, RP1 ;  $0 \rightarrow$  RP1 (brisi bit 6 v reg. STATUS) BSF STATUS, RP0 ;  $1 \rightarrow$  RP0 (postavi bit 5 v reg. STATUS)

- *1. Napišite zaporedje ukazov za izbiro segmenta Bank2*
- *2. Kakšen pomen imajo zastavice v registru STATUS ?*
- *3. Kateri pomnilniški segment (Bank0, 1, 2, 3) se največ uporablja ?*
- *4. Koliko bitne so celice v programskem pomnilniku ?*
- *5. Koliko nivojev ima sklad (stack) ?*
- *6. S katerega naslova v programskem pomnilniku se začne izvajati program ?*
- *7. Kateri datotečni registri se pojavijo v vseh štirih segmentih ?*

### <span id="page-30-0"></span>**4. Osnovne vhodno/izhodne enote**

*Spoznali boste osnovne vhodno/izhodne enote – digitalne (binarne) ali logične vhode/izhode. Naučili se boste konfigurirati posamezne priključke vrat A, B in C ter programsko krmiliti izhode in ugotavljati stanja vhodov.* 

Mikrokrmilnik PIC16F876 ([Slika 1-5\)](#page-9-1) ima tri vhodno/izhodna vrata (angl.: port): **ORTA**, **PORTB** in **PORTC**, preko katerih so dostopni vhodno/izhodni signali **P** vsebovanih vmesnikov. Vrednosti na priključkih lahko zajemamo oz. spreminjamo s čitanjem/vpisovanjem vrednosti istoimenskih registrov. Priključke je potrebno predhodno programsko konfigurirati (izbrati vhod/izhod) z nastavitvijo vrednosti v registrih **TRISA**, **TRISB** in **TRISC**. Ta postopek imenujemo tudi »inicializacija«.

### *.1. Vrata PORTA, PORTB in PORTC 4*

**Osnovni način delovanja** ([Slika 4-1\)](#page-30-1) PIC mikrokrmilnikov je, da se linije (priključki) vrat **PORTn: PORTA** (RA0 do RA5), **PORTB** (RB0 do RB7) in **PORTC** (RC0 do RC7) uporabljajo kot digitalni (binarni, logični, preklopni) vhodi ali izhodi. Določanje orientacije [\(Slika](#page-30-2) 4-2) ali smeri delovanja (0: izhod - Output, 1: vhod -Input) poteka z vpisom bitne informacije v ustrezni register TRISn, stanje vhodne/izhodne linije pa določamo s čitanjem/vpisom v bitne celice pripadajočega registra **PORTn**.

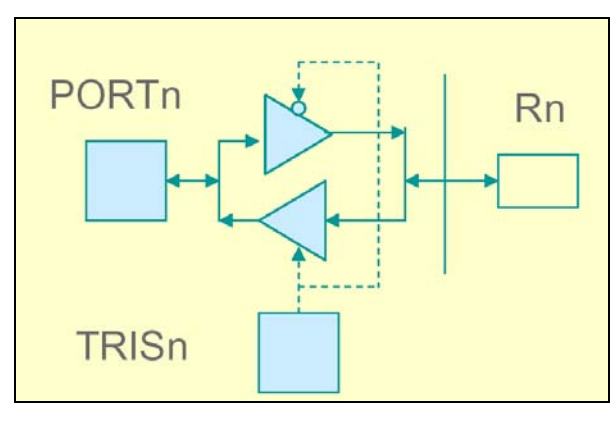

<span id="page-30-1"></span>Slika 4-1: Poenostavljena zgradba elementa vrat

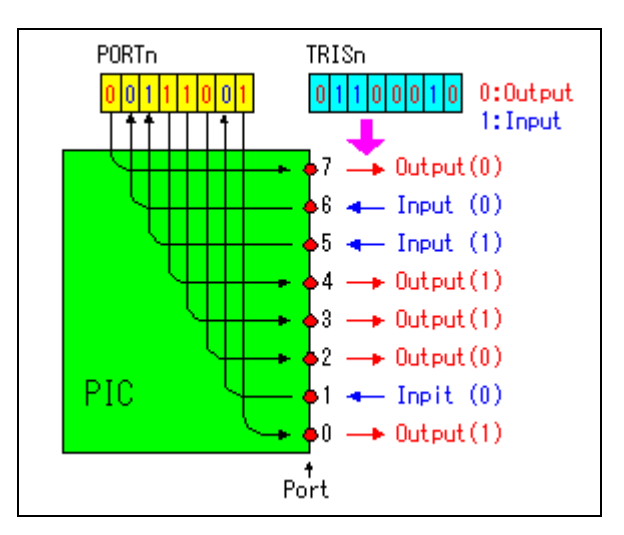

<span id="page-30-2"></span>Slika 4-2: Primer konfiguriranja priključkov vrat

Upoštevati je potrebno [\[8\],](#page-56-5) da je **večina vhodno/izhodnih priključkov multipleksirana** (deljena raba) s preostalimi funkcijami mikrokrmilnika (analogni vhodi, Timer0,1,2, UART, idr.).

### <span id="page-31-0"></span>**4.1.1. PORTA**

**PORTA** ima 6 vhodno/izhodnih priključkov, katerih obnašanje (logični vhod ali izhod) multipleksirani z analognimi vhodi oziroma z analognima referenčnima vhodoma nastavljamo z registrom **TRISA**. Postavitev ustreznega **bita TRISA na 1** bo iz priključka na **PORTA naredila vhod**, **postavitev na 0 pa izhod**. Priključek **RA4** je multipleksiran z vhodom časovnika Timer0. **Ostali priključki PORTA** so VREF. Delovanje priključkov je določeno z nastavitvijo/brisanjem ustreznih bitov v registru **ADCON1**. Register **TRISA** določa smer delovanja RA priključkov tudi, ko so le-ti konfigurirani kot analogni vhodi, torej je treba zagotoviti, da so priključki tudi v tem primeru orientirani kot vhodi (ustrezni biti v **TRISA** so postavljeni na 1).

**Ob vklopu se priključki konfigurirajo kot analogni vhodi in imajo vrednost 0.** 

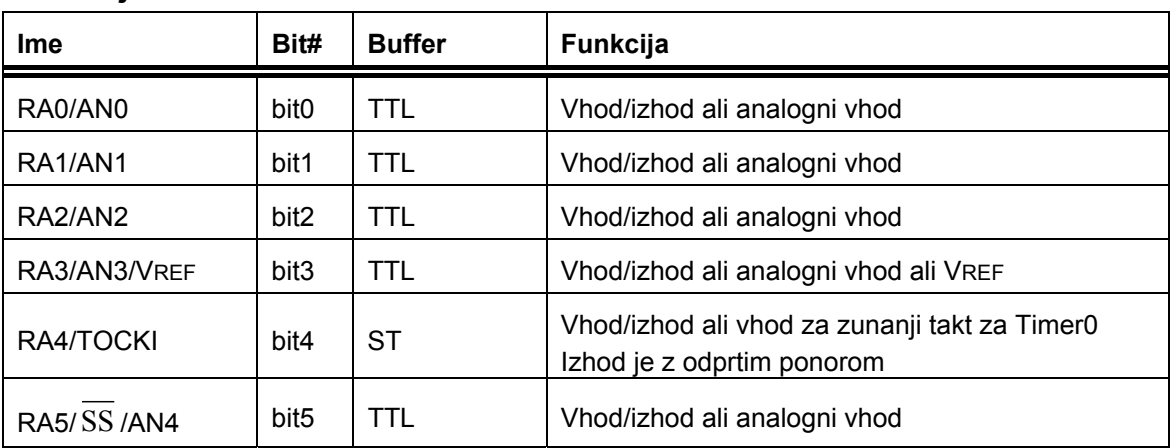

#### **Funkcije PORTA:**

Legenda: TTL = TTL vhod, ST = vhod s Schmittovim Triggerjem

#### S **PORTA** povezani registri:

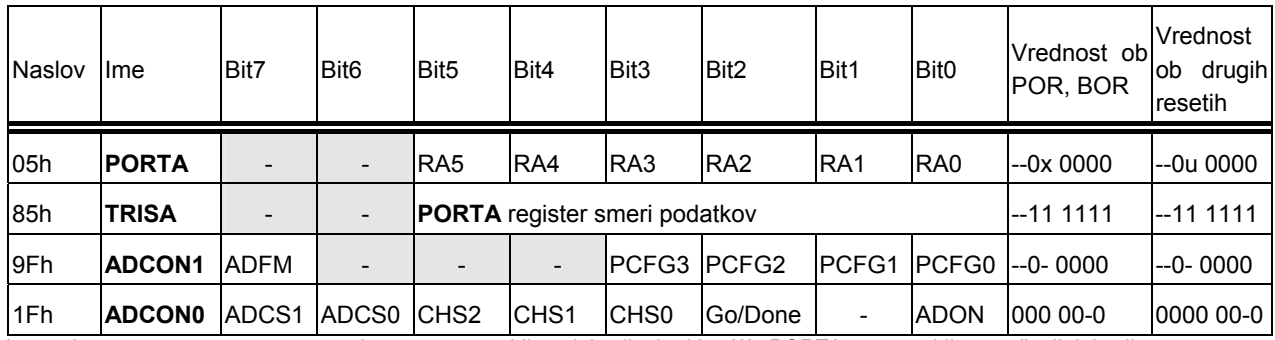

Legenda: x = neznan, u = nespremenjen, - = neuporabljene lokacije, beri kot '0', PORTA ne uporablja osenčenih lokacij

### **4.1.2. PORTB**

priključka na **PORTB** naredila vhod, postavitev na 0 pa izhod. Trije biti so multipleksirani s funkcijo za programiranje pri nizki napetosti (RB3/PGM) in signaloma za komunikacijo z ICD modulom: RB6/PGC in RB7/PGD). Priključek RB0 multipleksiran (podvojen) z zunanjim prekinitvenim vhodom **INT** (Interrupt). je **PORTB** ima 8 vhodno/izhodnih priključkov, katerih obnašanje (logični vhod ali izhod) nastavljamo z registrom **TRISB**. Postavitev ustreznega bita **TRISB** na 1 bo iz

#### <span id="page-32-0"></span>4**.** Osnovne **vhodno/izhodne enote**

#### **Funkcije PORTB:**

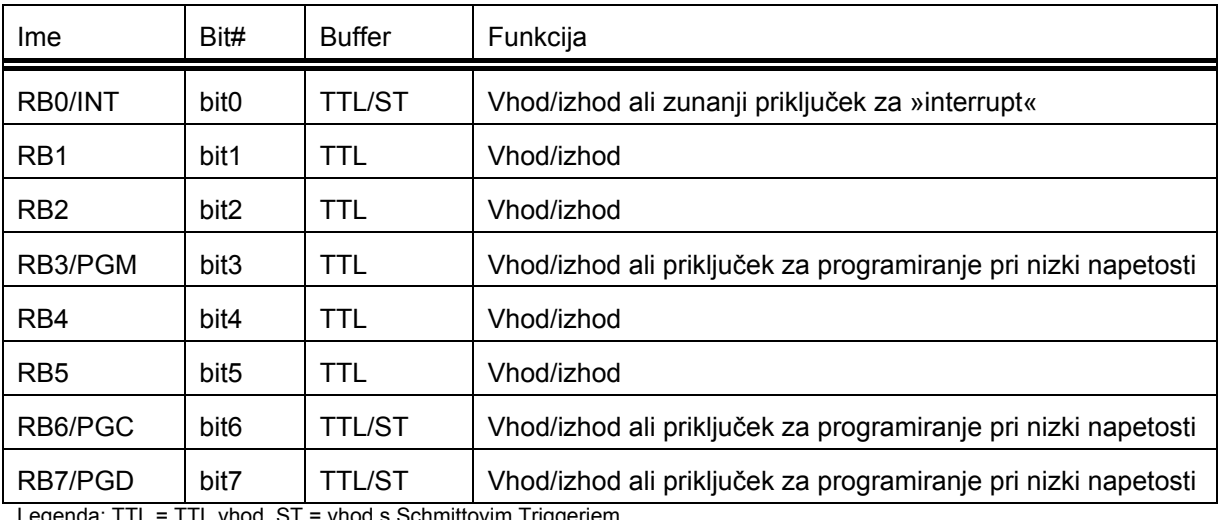

Legenda: TTL = TTL vhod, ST = vhod s Schmittovim Triggerjem

#### S **PORTB** povezani registri:

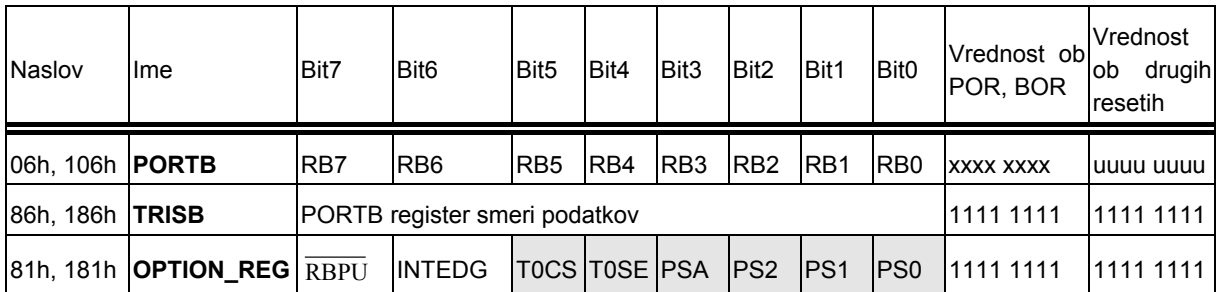

Legenda: x = neznan, u = nespremenjen, - = neuporabljene lokacije, beri kot '0', PORTB ne uporablja osenčenih lokacij

#### **4.1.3. PORTC**

PORTC ima 8 vhodno/izhodnih priključkov, katerih obnašanje (logični vhod ali izhod) nastavljamo z registrom **TRISC**. Postavitev ustreznega bita **TRIS C** na **1** bo iz priključka na **PORTC** naredila vhod, postavitev na 0 pa izhod.

#### **Funkcije PORTC:**

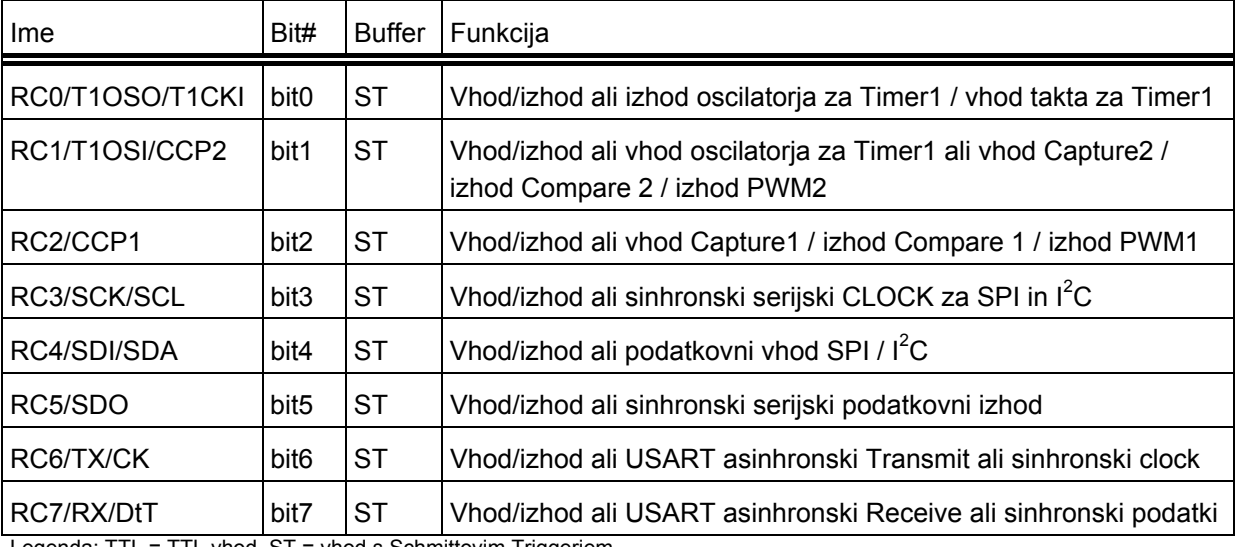

Legenda: TTL = TTL vhod, ST = vhod s Schmittovim Triggerjem

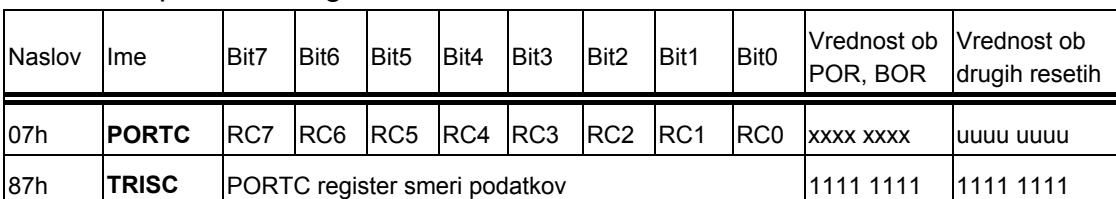

#### <span id="page-33-0"></span>S **PORTC** povezani registri:

Legenda: x = neznan, u = nespremenjen

### *4.2. Preprosti zgledi programov za binarne digitalne vhode/izhode*

Vzemimo **zgled: krmiljenje svetlobnega indikatorja** (LED dioda), ki je priključen na logični izhod RC3 [\(Slika 4-3,](#page-33-1) dejansko je potrebno dodati zaporedni upor npr.: 330  $\Omega$ za omejitev toka na pribl. 10 mA) [\[3\].](#page-56-9)

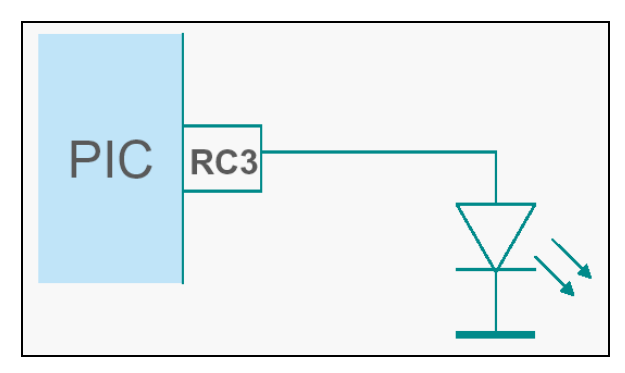

<span id="page-33-1"></span>Slika 4-3: Priključitev LED diode na izhod RC3

Poglejmo si izsek programa [\(Program 4-1\)](#page-33-2), ki opravi inicializacijo (RC3 kot izhod) in zatem vklopi (**RC3** postavi na 1) oziroma izklopi LED diodo (**RC3** postavi na 0):

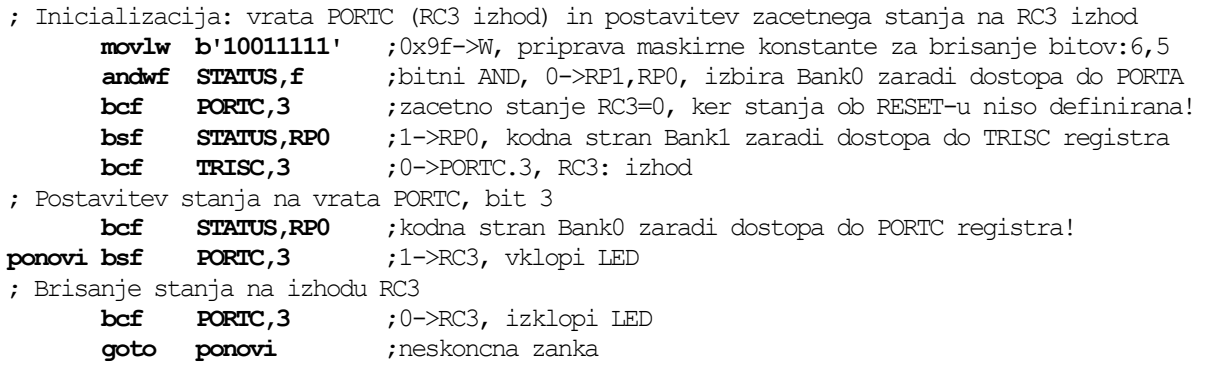

<span id="page-33-2"></span>Program 4-1: Vklop/izklop LED diode v zbirnem jeziku

V zgornjem primeru **prvi trije ukazi niso nujno potrebni**, koristni pa so v primeru, ko stanja izhodov (odvisno od naprav, ki so nanje priključene) niso definirana ob prvem vklopu mikrokrmilnika.

<span id="page-34-0"></span>Za ilustracijo si še poglejmo, kako je lahko kodiran **enak algoritem v C-jeziku**  ([Program 4-2\)](#page-34-1) za prevajalnik HI-TEC PICC:

```
main() 
FORTC=PORTC&0xf7; //bitni AND med PORTC in '11110111', zacetno stanje RC3=0,
//ker stanja ob RESET-u niso de
finirana!
TRISC=0xF7; //'11110111' -> TRISC, RC3 je izhod
       RC3=0; //0->RC3, izklopi LED
} 
{
// Inicializacija: vrata PORTC (RC3 izhod) in postavitev zacetnega stanja na RC3 izhod 
      while(1) //neskoncna zanka 
      { //zacetek zanke 
// Postavitev stanja na vrata PORTC, bit 3 
      RC3=1; //1->RC3, vklopi LED 
// Brisanje stanja na izhodu RC3 
      } //konec zanke
```
<span id="page-34-1"></span>Program 4-2: Vklop/izklop LED diode v C-jeziku

Vzemimo **zgled: program za ugotavljanje stanja stikala**, ki je priključeno na vhod **RA4** [\(Slika 4-4\)](#page-34-2).

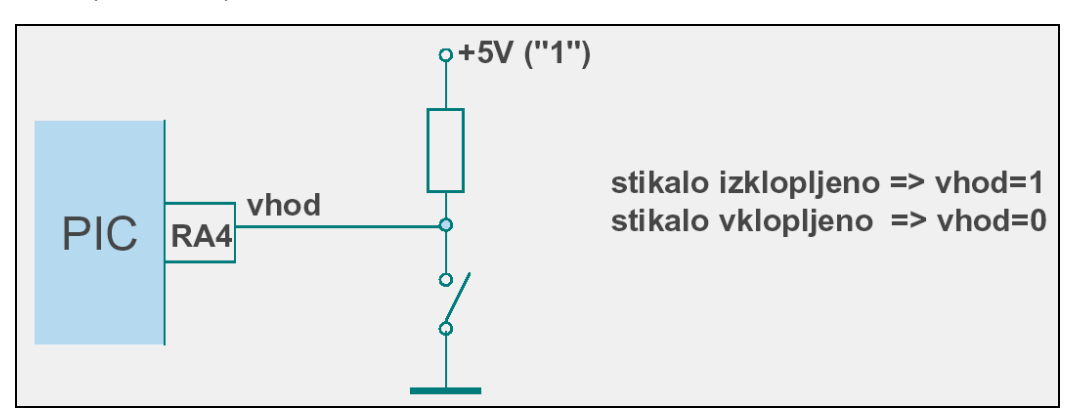

<span id="page-34-2"></span>Slika 4-4: Priključitev stikala ali tipke na vhod RA4

| Stikalo equ 0xF0     |                                          | ; spremenljivka Stikalo v GPR registru na naslovu OxFO                           |
|----------------------|------------------------------------------|----------------------------------------------------------------------------------|
|                      | ; Inicializacija: vrata PORTA (RA4 vhod) |                                                                                  |
| bsf                  | STATUS, RPO                              | ;1->RPO, kodna stran Bank1 zaradi dostopa do TRISA registra                      |
| bsf                  | <b>TRISA, 4</b>                          | $;1$ ->PORTA.4, RA4: vhod                                                        |
| bcf                  | <b>STATUS , RPO</b>                      | ; kodna stran Bank0 zaradi dostopa do PORTA registra!                            |
|                      |                                          | ; Ugotavljanje stanja PORTA, bit 4, rezultat v registru W                        |
| ponovi movf PORTA, w |                                          | ; PORTA->W                                                                       |
|                      | andlw b'00010000'                        | ; bitni AND med W in 0x10, maskiranje bita 4, W=000x0000, $x=st$ .               |
|                      |                                          | ; ce je $W=0$ , je stikalo sklenjeno!, ce je W razlicen od 0, je stikalo odprto! |
|                      | movwf Stikalo                            | ;W->Stikalo, shrani stanje v spre. Stikalo                                       |
|                      | goto ponovi                              | ; neskoncna zanka                                                                |

<span id="page-34-3"></span>Program 4-3: Ugotavljanje stanja stikala <sup>v</sup> zbirnem jeziku

V algoritmu za ugotavljanje stanja stikala je potrebno upoštevati, da se stikalo matra kot **idealno**. Dejansko prihaja pri mehanskih stikalih do **pojava**  s **odskakovanja«**, zato je potrebno ustrezno ukrepati (angl.: debounce) [\[6\],](#page-56-10) bodisi v **»** vezju, bodisi v programskem algoritmu. Jedro zanke ponovi traja ([Program 4-3\)](#page-34-3) le okrog 1 µs, pojav odskakovanja (spreminjanje logičnega stanja med '0' in '1') pa od nekaj ms do nekaj 10 ms.

<span id="page-35-0"></span>Za ilustracijo si še poglejmo, kako je lahko kodiran **enak algoritem v C-jeziku**  ([Program 4-4\)](#page-35-1) za prevajalnik HI-TEC PICC: **main() { unsigned char Stikalo;** //spremenljivka Stikalo je 8-bitno celo stevilo brez predznaka // Ugotavljanje stanja PORTA, bit 4, rezultat v spremenljivki Stikalo // ce je Stikalo=0 je stikalo sklenjeno!, ce je Stikalo razlicen od 0, je stikalo odprto! // Inicializacija PORTA, RA4 kot vhod **TRISA=TRISA|0x10;** // 1 -> bit4, RA4 je vhod **while(1)** //neskoncna zanka **{** //zacetek zanke **Stikalo=RA4;** //RA4->Stikalo **}** //konec zanke **}** 

<span id="page-35-1"></span>Progra <sup>m</sup> 4-4: Ugotavljanje stanja stikala <sup>v</sup> C- jeziku

```
Obsežnejši primer (Program 4-5) konfiguracije vrat in uporabe vhodov/izhodov: 
       include <p16f876.inc>; vkljucitev datoteke z definicijami simbolov registrov 
       list p=16f876 ; izbira tipa cipa 
; Inicializacija: vrata A (RA2, RA5 izhoda), B (vsi izhodi), C (vsi izhodi) 
       clrf PORTB ; zacetno stanje vrat B =0, ker stanja ob RESET-u niso definirana! 
       clrf PORTC ; zacetno stanje vrat C =0, ker stanja ob RESET-u niso definirana! 
      bsf STATUS,RP0 ; kodna stran Bank1 zaradi dostopa do TRISn registrov 
      movlw 0x00 ; PORTB in PORTC - vsi izhodi 
       movwf TRISB ; PORTB – RB(0:7) : izhodi 
       movwf TRISC ; PORTC – RC(0:7) : izhodi 
      movlw B'00011011' ; 0x1B ->W, RA(2, 5): izhodi, RA(0, 1, 3, 4): vhodi 
      movwf TRISA ; W->TRISA 
                           ; za PORTA je potrebno v ADCON1 vpisati B'10000100' ali 0x84 
       W, 0x84
movlw B'10000100' ; B'10000100' ->
      movwf ADCON1 ; W->ADCON1, desno poravnan zapis, RA(0,1,3): analogni vhodi
       programske kode
end ;psevdoukaz za zakljucek
; ********* Program za inicializacijo vrat A, B, C in brisanje RB4 ter postavitev RA5 **
; Postavitev zacetnih stanj na vratih B in C 
      bcf STATUS, RPO ; kodna stran Bank0 zaradi dostopa do PORTn registrov!
      movlw B'11111111' ; nastavitev stanja 0xFF na izhodih PORTC 
      movwf PORTC ; na PORTC 
      movlw B'00001111' ; nastavitev stanja 0x0F na izhodih PORTB 
      movwf PORTB ; na PORTB 
; Ponavljajoca se zanka 
label1 movlw 0xEF ; B'11101111'
      movwf PORTB ; zapiši na PORTB, RB4=0, ostali 1<br>
bsf PORTA,5 ; postavi bit 5 PORTA, RA5=1<br>
goto labell ; izvajaj zanko, skoci na labell
      bsf PORTA,5 ; postavi bit 5 PORTA, RA5=1<br>goto label1 ; izvajaj zanko, skoci na la
                           goto label1 ; izvajaj zanko, skoci na label1
```
<span id="page-35-2"></span>Program 4-5: Popoln primer programa v zbirnem jeziku za logične signale

<span id="page-36-0"></span>Popoln zgled programa za izvajanje na MPU-PIC16F876:

|                                                                          |                                                                                                    | Demo program za vklop LED diod: LD1 na RC0 in LD3 na RC3                                                                                                    |                                                                                                    |  |  |  |  |
|--------------------------------------------------------------------------|----------------------------------------------------------------------------------------------------|----------------------------------------------------------------------------------------------------|----------------------------------------------------------------------------------------------------|--|--|--|--|
|                                                                          |                                                                                                    |                                                                                                    | /* Demo program za vklop LED diod: LD1 na RC0 in LD3 na RC3 */                                                                                                    |  |  |  |  |
| list                                                                     |                                                                                                    | p=16f876 ;izbira tipa cipa<br>include <p16f876.inc> ;vkljucitev datoteke z definicijami<br/>;simbolov</p16f876.inc>                                                                                                    | #include <pic1687x.h> // vkljucitev datoteke z definicijami simbolov<br/>void main(void)<br/>₹</pic1687x.h>                                                                                                    |  |  |  |  |
| ; Nastavitev vektorjev                                                   |                                                                                                    |                                                                                                    | /* --------- Inicializacija registrov vhodno/izhodnih vmesnikov */<br>ADCON1=0x06; // ne uporabljamo analognih vhodov, 0b00000110                                                                                                    |  |  |  |  |
| org<br>goto<br>org<br>Main<br>bsf<br>clrf<br>clrf<br>bcf<br>clrf<br>clrf | 0x00<br>Main<br>0x05<br>STATUS, RP0<br>0x06<br>movlw<br>movwf<br>0x10<br>movlw<br><b>TRISA</b><br>movwf<br><b>TRISB</b><br><b>TRISC</b><br>STATUS, RP0<br><b>INTCON</b><br><b>PORTC</b> | :RESET vektor<br>;skok na glavni program Main<br>;zacetek programske kode<br>-------- Inicializacija registrov vhodno/izhodnih vmesnikov<br>:banka 1<br>; v delovni register nalozi vrednost 0x06<br>ADCON1 ;ne uporabljamo analognih vhodov<br>(00000110)<br>:0 - izhod, 1 - vhod, b'00010000'<br>;vsi pini porta A so izhodni, razen RA4<br>; vsi pini porta B so izhodni<br>;vsi pini porta C so izhodni<br>;banka 0<br>;prekinitev ne bomo uporabljali<br>;izhode porta C postavi na 0 | TRISA=0x10; // vsi pini porta A so izhodni, razen RA4,<br>// 0b00010000)<br>TRISB=0;<br>// vsi pini porta B so izhodni<br>TRISC=0;<br>// vsi pini porta C so izhodni<br>PORTC=0:<br>// izhode porta C postavi na 0<br>INTCON=0;<br>// prekinitev ne bomo uporabljali<br>/* -------- jedro programa */<br>while (1) // neskoncna zanka<br>ł<br>$RC0=1$ ;<br>// vklop LED diode LD1 na RC0<br>// vklop LED diode LD3 na RC3<br>$RC3=1$<br>ł |  |  |  |  |
| ;-------- jedro programa<br>Zanka                                        |                                                                                                    |                                                                                                    |                                                                                                    |  |  |  |  |
| bsf<br>bsf<br>goto<br>end                                                | Zanka                                                                                                    | PORTC, 0; vklop LED diode LD1 na RC0<br>PORTC,3 ; vklop LED diode LD3 na RC3<br>;skok na zacetek<br>;psevdo ukaz za konec programa                                                                                                    |                                                                                                    |  |  |  |  |

Program 4-6: Popoln primer programa v zbirnem in C-jeziku za logične izhode

. **Za razumevanje tematike je potrebno tudi predznanje** iz osnov programiranja Dodatna znanja iz programiranja v zbirnem jeziku so v: [\[2\]\[](#page-56-6)[4\]](#page-56-1)[\[6\]\[](#page-56-10)[7\].](#page-56-4) Za razumevanje programov, ki so kodirani v C-jeziku, je potrebno poznavanje osnov ANSI C strukturnega programiranja: [\[15\]](#page-56-14)[\[11\]](#page-56-15)[\[13\]](#page-56-16)[\[5\].](#page-56-11) Veliko rešitev praktičnih nalog z uporabo PIC mikrokrmilnikov je na spletnem portalu http://www.interq.or.jp/japan/se-inoue/e pic6.htm.

#### *Vprašanja za utrjevanje:*

*Napišite podprogram za inicializacijo vseh linij vrat PORTB kot izhodi.*

*Rešitev:*

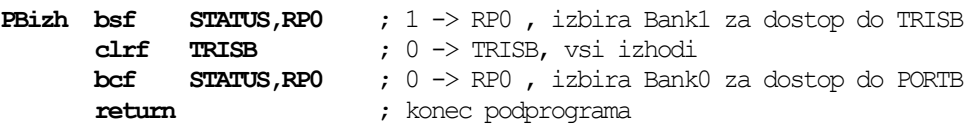

- *1. Napišite podprogram za inicializacijo vseh linij vrat PORTC kot vhodi.*
- *2. Kakšen pomen imajo linije vrat PORTA ?*
- *3. Napišite programček za ugotavljanje stanj na vhodih: RA0, RA1 in RA3 ?*
- *4. Stanje stikala na vhodu RA4 prenesi (programsko) na izhod RC3.*
- *5. Izhode na RC0 in RC1 preklapljaj izmenoma vsakih (pribl.) 100 ms.*

### <span id="page-37-0"></span>**5. Analogni vhodi**

*Spoznali boste vmesnik mikrokrmilnika, ki omogoča uporabo analognih vhodov mikrokrmilnika. Naučili se boste konfigurirati posamezne priključke vrat PORTA za izbiro analognih vhodov. Naučili se boste uporabljati 10 ali 8-bitni rezultat in ločevati med desno oz. levo poravnavo ter interpretirati številčni rezultat AD pretvorbe.* 

**A/D pretvornik je 10-bitni**, vsebuje 5-kanalni multiplekser, modul pa ima tudi pozitivni in negativni referenčni vhod [\[4\].](#page-56-1)

#### **Registri A/D modula so:**

- register višjih bitov rezultata A/D pretvorbe (A/D Result High Register, **ADRESH**)
- register nižjih bitov rezultata A/D pretvorbe (A/D Result Low Register, **ADRESL**)
- A/D kontrolni register 0 (A/D Control Register 0, **ADCON0**)
- A/D kontrolni register 1 (A/D Control Register 1, **ADCON1**)

**ADCON0** nadzoruje delovanje A/D modula, **ADCON1** pa nastavi funkcije priključkov. Registra **ADRESH:ADRESL** vsebujeta 10-bitni rezultat pretvorbe. Ko je A/D pretvorba zaključena, se rezultat naloži v oba registra, bit GO/DONE (ADCON0<2>) se postavi na '0', bit ADIF se postavi na '1'.

### *.1. Delovanje in uporaba AD pretvornika 5*

#### **Postopek uporabe pretvornika je opisan v naslednjih točkah:**

#### **1 . Konfiguriraj A/D modul:**

- Konfiguriraj analogne priključke/napetostne reference in digitalne vhode/izhode (**ADCON1**)
- Izberi vhodni kanal A/D pretvornika (**ADCON0**)
- Izberi takt A/D pretvorbe (**ADCON0**)
- Vključi A/D modul (**ADCON0**)
- 2. Po potrebi konfiguriraj prekinitve, ki jih proži A/D pretvornik
	- Zbriši bit **ADIF**
	- Postavi bit **ADIE**
	- Postavi bit GIE
- 3. Počakaj, da se inicializacija izvede
- **4. Poženi pretvorbo** 
	- Postavi bit **GO/DONE oz. ADGO** (**ADCON0**)
- **5. Počakaj, da se A/D pretvorba konča, obstajata dva načina:** 
	- **ADGO ali Čakaj, da se zbriše bit GO/DONE oz.**
	- Čakaj na A/D prekinitev
- **ši bit ADIF. 6. Preberi rezultat v registrih (ADRESH:ADRESL), po potrebi zbri**
- 7. Za naslednjo pretvorbo se vrni v korak 1 ali 2 (kateri ustreza).

<span id="page-38-0"></span>**Običajno uporabljamo A /D pretvornik tako, da ga »programsko startamo«** (postavitev bita 2 v registru **ADCON1**) in zatem počakamo na zaključek pretvorbe, tako da programsko testiramo isti statusni bit **ADGO** [\(Slika 5-1\)](#page-38-1).

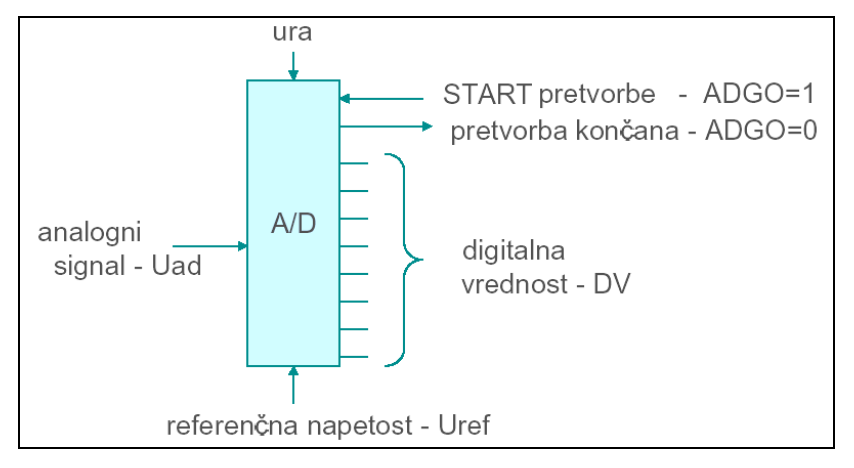

<span id="page-38-1"></span>Slika 5-1: Simbolični prikaz delovanja A/D pretvornika

Kratek čas (največ 2 µs) po postavitvi bita **ADGO** (GO/DONE), se **zajame** (**trenutno otipa) vrednost na analognem vhodu** (širina okna je približno 100 ns) in se shrani v »zadrževalni kondenzator«. Zatem se prične proces pretvorbe ([Slika 5-2\)](#page-38-2) po postopku »zaporednega približevanja«.

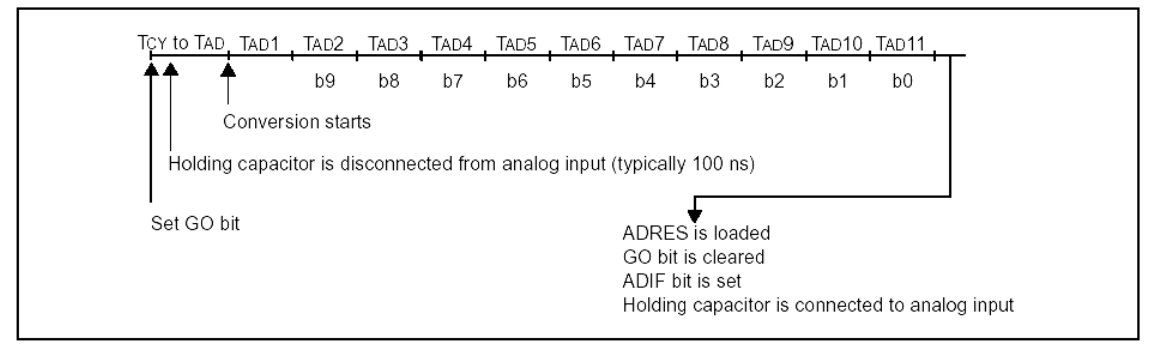

<span id="page-38-2"></span>Slika 5-2: Časovni potek delovanja A/D pretvorbe

**Analogno digitalna pretvorba traja okrog 20 us** (12T<sub>AD</sub>, pri čemer je interval T<sub>AD</sub> enak 1,6 µs). Ko se zaključi A/D pretvorba, **mora miniti vsaj 2T<sub>AD</sub> (3,2 µs)**, preden lahko sprožimo naslednje zajemanje analognega vhoda.

**Rezultat (digitalna vrednost – DV)** je seveda **odvisen od referenčne napetosti** (izbiramo lahko med notranjo – napajanje 5,0 V ali zunanjo - na vhodih  $V_{ref}$  in  $V_{ref}$ ), kakor tidi od kvalitete tiskanega vezja, dolžine in oblike povezav ter od **preciznosti** samega pretvornika.

Napetost na vhodu izračunamo na osnovi 8 ali 10-bitne vrednosti na naslednji način:

**U<sub>ad</sub> = DV\*q**, pri čemer je: **q=U<sub>ref</sub>/256** (8-bitni rezultat), **q=U<sub>ref</sub>/1024** (10-bitni rezultat);

**DV** je pri 8-bitni vrednosti rezultata med 0 in 255, pri 10-bitni pa med 0 in 1023.

Vrednost kvanta: **q=4,883 mV** (10-bitni rezultat) oz. **q=19,53 mV** (8-bitni rezultat) ob predpostavki, da je referenčna napetost natanko **Uref=5,00 V**.

#### <span id="page-39-0"></span>**Način shranjevanja rezultata AD pretvorbe** ([Slika 5-3\)](#page-39-1):

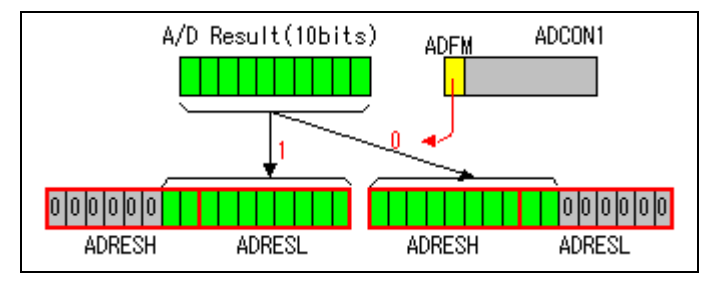

<span id="page-39-1"></span>Slika 5-3: Desna ali leva poravnava rezultata A/D pretvorbe

V kolikor se zadovoljimo z **8-bitno vrednostjo rezultata (0 do 255)**, izberemo levo poravnavo in rezultat prenesemo iz registra **ADRESH** v 8-bitno spremenljivko. Pri tem je ločljivost A/D pretvorbe enaka 19,53 mV (pri območju - referenci 5,0 V).

Če je pomemben popoln **10-bitni rezultat (0 do 1023)**, je primernejša izbira **desne**  poravnave, postopek shranjevanja pa je prikazan spodaj. Pri tem je ločljivost A/D pretvorbe enaka 4,88 mV (pri območju - referenci 5,0 V).

**Postopek za prenos levo poravnanega rezultata v 16-bitno spremenljivko** ([Slika](#page-39-2)  [5-4\)](#page-39-2):

| <b>ADRESH</b> |  |  |  |  |  | <b>ADRESL</b> |  |  |  |  |  |  |  |
|---------------|--|--|--|--|--|---------------|--|--|--|--|--|--|--|
|               |  |  |  |  |  |               |  |  |  |  |  |  |  |
|               |  |  |  |  |  |               |  |  |  |  |  |  |  |
|               |  |  |  |  |  |               |  |  |  |  |  |  |  |

<span id="page-39-2"></span>Slika 5-4: Shranjevanje levo poravnanega rezultata v 16-bitno spremenljivko

**Postopek za prenos desno poravnanega rezultata v 16-bitno spremenljivko** ([Slika 5-5\)](#page-39-3):

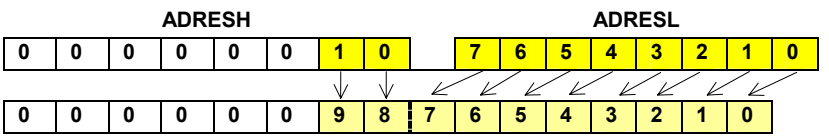

<span id="page-39-3"></span>Slika 5-5: Shranjevanje desno poravnanega rezultata v 8 ali 16-bitno sprem.

### *5.2. Registri AD pretvornika in primer programa*

### **5.2.1. Register ADCON0**

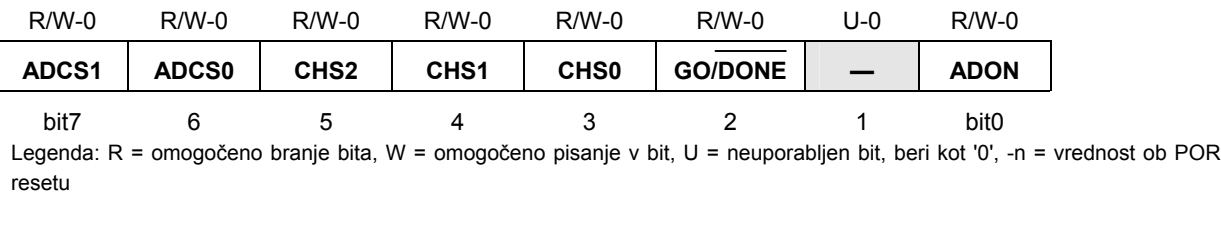

#### bit 7-6: **ADCS1:ADCS0: bita za izbiro takta A/D pretvorbe**

 $00 = FOSC/2$ 

 $01$  = FOSC/8

**10 = FOSC/32** (priporočljiva izbira pri 20 Mhz taktu)

11 = FRC (zunanji RC oscilator)

#### <span id="page-40-0"></span>bit 5-3: **CHS2:CHS0: biti za izbiro analognega kanala**

- 000 = kanal 0, (RA0/AN0) 001 = kanal 1, (RA1/AN1) 010 = kanal 2, (RA2/AN2)
- $011$  = kanal 3, (RA3/AN3)
- $100 =$  kanal 4, (RA5/AN4)

bit 2: **GO/DONE: Statusni bit A/D pretvorbe (**bit se lahko imenuje tudi **ADGO)**

Če je ADON = 1

- $1 = A/D$  pretvorba poteka (postavitev tega bita sproži A/D pretvorbo)
- 0 = A/D pretvorba ne poteka (ta bit se avtomatsko postavi na '0' ko je A/D pretvorba končana )

#### b it 1: **Neuporabljen**: beri kot '0'

#### bit 0: **ADON**: A/D On bit

**1** = A/D pretvornik deluje

0 = A/D pretvornik je izključen

#### **5.2.2. Register ADCON1**

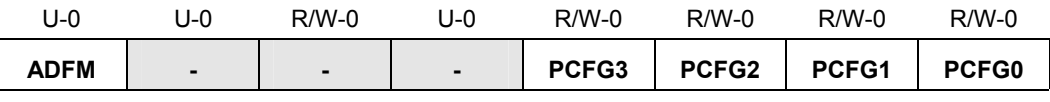

bit7 bit0

Legenda: R = omogočeno branje bita, W = omogočeno pisanje v bit, U = neuporabljen bit, beri kot '0', -n = vrednost ob POR resetu

#### bit 7: ADFM: Izbira formata rezultata A/D pretvorbe

1 = Desno poravnan. 6 najbolj pomembnih (most significant) bitov ADRESH se prebere kot '0'.

0 = Levo poravnan. 6 najmanj pomembnih (least significant) bitov **ADRESL** se prebere kot '0'.

#### bit 6-4: **Neuporabljeni: Beri kot '0'**

bit 3-0: **PCFG3:PCFG0:** Biti za konfiguracijo A/D vmesnika (Configuration Control bits)

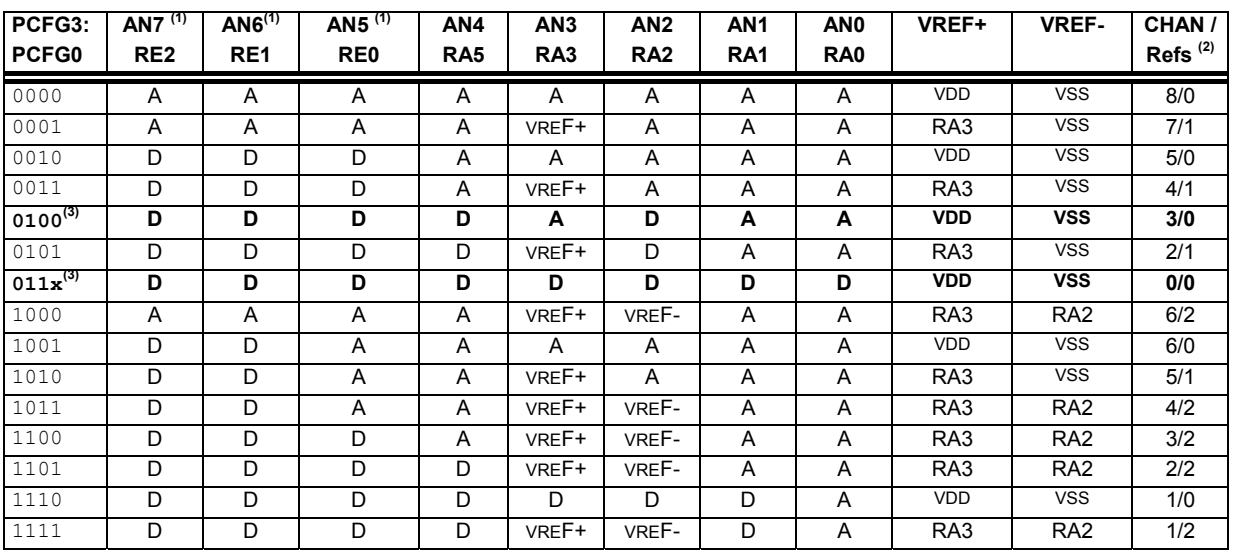

Legenda: A = analogni vhod, D = digitalni vhod/izhod

**2:** Stolpec označuje število analognih vhodov in število analognih vhodov, ki jih uporabljamo kot vhode za referenčno napetost **Opomba 1:** Ti kanali na čipih z 28 nožicami (16F876) niso na voljo, ampak pri PIC mikrokrmilnikih s 40 nožicami (16F877)

3: V krepkem tisku sta vrstici, ki pomenita najbolj verjetno izbiro.

### <span id="page-41-0"></span>**Popoln zgled programa za A/D pretvornik za izvajanje na MPU-PIC16F876:**

|                                                                         |                                                                                                    | Primer programa v zbirnem jeziku                                                                                                    | Primer programa v C-jeziku                                                                                                    |  |  |  |  |  |
|-------------------------------------------------------------------------|----------------------------------------------------------------------------------------------------|----------------------------------------------------------------------------------------------------|----------------------------------------------------------------------------------------------------|--|--|--|--|--|
|                                                                         |                                                                                                    | ; Naziv programa: Demo program za AD pretvorbo: AN3 shrani v RezH<br>; in RezL, v casu AD pretvorbe vklopljena LD4 na RA5 izhodu                                                                                                    | Demo program za AD pretvorbo vhoda AN3, rezultat shrani v 16-bit<br>sprem. Rez ; v casu AD pretvorbe je vklopljena LD4 na RA5 izhodu                                                                                                    |  |  |  |  |  |
| list<br>;--- spremenljivke<br>RezH<br>RezL<br>;--- Nastavitev vektorjev | 0x20<br>equ<br>0x21<br>equ<br>0x00                                                                                                    | p=16f876 ;izbira tipa cipa<br>include <p16f876.inc> ;vkljucitev datoteke z definicijami<br/>; simbolov<br/>;zgornjih 8 bitov rezultata<br/>; spodnjih 8 bitov rezultata<br/>;RESET vektor</p16f876.inc>                                                                                                    | #include <pic1687x.h> /* vkljucitev datoteke z definicijami simbolov */<br/>unsigned int Rez; /* sprem. za rezultat pretvorbe */<br/>void main(void)<br/>₹<br/>/* --------- Inicializacija registrov vhodno/izhodnih vmesnikov */<br/>TRISA=0x1b; /*b'00011011' RA5-izhod, RA4-vhod, RA3/AN3-vhod,<br/>RA2-izhod, RA1/AN1-vhod, RA0/AN0-vhod */<br/>TRISB=0;<br/>/* vsi pini porta B so izhodni */<br/>TRISC=0;<br/>/* vsi pini porta C so izhodni */<br/>/*--- inicializacija A/D - AN3 */</pic1687x.h> |  |  |  |  |  |
| org<br>Main                                                             | org<br>Main<br>goto<br>0x05<br>STATUS, RP0<br>bsf<br>b'00011011'<br>movlw                                                                                                | skok na glavni program Main;<br>;zacetek programske kode<br>-------- Inicializacija registrov vhodno/izhodnih vmesnikov<br>banka 1;<br>;0 - izhod, 1 - vhod                                                                                                    |                                                                                                    |  |  |  |  |  |
|                                                                         | <b>TRISA</b><br>movwf<br><b>TRISB</b><br>cirf<br><b>TRISC</b><br>clrf<br>-- inicializacija A/D - AN3                                                                     | ;RA5-izhod, RA4-vhod,<br>; RA3/AN3-vhod, RA2-izhod, RA1/AN1-vhod, RA0/AN0-vh.<br>;vsi pini porta B so izhodni<br>; vsi pini porta c so izhodni                                                                                                    | ADCON1=0x84;<br>/* b'10000100' desna poravnava, vhod AN3 je<br>analogni, tudi AN1 in AN0 */<br>ADCON0=0x99; /* b'10011001' takt(f/32,takt=20 MHz), izbira anal. kan.<br>$(AN3)$ */                                                                                                    |  |  |  |  |  |
|                                                                         | movlw<br>movwf                                                                                                    | b'10000100'; desna poravnava, vhod AN3 je<br>; analogni, tudi AN1 in AN0<br>ADCON1 ; bit7=1 -> desna poravnava 10-<br>; bitnega rezultata                                                                                                    | PORTC=0:<br>/* izhode porta C postavi na 0 */<br>INTCON=0;<br>/* prekinitev ne bomo uporabljali */<br>/* -------- jedro programa */                                                                                                    |  |  |  |  |  |
|                                                                         | STATUS, RP0<br>bcf<br>movlw                                                                                                    | ;nazaj v banko 0<br>b'10011001' ;takt (f/32,takt=20MHz), izbira<br>; anal. kan. (AN3), AD pretv. je omogocen                                                                                                    | while (1) /* neskoncna zanka */<br>₹                                                                                                    |  |  |  |  |  |
|                                                                         | ADCON0<br>movwf<br><b>INTCON</b><br>;prekinitev ne bomo uporabljali<br>clrf<br><b>PORTC</b><br>;izhode porta C postavi na 0<br>cirf                                      |                                                                                                    | RA5=1; /* vklop LD4 */<br>/*--- Start AD pretvorbe in cakanje na rezultat */<br>ADGO=1; /* start AD pretvorbe, postavi bit 2 (GO_DONE)<br>na 1 $\gamma$<br>while (ADGO==1); /* cakanje na izvedbo AD pretvorbe (~                                                                                                    |  |  |  |  |  |
| ;-------- jedro programa<br>Zanka                                       |                                                                                                    |                                                                                                    | 20 us) $^*/$                                                                                                    |  |  |  |  |  |
|                                                                         | bsf<br>;--- Start AD pretvorbe in cakanje na rezultat<br>bsf                                                                                                    | PORTA,5 ;vklopi LD4 na RA5<br>ADCON0,2 ;start AD pretvorbe (postavi bit<br>2 (GO_DONE) na 1                                                                                                    | RA5=0; /* izklop LD4 */<br>Rez = ADRESLI(ADRESH<<8); /* rezultat AD pretvorbe */<br>asm("test nop"); /* moznost nastav. Breakpoint na simb.                                                                                                    |  |  |  |  |  |
| pocakaj                                                                 | btfsc<br>goto<br>pocakaj                                                                                                    | ADCON0,2;testiraj GO_DONE<br>cakanje na izvedbo AD<br>pretvorbe (pribl. 20 us)                                                                                                    | "test" */<br>/* ponovitev AD pretvorbe */<br>ł                                                                                                    |  |  |  |  |  |
| Test                                                                    | ;--- pretvorba je koncana in rezultat pripravljen<br>bcf<br>ADRESH,w<br>movf<br>RezH<br>movwf<br>bsf<br>ADRESL,w<br>movf<br>bcf<br>RezL<br>movwf<br>nop<br>Zanka<br>goto | PORTA,5 ;izklopi LD4 na RA5<br>;zgornjih 8-bitov (dejansko le 2<br>bita!) rezultata -> W<br>:premik visjih osmih bitov iz<br>delovnega registra w v sprem RezH<br>STATUS, RP0; v banko1, kjer je ADRESL<br>:spodnjih 8-bitov rezultata -> w<br>STATUS, RP0 ;nazaj v banko0<br>;premik nizjih 8-bitov v RezL<br>;«Test« simbol za Breakpoint<br>; ponovitev AD pretvorbe | }                                                                                                    |  |  |  |  |  |
|                                                                         | end                                                                                                    | ;psevdo ukaz za konec programa                                                                                                    |                                                                                                    |  |  |  |  |  |

Program 5-1: Popoln primer programa v zbirnem in C-jeziku za A/D pretvornik

**Za razumevanje tematike je potrebno tudi predznanje** iz osnov programiranja in številskih sistemov. Dodatna znanja iz programiranja v zbirnem jeziku so v: [\[2\]](#page-56-6)[\[4\]](#page-56-1)[\[6\]](#page-56-10)[\[7\].](#page-56-4) Za razumevanje programov, ki so kodirani v C-jeziku, je potrebno poznavanje osnov ANSI C strukturnega programiranja: [\[15\]](#page-56-14)[\[11\]\[](#page-56-15)[13\]](#page-56-16)[\[5\].](#page-56-11) Veliko rešitev praktičnih nalog z uporabo PIC mikrokrmilnikov, je na spletnem portalu http://www.interg.or.jp/japan/se-inoue/e\_pic6.htm. Podrobnejši opis delovanja A/D pretvornika s primeri uporabe v PIC mikrokrmilnikih najdemo tudi v: [\[8\]](#page-56-5)[\[16\]](#page-56-2)[\[17\]](#page-56-17)[\[18\].](#page-56-18)

#### *Vprašanja za utrjevanje:*

*Napišite podprogram z imenom InAD1 za inicializacijo AD pretvornika (vhod AN1) z desno poravnavo rezultata.* 

*Rešitev:*

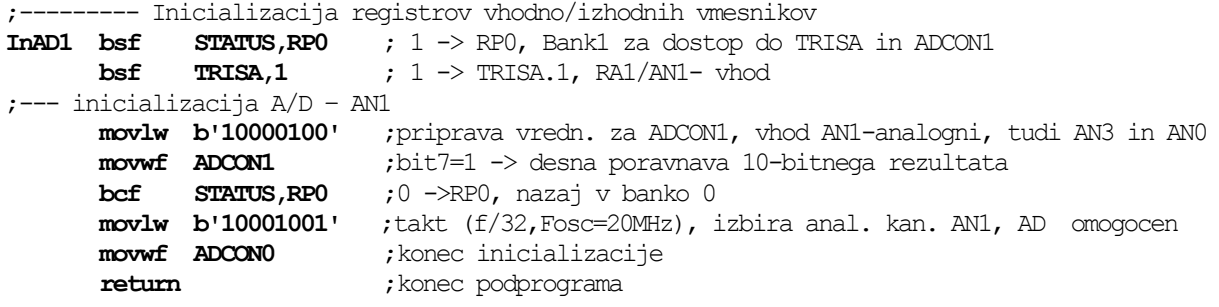

- *1. Napišite podprogram z imenom InAD3 za inicializacijo AD pretvornika (vhod AN3) z levo poravnavo rezultata.*
- *2. Napišite podprogram (ki se navezuje na točko 1) za Start AD pretvorbe vhoda AN3 in shranjevanje 8-bitnega rezultata v register W.*
- *3. Kolikšna napetost je na analognem vhodu, če smo pri 8-bitni pretvorbi dobili rezultat 7Fh ?*
- *4. Kolikšna napetost je na analognem vhodu, če smo pri 10-bitni pretvorbi dobili rezultat 300h in je Vref+ = 4,00 V ?*
- *5. Kolikšen je čas AD pretvorbe (približno) in po kolikem času lahko sprožimo ponovno AD pretvorbo ?*

## <span id="page-43-0"></span>**6. Časovnik Timer0 in periodično generiranje prekinitev**

*Spoznali boste osnovni 8-bitni časovnik. Naučili se ga boste konfigurirati in generirati natančne časovne intervale s pomočjo prekinitev.* 

Modul **Timer0** je 8-bitni časovnik/števec [\[2\]](#page-56-6)[\[6\]\[](#page-56-10)[8\]](#page-56-5) z naslednjimi lastnostmi:

- vsebuje 8-bitni programsko izbirljiv preddelilnik (prescaler PS);
- ima možnost izbire med notranjim (urin takt, npr.: 20 MHz) in zunanjim taktom (na voljo je tudi možnost izbire aktivnega prehoda);
- sproži zastavico (TOIF) in (če so prekinitve omogočene) zahtevo za prekinitev (**Interrupt**) ob napolnitvi števca (prehod iz FFh na 00);
- omogoča štetje dogodkov (prehodov signala) na zunanjem priključku **RA4/T0CLK**
- je standardna enota večine Microchip PIC mikrokrmilnikov (npr.: 16F84) srednje kategorije (Mid Range).

Z modulom Timer0 so povezani registri:

- **TMR0** (01h) 8-bitni števni register (vpišemo lahko 8-bitno število: 256 vrednosti, register vedno **prišteva** prehode takta do napolnitve, zatem se register inkrementira ali povečuje od začetne vrednosti 00 oz. vpisane vrednosti);
- **OPTION\_REG** (81h) register z biti za nastavitev preddelilnika in kontrolnimi biti timeria;
- **INTCON** (0Bh) register s kontrolnimi in statusnimi biti prekinitvenih zahtev.

### *6.1. Splošno o časovniku Timer0*

in zunanjim taktom, ki ga pripeljemo na vhod RA4/T0CLK. Izbiramo lahko [\(Slika 6-1\)](#page-43-1) med **notranjim taktom** (četrtina frekvence urinega takta)

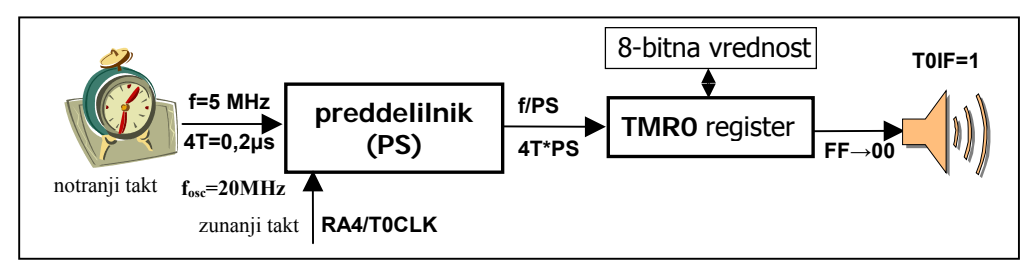

<span id="page-43-1"></span>Slika 6-1: Simbolična zgradba časovnika Timer0

**Največji možni doseg** (interval) časovnika **Timer0** je: (256\*256)\*0,2 µs=**13,1 ms** (pri izbiri preddelilnika 1:256, začetni vrednosti **TMR0**=0 in taktu 20 MHz). Večjo (ugodnejšo) ločljivost nastavitve časovnega intervala dosežemo pri čim manjši vrednosti preddelilnika.

<span id="page-44-0"></span>**Ob vsaki napolnitvi (prelivu) števca** ([Slika 6-2\)](#page-44-1) se samodejno aktivira zastavica (T0IF=1) in hkrati tudi sproži prekinitvena zahteva (če je omogočena). V prekinitvenem strežnem programu je potrebno programsko zbrisati zastavico (**T0IF**=0), preden ponovno omogočimo prekinitve.

Timer0 $_{\text{interval}}$  = (256-**TMR0**) \* PS \* 4 \* T<sub>osc</sub>, pri čemer je T<sub>osc</sub> = 50 ns, če je frekvenca urinega takta 20 MHz.

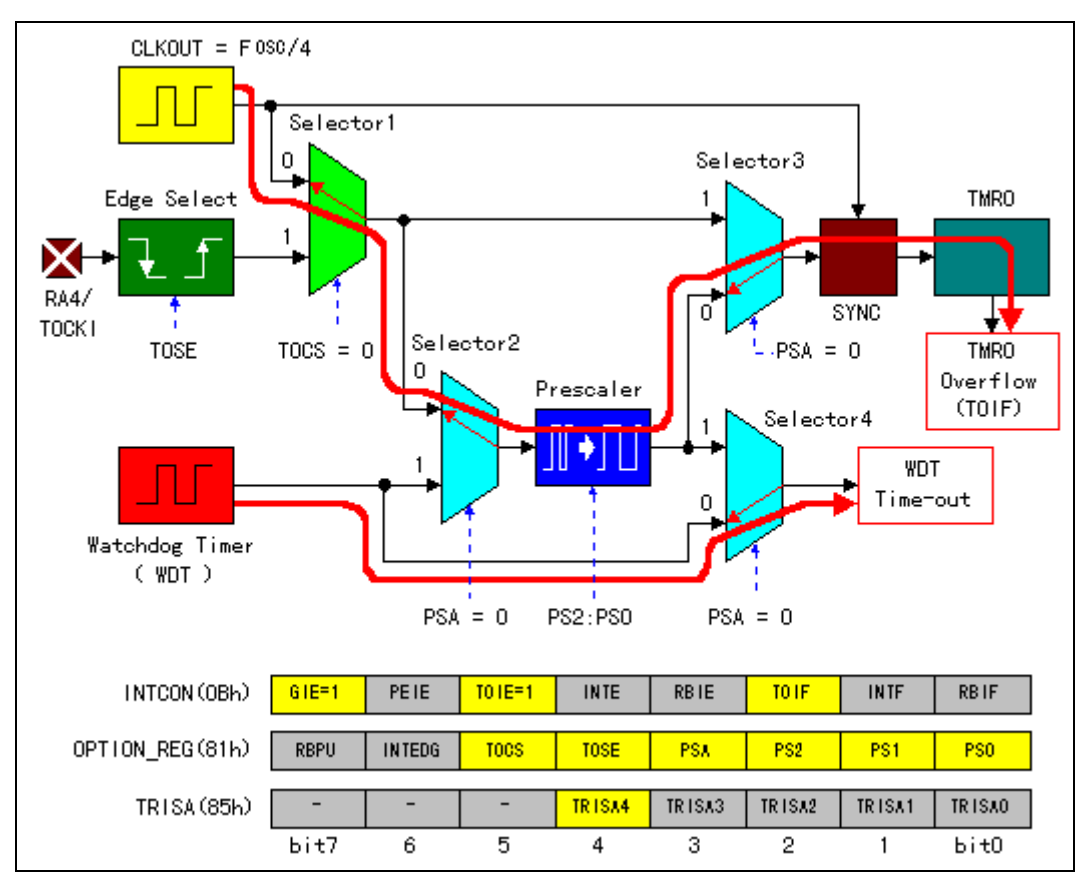

<span id="page-44-1"></span>Slika 6-2: Podrobnejši grafični prikaz delovanja časovnika Timer0

(frekvenco) deli z izbranim faktorjem, kar posredno pomeni povečanje števila bitov števca (dejansko se perioda signala v števec pomnoži z vrednostjo preddelilnika). **Preddelilnik** (Prescaler) ima pomembno funkcijo [\(Slika](#page-44-2) 6-3), kajti osnovni takt

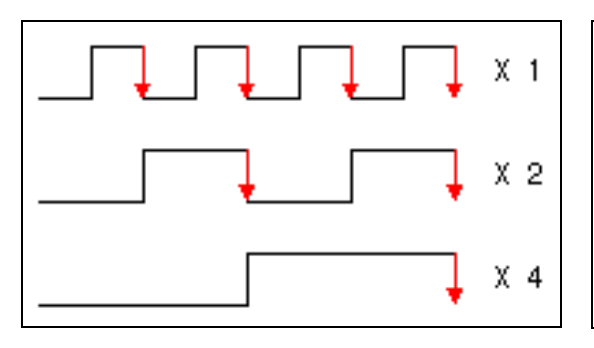

<span id="page-44-3"></span>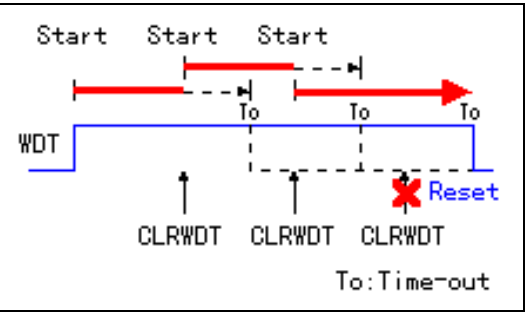

<span id="page-44-2"></span>Slika 6-3: Delovanje preddelilnika (Prescaler) Slika 6-4: »Časovni stražnik« (Watch Dog Timer)

**Časovni stražnik** (Watch Dog Timer) si ekskluzivno deli (en sam) preddelilnik s časovnikom Timer0 [\(Slika](#page-44-3) 6-4).

<span id="page-45-0"></span>**Časovni stražnike** sicer uporabljamo v **vgrajenih sistemih**, kjer skrbijo, da se aplikativni programi ne bi zazankali [\[1\]](#page-56-3)[\[6\].](#page-56-10) V PIC mikrokrmilnikih ima **WDT** [\(Slika 6-2\)](#page-44-1) svoj takt (RC oscilator, ki je neodvisen od sistemskega kvarčnega oscilatorja). **Največji interval** do izteka **WDT** je približno **18 ms** (pri preddelilniku 1) in 2,3 s (pri preddelilniku 1:128). Uporabniški program mora pred iztekom WDT izvesti namenski ukaz CLRWDT, ki zbriše števec. Če se to ne zgodi, povzroči časovni stražnik **RESET mikrokrmilnika.** 

#### **6.1.1. Register OPTION\_REG**

Nahaja se na naslovu 81h oz 01h v segmentu Bank1.

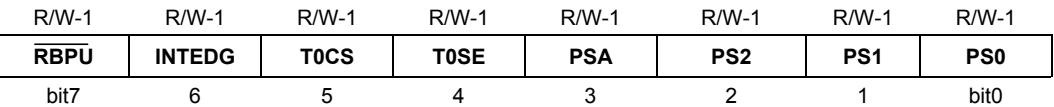

Legenda: R = omogočeno branje bita, W = omogočeno pisanje v bit, U = neuporabljen bit, beri kot '0', -n = vrednost ob POR resetu

bit 7: **RBPU**: **PORTB** "Pull-up" upori - izbira (1 – upori niso vključeni, 0 – upori so vključeni)

bit 6: **INTEDG**: izbira prehoda signala za prekinitev preko RB0/INT vhoda (1 – naraščajoči, 0 – padajoči)

bit 5: **T0CS**: izbira takta za **TMR0** (1 – zunanji takt na RA4/T0CKL, **0** – notranji takt iz CLKOUT)

bit 4: **T0SE**: izbira prehoda signala za **TMR0** (1 – padajoči, **0** – naraščajoči na RA4/T0CKL zunanjem taktu)

bit 3: **PSA**: dodelitev preddelilnika (1 – **WDT** "Watch Dog Timer" časovni stražnik1, **0** – **Timer0**)

biti 2-0: **PS2:PS0**: biti za izbiro preddelilnika

| <b>PS2, PS1, PS0</b> | TMR0 (PS) | <b>WDT</b> vrednost |
|----------------------|-----------|---------------------|
| 000                  | 1:2       | 1:1                 |
| 001                  | 1:4       | 1:2                 |
| 010                  | 1:8       | 1:4                 |
| 011                  | 1:16      | 1:8                 |
| 100                  | 1:32      | 1:16                |
| 101                  | 1:64      | 1:32                |
| 110                  | 1:128     | 1:64                |
|                      | 1:256     | 1:128               |

Table 6-1: Vrednosti preddelilnika za TMRO in WDT

#### **6.1.2. Register INTCON**

Nahaja se na naslovu 0Bh v vseh segmentih.

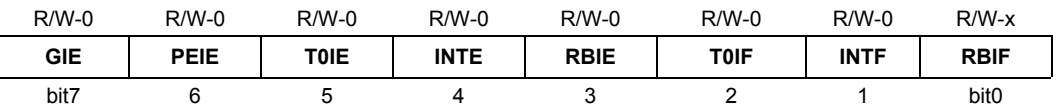

Legenda: R = omogočeno branje bita, W = omogočeno pisanje v bit, U = neuporabljen bit, beri kot '0', -n = vrednost ob POR resetu

bit 7: **GIE**: Globalni prekinitveni bit (**1** – omogoči vse nemaskirane prekinitve, **0** – onemogoči vse prekinitve)

bit 6: **PEIE**: bit za omogočanje prekinitev periferije (1 – omogoči vse nemaskirane prekinitve periferije, **0** – onemogoč i)

bit 5: T0IE: omogočanje prekinitev TMR0 (1 – omogoči TMR0 prekinitev, 0 – onemogoči ali maskiraj)

bit 4: **INTE**: omogoči zunanjo prekinitev RB0/INT (1 – omogoči, **0** – onemogoči ali maskiraj)

bit 3: RBIE: omogoči prekinitve ob spremembi na RB vratih (1 – omogoči, 0 – maskiraj)

bit 2: **T0IF**: zastavica prekoračitve števca **TMR0** (**1** – prekoračitev ali prehod iz FFh na 0 dosežena, 0 – ni prekoračitve)

<span id="page-46-0"></span>bit 1: **INTF**: zastavica prekinitve zaradi RB0/INT vhoda (1 – se je zgodila, 0 – ni)

bit 0: **RBIF**: zastavica prekinitve na RB4 - RB7 vhodih (1 – se je zgodila, 0 – ni)

### *6.2. Timer0 in prekinitve*

Poglejmo si diagram poteka **tipičnega glavnega (***main***)** in prekinitvenega **strežnega programa (***interrupt*) za periodično generiranje različnih časovnih intervalov [\(Slika](#page-50-1)  [6-5\)](#page-50-1):

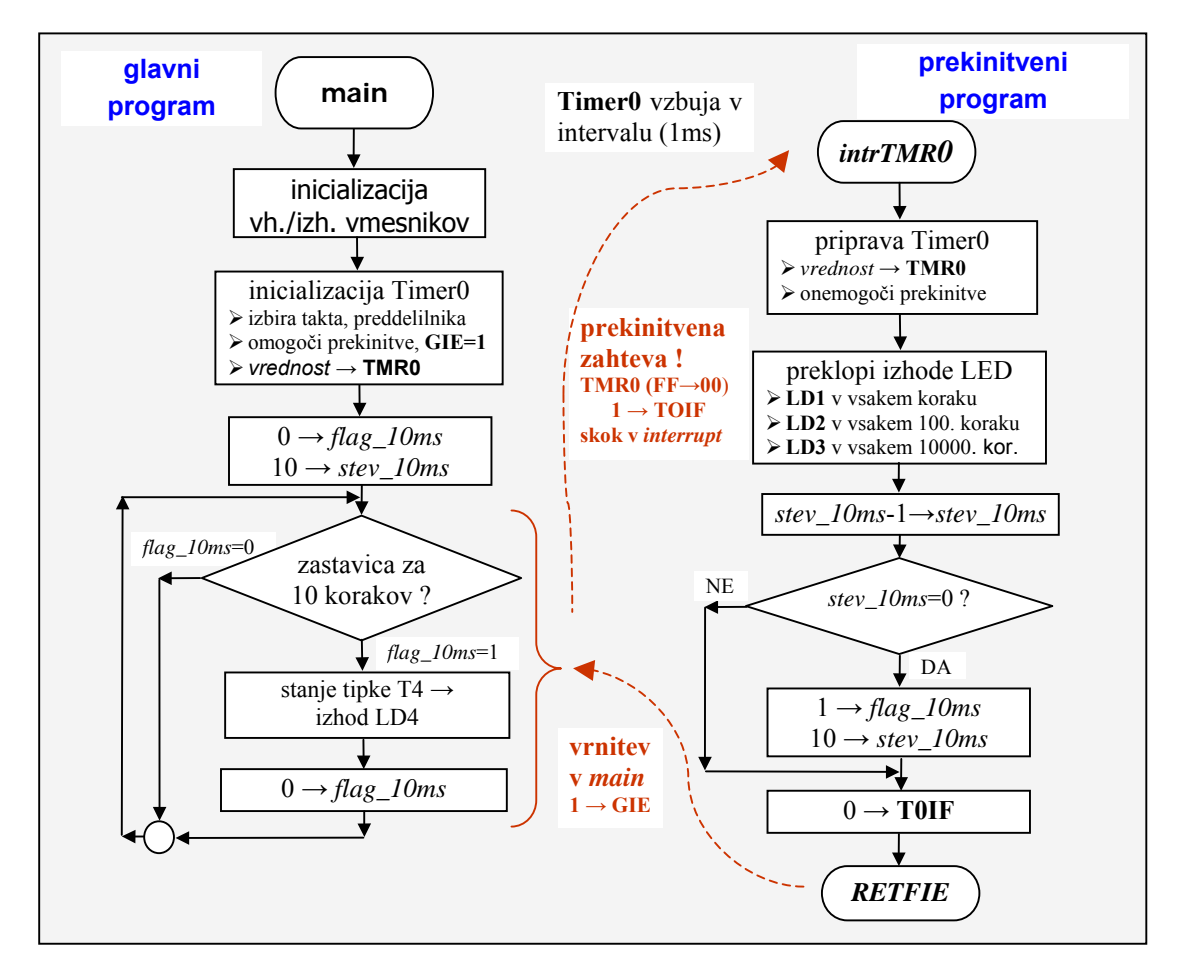

Slika 6-5: Diagram poteka glavnega in prekinitvenega strežnega programa

Ob začetku prekinitvenega strežnega programa (*interrupt*) je priporočljivo (v kolikor **he uporabljamo drugih prekinitvenih virov) zbrisati bit za omogočanje prekinitev** (**GIE=0**), zato da so med izvajanjem prekinitvenega programa vse prekinitve preden se strežni program konča. Prekinitveni strežni program mora biti **vedno zaključen z ukazom RETFIE**, ki povzroči vrnitev v prej prekinjeni program in blokirane in s tem ni nevarnosti ponovnega aktiviranja prekinitvene zahteve, še ponovno omogočanje prekinitev (ob tem se samodejno postavi bit **GIE=1**).

Programske koda algoritma v zbirnem jeziku [\(Slika](#page-50-1) 6-5) je nekoliko daljša, zato je v nadaljevanju prikazan pripadajoč program le v izvorni kodi C-jezika (Hi-TECH PICC Lite).

#### **Izvorni program v C-jeziku, ki ustreza kodiranju algoritma [\(Slika](#page-50-1) 6-5):**

// stanje tipke T4 (RC4 -> RA4) se prenese na LD4 (Ra5) vsakih ~10ms // definicija konstant (macro)  **100** //zacetna vrednost za TMR0 **#define STO\_ms 100** //konstanta 100 za stevec - 100ms **#define DESET\_s 100** //konstanta 100 za stevec - 10s // deklaracija globalnih spremenljivk unsigned char flag 10ms, stev 10ms, sto ms, deset s; // --------- prekinitveni strezni program se izvaja v intervalu 10ms **void interrupt i ntTMR0(void) { TMR0=Timer0**; // vrednost stevca: 100=256-156, int: 156\*32\*0,2us=998,4us ~1ms **GIE=0;** // LD1 preklopi v vsakem prekin. intervalu (1ms) **RC0=!RC0;** // izmenicni vklop LED diode LD1 na RC0 // LD2 preklopi na vsakih 100ms sto ms--; // dekrement stevca ms **if (sto\_ms==0) { RC1=!RC1;** // izmenicni vklop LED diode LD2 na RC1 **sto\_ms=STO\_ms;** //zacetna vrednost\_stevca\_za\_100ms // ---- LD3 preklopi na vsakih 10s **deset\_s--;** // dekrement stevca s **if (deset\_s= =0) { RC3=!RC3;** // izmenicni vklop LED diode LD3 na RC3 **deset\_s=DESET\_s;** //zacetna vrednost stevca za 10s **} }**  // postavitev zastavice za 10ms v vsakem 10. koraku stev 10ms--;// dekrement stevca **flag 10ms=1;**// postavitev zastavice ----- Inicializacija registrov vhodno/izhodnih vmesnikov // ---- // 0b00000110, ne uporabljamo analognih vhodov **ADCON1=0x06; ISA=0x10;** // 0b00010000, vsi pini porta A so izhodni, razen RA4 **TR** // Demo program - utripanje LED diod: LD1 na 1ms, LD2 na 100ms, LD3 na 10s // avtor: Janez Pogorelc, 3.5.04 **#include <pic1687x.h> #define Timer0**  // blokiraj vse prekinitve med izvajanjem strezbe if(stev 10ms=0) //ali je 10 korakov ? **{**  stev\_10ms=10; // zacetna vrednost stevca ms **} T0IF=0;** // brisi zastavico Timer0 prekinitev **}** //------- konec prekinitv. streznega programa // ---------------- glavni program **void main(void) {**  // deklaracija lokalnih spremenljivk **char tmpPORTC;** 

```
TRISB=0; // vsi pini porta B so izhodni 
TRISC=0; // vsi pini porta c so izhodni 
0100, notranji takt, PSA=32,
OPTION=0x04; // 0b0000
INTCON=0xA0; // 0b10100000, GIE=1, TOIE=1,
: 100=256-156, int: 156*32*0,2us=998,4us ~1ms
TMR0=Timer0; // vrednost stevca
stev_10ms=10; // zacetna vrednost stevca ms
  //------ vklop LD4 ob pritisku na T4, izvede se vsakih 10ms
       tmpPORTC=PORTC; // shrani trenutno vrednost PORTC
       / postavi 1 na RC4, ohrani RC0 do RC3
PORTC=(PORTC&0x0f)|0X10; /
       RA5=RA4; // stanje vhoda RA4 je enako stanju T4
       F0); //ohrani PORTC in stanja LD 
PORTC=(PORTC&0x0F)|(tmpPORTC&0x
// dolzina programa (brez optimizacij!): 126 Words, pomnilnik: 8 Bytes
\frac{1}{1000}, interval prekinitev: 5.002c (1000, 4us)
// trajanje prekinitv. str. programa (\min.): 23c (4,6us), (\text{maks.}): 36c (7,2us)// izvajanje programa po Resetu do main(): 53c (10,6us)
// stevilo vrstic (brez komentarjev): 44 vrstic
PORTC=0; // izhode porta C postavi na 0 
PORTA=0; // izhode porta A postavi na 0 
// inicializacija TMR0
sto_ms=STO_ms;// zacetna vrednost stevca za 100ms 
deset s=DESET s; // zacetna vrednost stevca za 10s
flag 10ms=0; // brisanje zastavice
// -------- jedro programa
  while(1) // neskoncna zanka
 { 
        if (flag_10ms==1) // ali je zastavica za 10. korak 
       {
       // testiraj T4 
       flag 10ms=0; // brisanje zastavice
       } 
  } 
}
// trajanje zanke v main(): 132c (26,4us)
```
Program 6-1: Popoln zgled programa v C-jeziku za prekinitve Timer0

**splošnem čim krajši in učinkovitejši** (brez **Prekinitveni strežni program naj bo v** zank). V kolikor so omogočeni (razen Timer0) tudi drugi prekinitveni viri (npr.: vhod **RB0/INT**, vhodi na **PORTB** vratih **RB4** do **RB7**, Timer1, Timer2, A/D pretvornik, programiranje EEPROM lokacij, ...), je potrebno v začetku prekinitvenega strežnega programa (programsko) preveriti (angl.: polling), katera enota je sprožila prekinitveno zahtevo. Namreč, vse enote (možnih je 13 različnih virov) sporočajo status o dogodku – »prekinitvena zahteva« v registrih: **OPTION\_REG**, PIR1, PIE2 in PIR2.

Izjemno **pomembno je, da programsko poskrbimo za »kontekst« -** vsebina registrov W in STATUS v glavnem programu. Poskrbeti moramo, da registra *v* **<b>ohranita** vrednost tudi ob vrnitvi v glavni program.

Strukturo »glavnega« in »prekinitvenega« programa (izpis ni primeren za izvajanje, ker ni popoln!) prikazuje zgled izvornega programa v zbirnem jeziku [\(Program](#page-50-1) 6-2).

;------------ --------------------------------------------------------

- --------------------

### 6**.** Časovnik **Timer0 in periodično generiranje prekinitev**  Uvod v programiranje mikrokrmilnikov, zbrano gradivo za predavanja

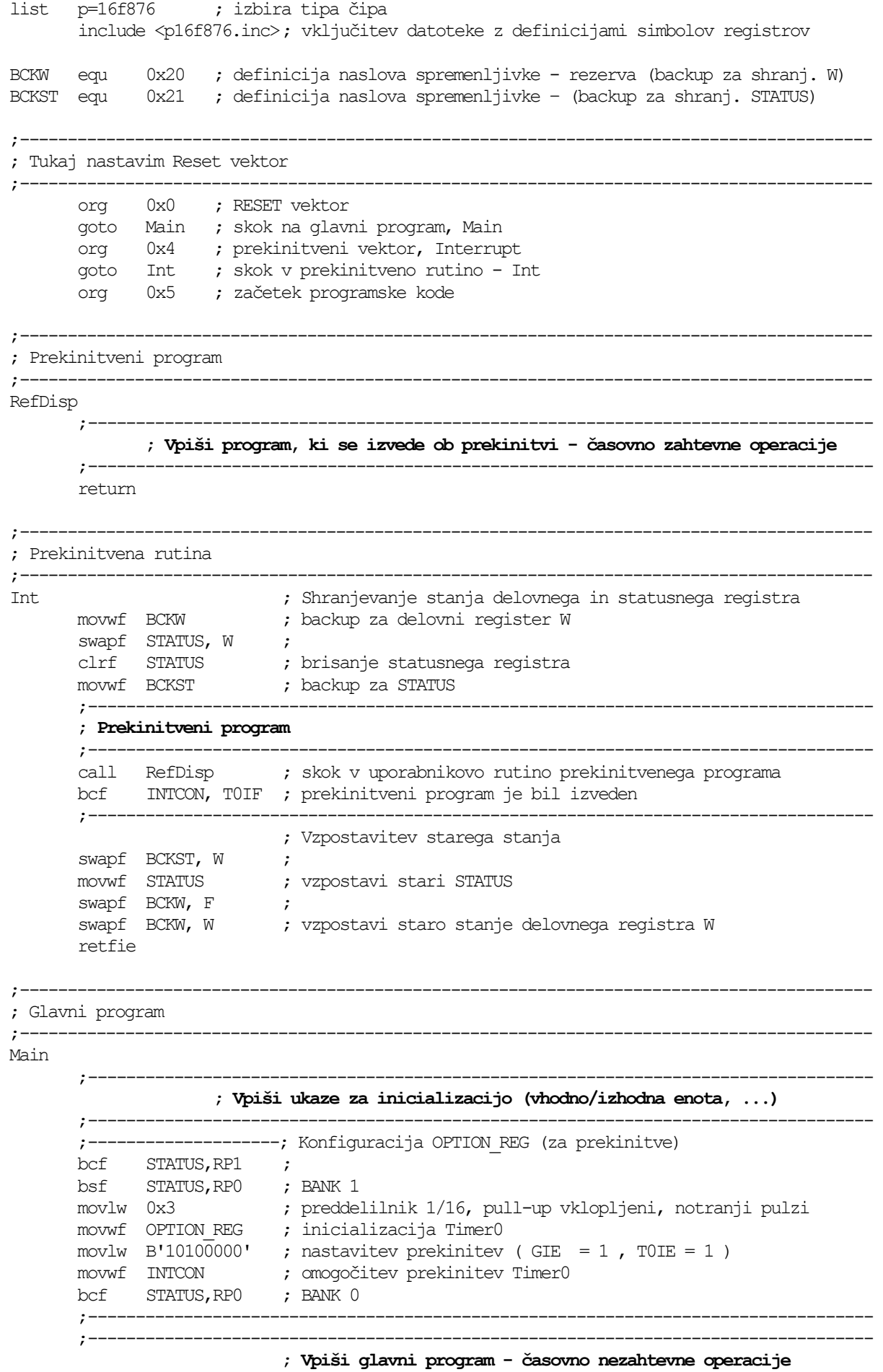

<span id="page-50-0"></span>;---------------------------------------------------------------------------- end ; konec programa (psevdoukaz) ----- ;-----------------------------------------------------------------------------------------

<span id="page-50-1"></span>Program 6-2: Zgled ogrodja programa v zbirnem jeziku pri uporabi prekinitev

**Za razumevanje tematike je potrebno tudi predznanje** iz osnov programiranja in številskih sistemov. Dodatna znanja iz programiranja v zbirnem jeziku so v: [\[2\]](#page-56-6)[\[4\]](#page-56-1)[\[6\]](#page-56-10)[\[7\].](#page-56-4) Za razumevanje programov, ki so kodirani v C-jeziku, je potrebno poznavanje osnov ANSI C strukturnega programiranja: [\[15\]](#page-56-14)[\[11\]\[](#page-56-15)[13\]](#page-56-16)[\[5\].](#page-56-11) Veliko rešitev praktičnih nalog z uporabo PIC mikrokrmilnikov je na spletnem portalu http://www.interq.or.jp/japan/se-inoue/e\_pic6.htm. Podrobnejši opis delovanja časovnika Timer0 s primeri uporabe v PIC mikrokrmilnikih je na voljo v: [\[8\]](#page-56-5)[\[16\]](#page-56-2)[\[17\]](#page-56-17)[\[18\].](#page-56-18)

*Vprašanja za utrjevanje:*

*Napišite podprogram iz imenom InTMR0 za inicializacijo časovnika Timer0, ki bo periodično prožil prekinitve na 0,2 ms.* 

#### *Rešitev:*

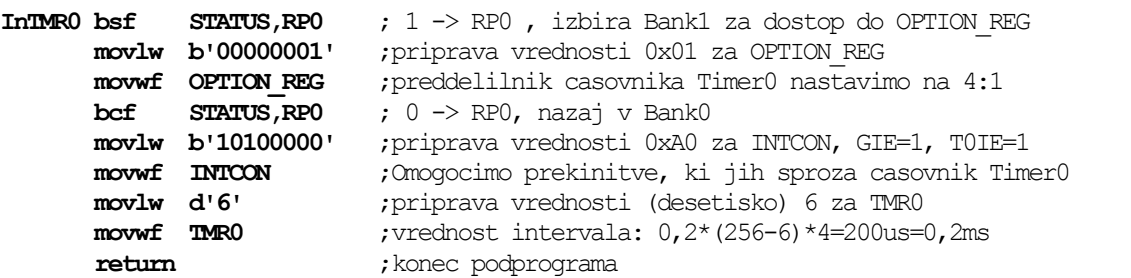

- *1. Napišite podprogram z imenom InTMR0\_2 za inicializacijo časovnika Timer0, ki bo periodično prožil prekinitve na 2,0 ms.*
- *2. Koliko bitni je števec TMR0 in kakšne vrednosti preddelilnika lahko izbiramo ?*
- *3. Kakšna je funkcija časovnega stražnika (Watch Dog Timer) ?*
- *4. Ali lahko Timer0 uporabljamo, ne da bi prožil prekinitve ?*
- *5. Kakšen interval bi dosegli v zgornjem rešenem zgledu, če ne bi vpisali nobene vrednosti v register TMR0 ?*

## <span id="page-51-0"></span>**7. Generiranje pulzno-širinskih signalov (PWM)**

*Spoznali boste vmesnik mikrokrmilnika, ki omogoča generiranje pulznoširinskih signalov (PWM). Naučili se boste konfigurirati registre za izbiro periode (frekvence) in širine pulza vmesnikov PWM1 in PWM2.* 

Modul **Timer2** je 8-bitni časovnik/števec z vgrajenim preddelilnikom (Prescaler) in podelilnikom (Postscaler). Lahko se **uporablja tudi kot PWM časovna baza za generiranje dveh PWM signalov (z enako periodo) v okviru CCP podsklopa**.

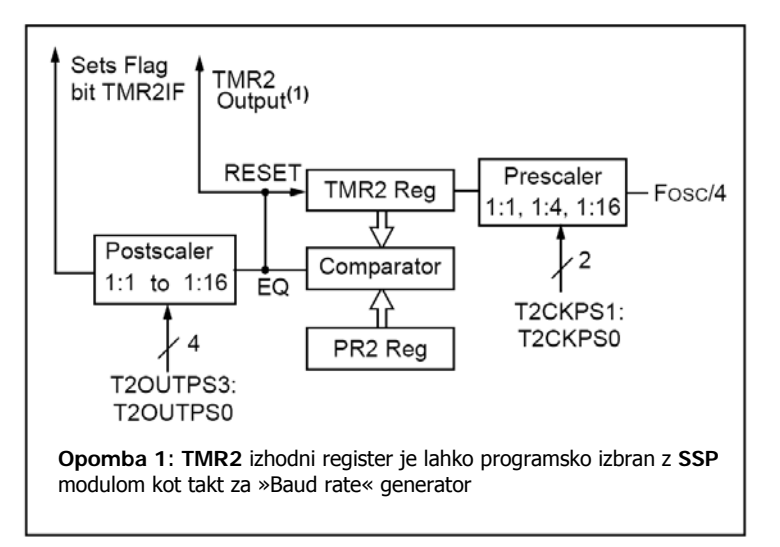

Slika 7-1: Zgradba modula Timer2

### *7.1. Zgradba in delovanje PWM vme snika*

vsebuje 16-bitne registre in omogoča delovanje v naslednjih načinih: **CAPTURE/COMPARE/PWM** (**CCP1** in **CCP2**) je podsklop modula **Timer2**, ki

- 16-bitni zajemalni (Capture) način;
- 16-bitni primerjalni (Compare) način;
- PWM register za nastavitev širine pulza (Master/Slave Duty cycle).

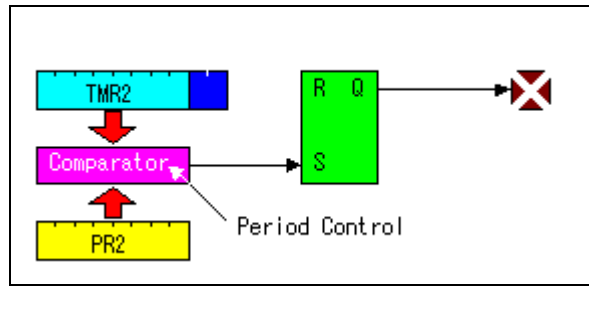

Slika 7-2: Nastavitev periode

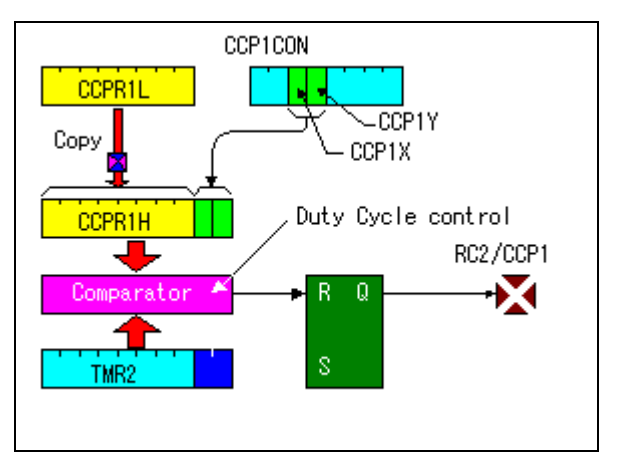

Slika 7-3: Nastavitev širine pulza

<span id="page-52-0"></span>**PWM** način delovanja omogoča, da na izhodih **CCP1** in **CCP2** programsko generiramo pulznoširinska signala z nastavljivo (največ 10-bitno) širino pulzov (angl.: Duty cycle) pri vnaprej izbrani frekvenci (le-ta je enaka za oba sklopa).

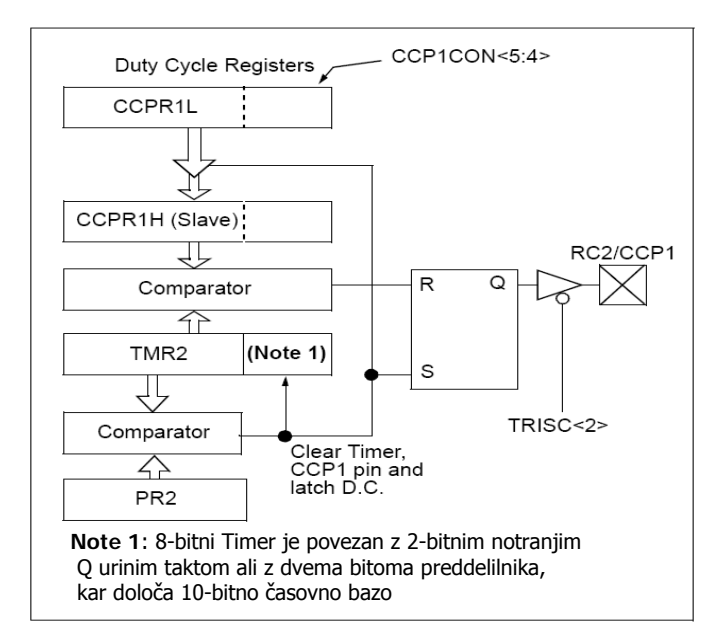

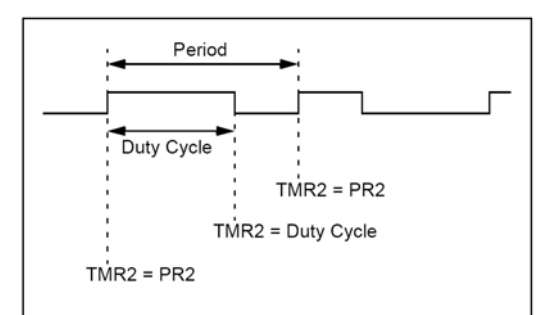

Slika 7-5: **PWM** izhodni signal

Slika 7-4: Poenostavljena shema **PWM1** sklopa

**PWM1 i** zhod je na priključku **RC2/CCP1.**

**PWM2** izhod je na priključku RC1/CCP2.

**Periodo PWM** signala nastavimo z vpisom 8-bitne vrednosti v register **PR2**. Izračunamo jo po naslednji formuli:

PWM<sub>Perioda</sub> = (PR2+1) \* 4 \* T<sub>osc</sub> \* TMR2<sub>Prescaler</sub> pri čemer je T<sub>osc</sub> = 50 ns, če je frekvenca urinega takta 20 MHz.

**Frekvenco** (obratna vrednost PWM<sub>perioda</sub>) lahko izbiramo od 1,22 kHz do nekaj 100 kHz (spodnja tabela), pri čemer se zmanjša ločljivost nastavitve širine pulza pod 10bitov, č e je frekvenca večja od 20 kHz.

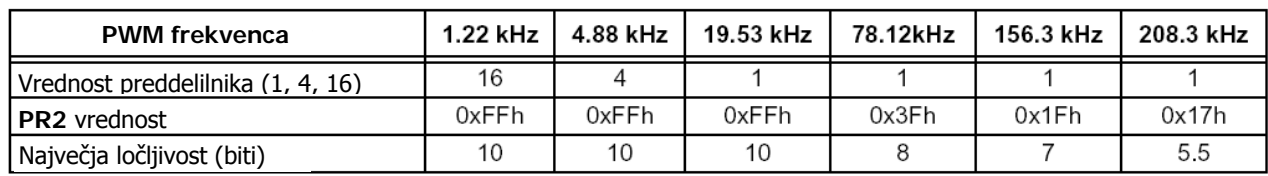

<span id="page-52-1"></span>Tabela 7-1: Vrednosti ločljivosti pri različnih frekvencah in periodah

**Širino pulza (Duty cycle)** nastavimo z vpisom višjih 8-bitov v register CCPR1L in spodnjih dveh bitov 10-bitne vrednosti v register **CCP1CON** (bita 5 in 4) v skladu z naslednjo formulo:

```
PWM<sub>Duty cycle</sub> = (CCPR1L:CCP1CON<5:4>) * T<sub>osc</sub> * TMR2<sub>Prescaler</sub>
```
Za čim večjo ločljivost se priporoča upoštevanje vrednosti PR2, kot jih prikazuje T[abela](#page-52-1) 7-1!

### <span id="page-53-0"></span>*7.2. Opis registrov in primer programa*

### **7.2.1. Opis registrov CCP1CON oz. CCP2CON**

Nahaja se na naslovih 17h oz. 1Dh.

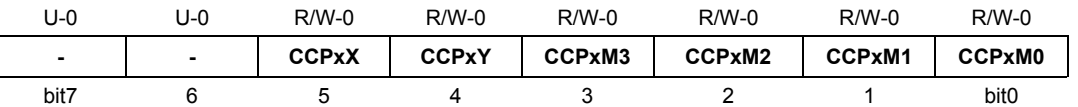

Legenda: R = omogočeno branje bita, W = omogočeno pisanje v bit, U = neuporabljen bit, beri kot '0', -n = vrednost ob POR resetu

bita 7-6: neuporabljena

bita 5-4: **CCPxX: CCPxY**: **spodnja dva bita 10-bitne vrednosti širine pulza PWM sklopa** 

biti 3-0: **CCPxM3- CCPxM0**: izbira načina delovanja CCPx sklopa, za **PWM način: 11xx** 

### **7.2.2. Opis registra T2CON**

Nahaja se na naslovu 12h.

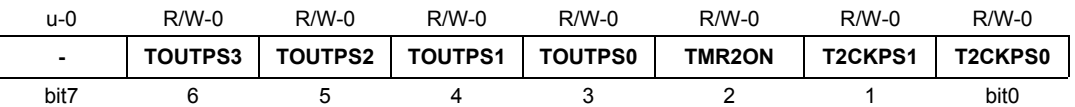

Legenda: R = omogočeno branje bita, W = omogočeno pisanje v bit, U = neuporabljen bit, beri kot '0', -n = vrednost ob POR resetu

bit  $7:$ neuporabljen

biti 6-3: **TOUTPS3: TOUTPS0**: delilnik frekvence za izhod Timer2 (od 0000 - 1:1 do 1111 - 1:16) – nima vpliva na PWM

biti 2: **TMR2ON**: **omogočitev Timer2** (**1 - Timer2 aktiven**, 0 - neaktiven)

bita 1-0: **T2CKPS1- T2CKPS0: izbira preddelilnika** za Timer2 v PWM načinu: 00 – 1x, 01 – 4x, 10 ali 11 – 16x

#### Postopek konfiguriranja CCP modula za PWM način delovanja:

- 1. Nastavitev PWM periode (frekvence) z vpisom 8-bitne vrednosti v register PR2;
- 2. Nastavitev PWM širine pulza z vpisom višjih 8-bitov v register CCPR1L in spodnjih dveh bitov **10-bitne vrednosti** v register **CCP1CON** (bita 5 in 4)
- 3. Nastavitev **CCP1 priključka kot izhod** z brisanjem bita 2 (RC2=0) v registru **TRISC**;
- 4. Nastavitev **TMR2** preddelilnika in omogočitev Timer2 z vpisom ustrezne vrednosti (npr.: 04h) v register **T2CON**;
- 5. Konfiguriranje CCP1 modula za PWM način delovanja z vpisom (npr.: 0Ch) v register **CCP1CON**;
- 6. Ponavljanje (izvajanje) točke 2, ko želimo spremeniti širino pulza.

registra v točki 2 in 5 (oz. formuli) pa nadomestimo z **CCPR2L** in **CCP2CON**. Navedeni postopek velja za **PWM1** sklop, ki ima izhod na priključku **CCP1/RC2**. Če želimo uporabiti tudi **PWM2** sklop, dobimo izhodni signal na priključku **CCP2/RC1**,

V kolikor smo zadovoljni z 8-bitno ločljivostjo, je dovolj da 8-bitno vrednost (med 0 pustimo na izhodiščni vrednosti (0). in 255) prenesemo v register **CCPR1L**, medtem ko bita 5 in 4 v registru CCP1CON <span id="page-54-0"></span>Če želimo generirati PWM signal s polno **10-bitno ločljivostjo** (med 0 in 1023), naložimo vrednost iz 16-bitne spremenljivke **v oba registra po postopku, kot je to prikazano** [\(Slika 7-6\)](#page-54-1)**:**

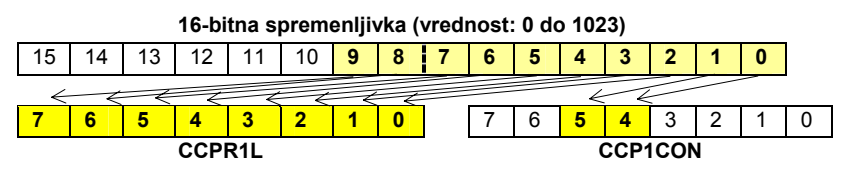

<span id="page-54-1"></span>Slika 7-6: Vrednost 16-bitne spremenljivke shrani <sup>v</sup> CCPR1L in CCP1CON

#### **Primer programa v C-jeziku za generiranje signalov na izhodih PWM1 in PWM2:**

```
// Demo program za prenos 10-bitne vred. na PWM1 in PWM2 (LD2 na RC1)
#include <pic1687x.h> // vkljucitev datoteke z definicijami simbolov
unsigned int Vredn; // sprem. za vrednost PWM: 10-bit 0-1023
void main(void) 
ed i; // stevec za zakasnitev 
unsign
//--------- Inicializacija registrov vhodno/izhodnih vmesnikov
Vredn=0:
       PORTC=PORTC|0xF0; // postavi RC7 do RC4 za test tipk
                          // DA, povecaj vrednost za 1 kvant
       CCPR2L=CCPR1L=(unsigned char)(Vredn>>2); //zgornjih 8 bitov -> CCPR1L in CCPR2L
       CCP2CON=CCP1CON=(CCP1CON&0xCF)|((unsigned char)(Vredn<<4)); //spodnja 2 bita ->
          } 
// Vrednost povecuj za 1 kv. (~5mV) ob vsakem pritisku na tipke 
{ 
TRISC=0; // vsi pini porta C so izhodni 
TRISA=0x10; // vsi pini porta A so izhodni, razen RA4 
INTCON=0; // prekinitev ne bomo uporabljali 
PORTC=0; // izhode porta C postavi na 0 
PORTA=0; // izhode porta A postavi na 0 
//--- inicializacija PWM1 ali/in PWM2 
PR2=249; // Perioda=(249+1)*4*50ns*1=50us ali 20kHZ pri 20Mhz takt, preddelilnik=1 
CCPR1L=0; // zacetna vrednost Duty cikla=0, moznost nastav: 0 do 1023 po 50ns 
T2CON=0x04; // bit 2: TMR2ON=1, aktiviraj Timer2, preddel.=1, b'00000100' 
CCP1CON=0X0C; // za Timer 2 izberemo PWM nacin bit3=1, bit2=1, b'00001100' 
             dn=0; // zacetna vrednost PWM1 
// -------- jedro programa 
       while(1) 
       { 
         if(RA4=1) // ali je pritisnjena katerakoli tipka ?
          { 
        Vredn=Vredn+1;<br>RCO=1;
                            RC0=1; // vklopi LD1 
   // ---- prenesi 10-bitno vrednost iz 16-bitne sprem. Vredn v PWM1 in PWM2 registre 
       // CCPxCON<5,4> 
          else 
          RC0=0; // NE, izklopi LD1 
       PORTC=PORTC&0x0f; // brisi RC7 do RC4 za test tipk 
       for(i=0; i<3333; i++); // zakasnitev: 3333*3,0us=~10ms
       } 
}
```
Program 7-1: Popoln primer programa v C-jeziku za vmesnik PWM

**Za razumevanje tematike je potrebno tudi predznanje** iz osnov programiranja in številskih sistemov. Dodatna znanja iz programiranja v zbirnem jeziku so v: [\[2\]](#page-56-6)[\[4\]](#page-56-1)[\[6\]](#page-56-10)[\[7\].](#page-56-4) Za razumevanje programov, ki so kodirani v C-jeziku, je potrebno poznavanje osnov ANSI C strukturnega programiranja: [\[15\]](#page-56-14)[\[11\]\[](#page-56-15)[13\]](#page-56-16)[\[5\].](#page-56-11) Veliko rešitev praktičnih nalog z uporabo PIC mikrokrmilnikov je na spletnem portalu http://www.interq.or.jp/japan/se-inoue/e pic6.htm. Podrobnejši opis delovanja časovnika Timer2 in PWM vmesnika s primeri uporabe v PIC mikrokrmilnikih je v: [\[16\]](#page-56-2)[\[17\].](#page-56-17)

#### *V prašanja za utrjevanje:*

*Napišite podprogram iz imenom InPWM1 za inicializacijo izhoda PWM1 s frekvenco 2,00 kHz.* 

#### *Rešitev:*

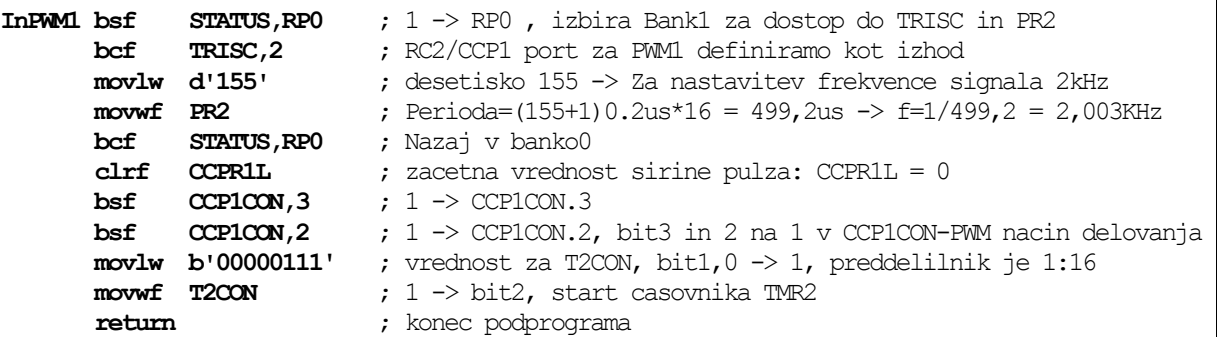

*Napišite podprogram z imenom InPWM\_2 za inicializacijo časovnika izhoda PWM2 s frekvenco 5,00 kHz.* 

- *1. Koliko bitno vrednost lahko vpišemo kot vrednost za širino pulza ?*
- *2. Kakšne vrednosti preddelilnika lahko izbiramo ?*
- *3. Kakšna je ločljivost nastavitve širine pulza (najkrajša in najdaljša širina pulza v ns) pri frekvenci 20 kHz ?*
- *4. Ali PWM vmesnik proži prekinitve ?*
- *5. Kakšna je najmanjša širina pulza (razen 0) v zgornjem (rešenem) primeru ?*

### <span id="page-56-0"></span>**8. Literatura**

- <span id="page-56-3"></span>[1] James M. Sibigtroth: Understanding small microcontrollers; Prentice Hall, 1993; ISBN 0-13- 089129-0, 250 strani
- <span id="page-56-6"></span>[2] Nebojša Matić: PIC mikrokontroleri; Mikroelektronika, Beograd 2002; ISBN 86-902189-4-7; 276 strani
- <span id="page-56-9"></span>[3] Matjaž Colnarič: Osnove digitalne tehnike v računalništvu; UM-FERI, Maribor, 2002; ISBN 86- 435-0435-8; 138 strani
- <span id="page-56-1"></span>[4] Miran Rodič, Janez Pogorelc: Navodila za delo z modulom MPU-PIC16F876 (interno gradivo), [http://www.ro.feri.uni-mb.si/predmeti/mikro\_el/nav\_mpu\_pic.pdf]; UM-FERI, Maribor, 2002
- <span id="page-56-11"></span>[5] Darko Dužanec: Programiranje PIC-ev v C-ju (serija člankov), Svet elektronike, maj 2004 do julij 2004, številke 109-111, ISSN 1318-4679
- <span id="page-56-10"></span>[6] Jernej Škvarč: PIC od začetka (serija 9 člankov), Svet elektronike, marec 2003 do januar 2004, številke 96-105, ISSN 1318-4679
- <span id="page-56-4"></span>[7] Microchip: spletna stran proizvajalca PIC mikrokrmilnikov, [http://www.microchip.com/]
- <span id="page-56-5"></span>[8] Microchip: Priročnik za mikrokrmilnike PIC16F87x (angl.), [http://www.ro.feri.uni-mb.si/predmeti/mikro\_el/FTP/PIC16F876\_30292b.pdf], 2000, 200 strani
- <span id="page-56-8"></span>[9] Microchip: Priročnik za MPLAB ICD (angl.), [http://www.ro.feri.uni-mb.si/predmeti/mikro\_el/FTP/ICD\_51184d.pdf], 2000, 104 strani
- <span id="page-56-7"></span>[10] Microchip: MPLAB V5.70 integrirano programsko okolje (program), [http://www.ro.feri.uni-mb.si/predmeti/mikro\_el/FTP/mp57full.zip], 2003, 13 MB
- <span id="page-56-15"></span>[11] Brian W. Kernicham, Dennis M. Ritchie: Programski jezik C (slovenski prevod), 1990, UM-FERI Ljubljana, 240 strani
- <span id="page-56-12"></span>[12] HI-TECH Software: spletna stran proizvajalca C-prevajalnika, [http://www.htsoft.com/]
- <span id="page-56-16"></span>[13] HI-TECH Software: priročnik C-prevajalnika HI-TECH PICC Lite (angl.). [http://www.htsoft.com/files/demo/piccliteman.zip], 2002, 358 strani, 1,4 MB
- <span id="page-56-13"></span>[14] HI-TECH Software: C-prevajalnik HI-TECH PICC Lite (program), [http://www.htsoft.com/files/demo/picclite-setup.exe], 2,4 MB
- <span id="page-56-14"></span>[15] Miran Rodič: Uvod v programski jezik C, (interno gradivo) [http://www.ro.feri.uni-mb.si/predmeti/sis\_meh/vaje/UvodC.pdf], UM-FERI, 2001, 14 strani
- <span id="page-56-2"></span>[16] Hobby Electronics: spletna navodila za uporabo PIC mikrokrmilnikov (angl.), [http://www.interq.or.jp/japan/se-inoue/e\_pic.htm]
- <span id="page-56-17"></span>[17] Hobby Electronics: spletni primeri uporabe PIC mikrokrmilnikov (angl.), [http://www.interq.or.jp/japan/se-inoue/e\_pic6.htm]
- <span id="page-56-18"></span>[18] MicrochipC.com: spletni primeri C-programov za PIC-e (angl.), [http://www.microchipc.com/]
- [19] MicrochipC.com: Bootloader najpreprostejši programator PICev (angl.), [http://www.microchipc.com/PIC16bootload/]
- [20] A. Tetičkovič, B. Brečko, B. Gračner: Mobilni robot za sledenje črti, Uvodni seminar skupine študentov 3.l. Mehatronika, [http://www.ro.feri.unimb.si/predmeti/skup\_sem/projektu/MobRob\_Tet\_Bre\_Gra.pdf], UM-FERI, 2003
- [21] J. Horvat, I. Kodrič: Poročilo o izdelavi mobilnega robota, Uvodni seminar skupine študentov 3.l. Mehatronika, [http://www.ro.feri.uni-mb.si/predmeti/skup\_sem/projektu/protokol Kodric\_meharudi.pdf], UM-FERI, 2003, 14 strani
- [22] Tekmovanje RoboT200X: spletni članki z opisi mini mobilnih robotov na osnovi PIC mikrokrmilnikov, [http://www.ro.feri.uni-mb.si/tekma/dodatne\_informacije\_nasveti.htm]